No.SFOD-OMT0006-B

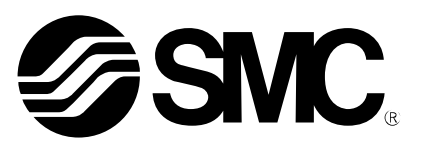

**Gebrauchsanweisung**

## PRODUKTNAME

## *EtherNet/IP Direkteingangstyp Schrittmotor-Controller (Servo 24 VDC)*

Modell / Serie / Produktnummer

**JXC91** 

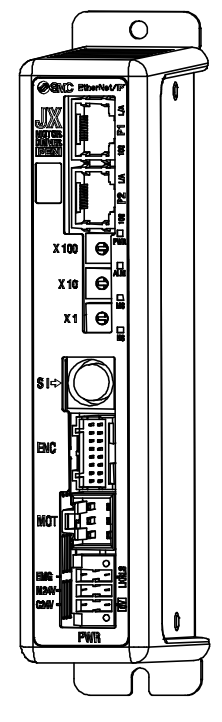

## **SMC Corporation**

## **Inhalt**

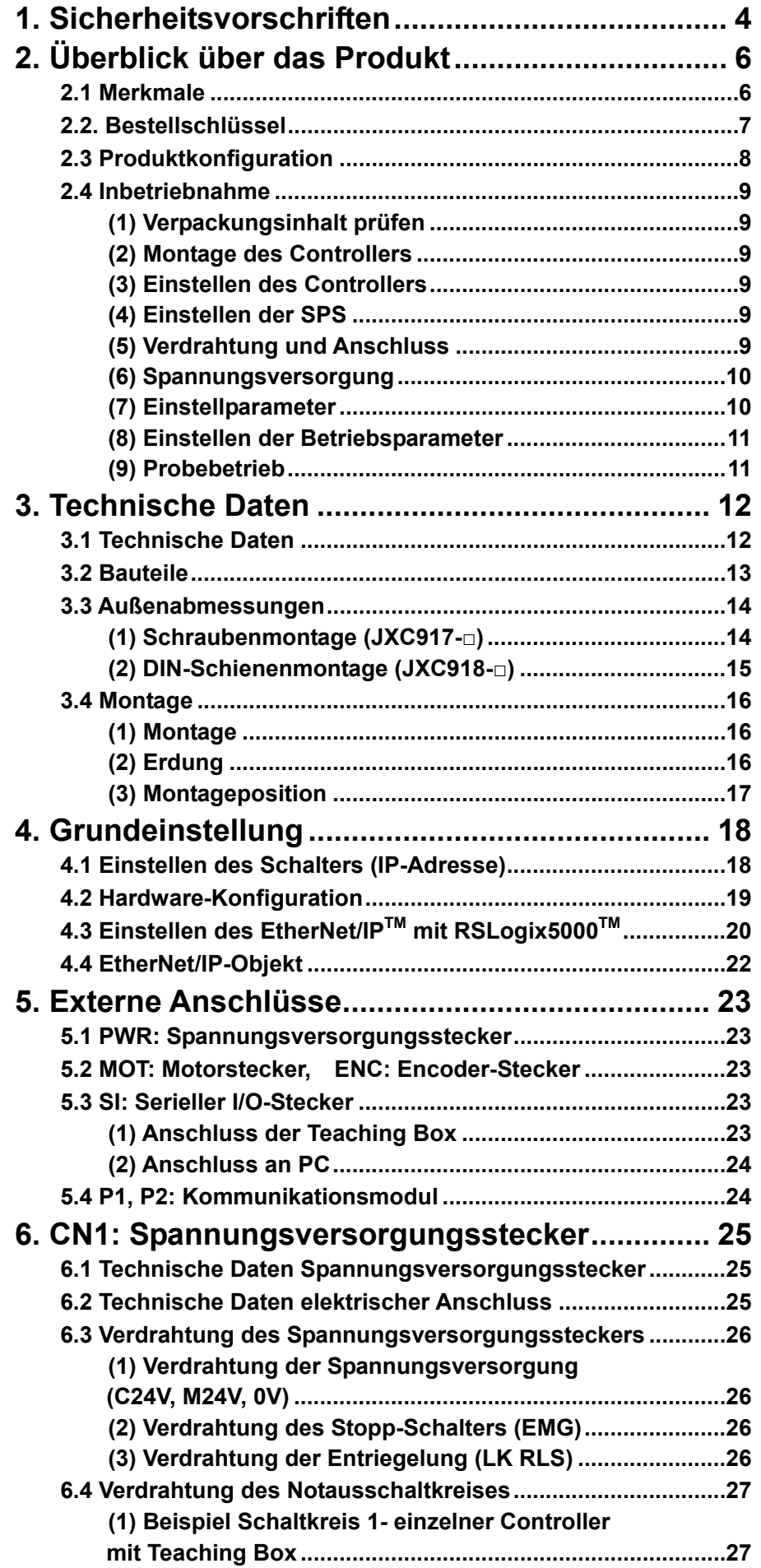

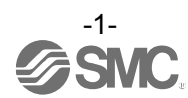

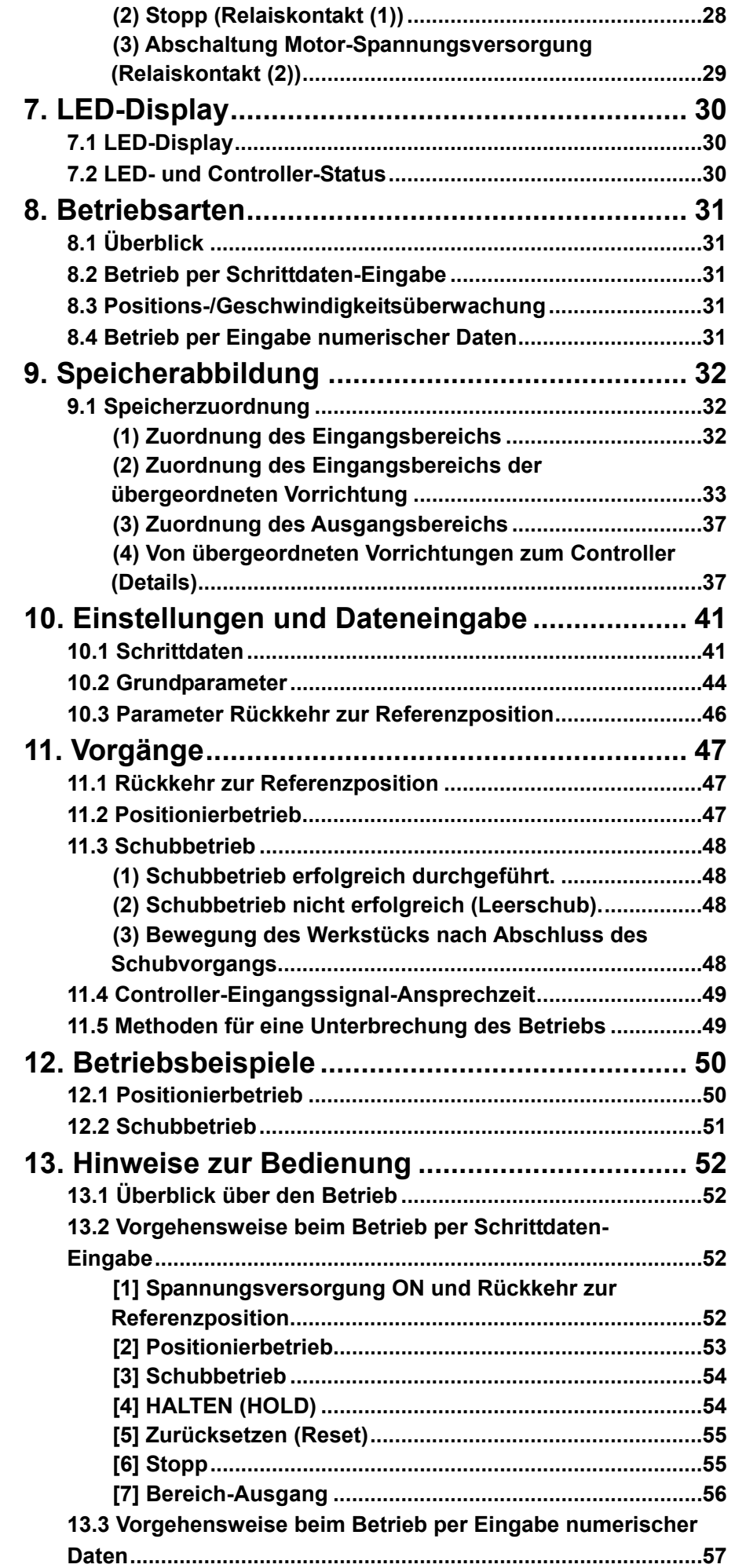

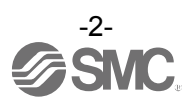

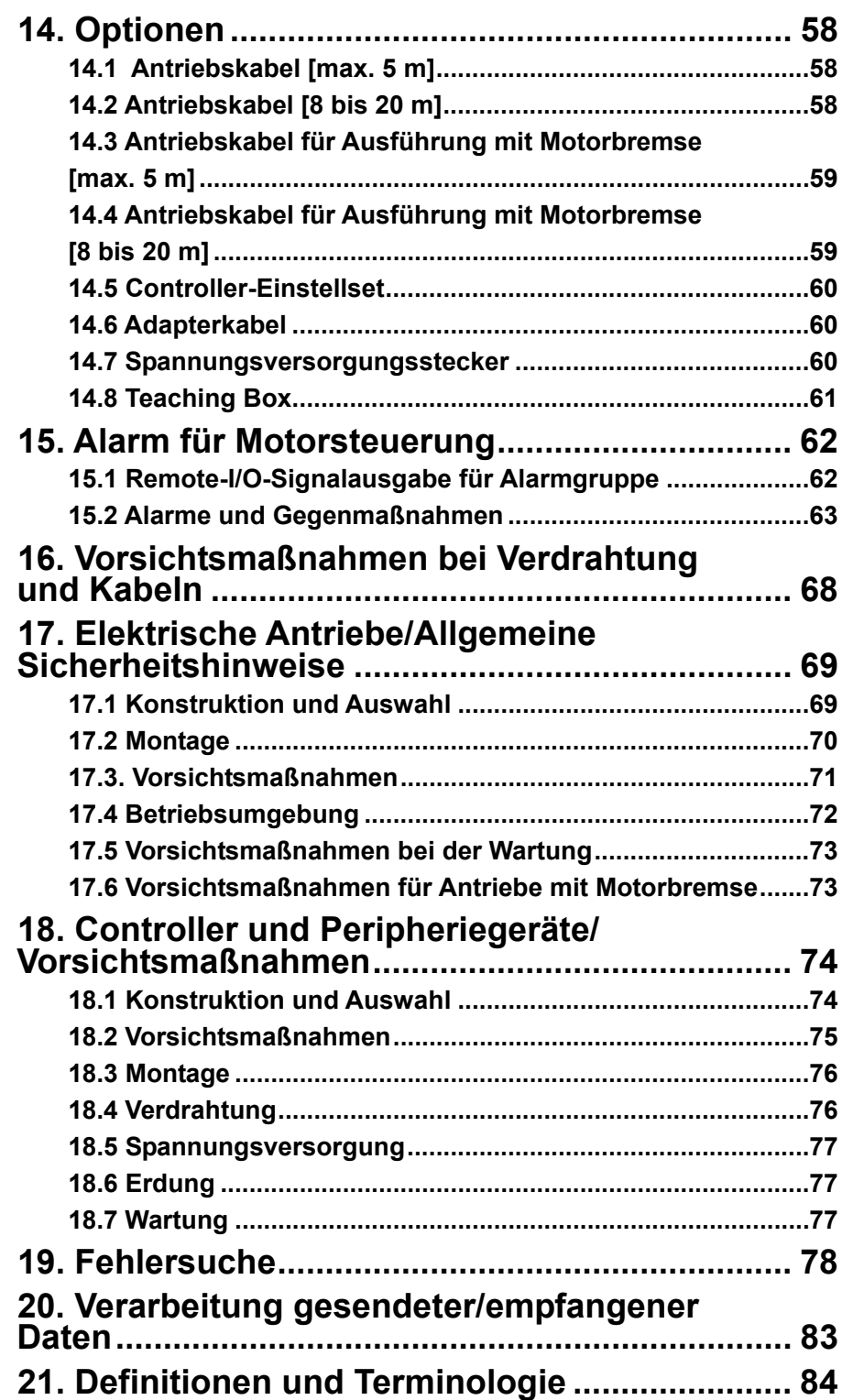

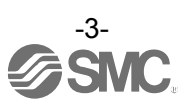

# **JXC91/Controller**  1. Sicherheitsvorschriften

Diese Sicherheitsvorschriften sollen vor gefährlichen Situationen und/oder Sachschäden schützen. In den Sicherheitshinweisen wird die Gewichtung der potenziellen Gefahren durch die Warnhinweise "Achtung", "Warnung" oder "Gefahr" bezeichnet. Diese wichtigen Sicherheitshinweise müssen zusammen mit internationalen Sicherheitsstandards (ISO / IEC)  $*^{\bar{1}}$  und anderen Sicherheitsvorschriften beachtet werden.  $*1)$  ISO 4414: Fluidtechnik  $--$  Ausführungsrichtlinien Pneumatik

ISO 4413: Fluidtechnik  $--$  Ausführungsrichtlinien Hydraulik

IEC 60204-1: Sicherheit von Maschinen -- Elektrische Ausrüstung von Maschinen (Teil 1: Allgemeine Anforderungen) IEC 10218-1992: Industrieroboter - Sicherheitsanforderungen

**Achtung** ACHTUNG verweist auf eine Gefährdung mit geringem Risiko, die leichte bis<br>mittelschwere Verletzungen zur Folge haben kann, wenn sie nicht verhindert wird. Warnung WARNUNG verweist auf eine Gefährdung mit mittlerem Risiko, die schwere Verletzungen oder den Tod zur Folge haben kann, wenn sie nicht verhindert wird. Gefahr GEFAHR verweist auf eine Gefährdung mit hohem Risiko, die schwere Verletzungen I oder den Tod zur Folge hat, wenn sie nicht verhindert wird. **Warnung**  (1) Verantwortlich für die Kompatibilität bzw. Eignung des Produkts ist die Person, die das System erstellt oder dessen technische Daten festlegt. Da das hier beschriebene Produkt unter verschiedenen Betriebsbedingungen eingesetzt wird, darf die Entscheidung über dessen Eignung für einen bestimmten Anwendungsfall erst nach genauer Analyse und/oder Tests erfolgen, mit denen die Erfüllung der spezifischen Anforderungen überprüft wird. Die Erfüllung der zu erwartenden Leistung sowie die Gewährleistung der Sicherheit liegen in der

Verantwortung der Person, die die Systemkompatibilität festgestellt hat. Diese Person muss anhand der neuesten Kataloginformation ständig die Eignung aller Produktdaten überprüfen und dabei im Zuge der Systemkonfiguration alle Möglichkeiten eines Geräteausfalls ausreichend berücksichtigen.

(2) Maschinen und Anlagen dürfen nur von entsprechend geschultem Personal betrieben werden. Das hier beschriebene Produkt kann bei unsachgemäßer Handhabung gefährlich sein. Aufbau-, Betriebs- und Wartungsarbeiten an Maschinen und Anlagen, einschließlich der Produkte von SMC, dürfen nur von entsprechend geschultem und erfahrenem Bedienungspersonal vorgenommen werden.

## (3) Wartungsarbeiten an Maschinen und Anlagen oder der Ausbau einzelner Komponenten dürfen erst dann vorgenommen werden, wenn die Sicherheit gewährleistet ist.

- 1. Inspektions- und Wartungsarbeiten an Maschinen und Anlagen dürfen erst dann ausgeführt werden, wenn alle Maßnahmen überprüft wurden, die ein Herunterfallen oder unvorhergesehene Bewegungen des angetriebenen Objekts verhindern.
- 2. Vor dem Ausbau des Produkts müssen vorher alle oben genannten Sicherheitsmaßnahmen ausgeführt und die Stromversorgung abgetrennt werden. Außerdem müssen die speziellen Vorsichtsmaßnahmen für alle entsprechenden Teile sorgfältig gelesen und verstanden worden sein.
- 3. Vor dem erneuten Start der Maschine bzw. Anlage sind Maßnahmen zu treffen, um unvorhergesehene Bewegungen des Produkts oder Fehlfunktionen zu verhindern.
- (4) Bitte wenden Sie sich an SMC und treffen Sie geeignete Sicherheitsvorkehrungen, wenn das Produkt unter einer der folgenden Bedingungen eingesetzt werden soll:
	- 1. Einsatz- bzw. Umgebungsbedingungen außerhalb der angegebenen Spezifikation oder Nutzung des Produktes im Freien oder unter direkter Sonneneinstrahlung.
	- 2. Beim Einbau in Maschinen und Anlagen, die in Verbindung mit Kernenergie, Eisenbahnen, Luft- und Raumfahrttechnik, Schiffen, Kraftfahrzeugen, militärischen Einrichtungen, Verbrennungsanlagen, medizinischen Geräten oder Freizeitgeräten eingesetzt werden oder mit Lebensmitteln und Getränken, Notausschaltkreisen, Kupplungs- und Bremsschaltkreisen in Stanz- und Pressanwendungen, Sicherheitsausrüstungen oder anderen Anwendungen, die nicht für die in diesem Katalog aufgeführten Standardspezifikationen geeignet sind, in Kontakt kommen.
	- 3. Anwendungen, bei denen die Möglichkeit von Schäden an Personen, Sachen oder Tieren besteht und die eine besondere Sicherheitsanalyse verlangen.
	- 4. Verwendung in Verriegelungssystemen, die ein doppeltes Verriegelungssystem mit mechanischer Schutzfunktion zum Schutz vor Ausfällen und eine regelmäßige Funktionsprüfung erfordern. Führen Sie außerdem regelmäßige Instandhaltungsinspektionen durch und überprüfen Sie die ordnungsgemäße Funktion.

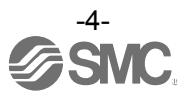

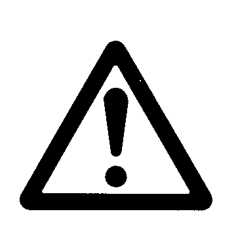

# **JXC91/Controller**  1. Sicherheitsvorschriften

## **Achtung**

## **Das Produkt wurde für die Verwendung in der herstellenden Industrie konzipiert.**

Das hier beschriebene Produkt wurde für die friedliche Nutzung in Fertigungsunternehmen entwickelt. Wenn Sie das Produkt in anderen Wirtschaftszweigen verwenden möchten, müssen Sie SMC vorher informieren und bei Bedarf entsprechende Spezifikationen aushändigen oder einen gesonderten Vertrag unterzeichnen.

Wenden Sie sich bei Fragen bitte an die nächste SMC-Vertriebsniederlassung.

## **Gewährleistung und Haftungsausschluss/ Einhaltung von Vorschriften**

Das Produkt unterliegt den folgenden Bestimmungen zu "Gewährleistung und Haftungsausschluss" und zur "Einhaltung von Vorschriften".

Lesen Sie diese Punkte durch und erklären Sie Ihr Einverständnis, bevor Sie das Produkt verwenden.

## **Gewährleistung und Haftungsausschluss**

(1) Die Gewährleistungsfrist beträgt ein Betriebsjahr, gilt jedoch maximal bis zu 18 Monate nach Auslieferung dieses Produkts.  $*^{3}$ Das Produkt kann zudem eine bestimmte Haltbarkeit oder Reichweite aufweisen oder bestimmte Ersatzteile benötigen.

Bitte erkundigen Sie sich bei Ihrer nächstgelegenen Vertriebsniederlassung.

(2) Wenn innerhalb der Gewährleistungszeit ein Fehler oder Funktionsausfall auftritt, der eindeutig von uns zu verantworten ist, stellen wir Ihnen ein Ersatzprodukt oder die entsprechenden Ersatzteile zur Verfügung.

Diese Gewährleistung gilt nur für unser Produkt, nicht jedoch für andere Schäden, die durch den Ausfall dieses Produkts verursacht werden.

- (3) Lesen Sie vor der Verwendung von SMC-Produkten die Gewährleistungs- und Haftungsausschlussbedingungen sorgfältig durch, die in den jeweiligen spezifischen Produktkatalogen zu finden sind.
	- 3) Diese 1-Jahres-Garantie gilt nicht für Vakuumsauger. Vakuumsauger sind Verschleißteile, für die eine Garantie von 1 Jahr ab der Auslieferung gilt. Diese Garantie wird auch nicht wirksam, wenn ein Produkt innerhalb der Garantiezeit durch die Verwendung eines Vakuumsaugers verschleißt oder aufgrund einer Zersetzung des Gummimaterials ausfällt.

## **Einhaltung von Vorschriften**

- 1. Die Verwendung von SMC-Produkten in Fertigungsmaschinen von Herstellern von Massenvernichtungswaffen oder sonstigen Waffen ist strengstens untersagt.
- 2. Der Export von SMC-Produkten oder -Technologie von einem Land in ein anderes hat nach den an der Transaktion beteiligten Ländern geltenden Sicherheitsvorschriften und -normen zu erfolgen. Vor dem internationalen Versand eines jeglichen SMC-Produktes ist sicherzustellen, dass alle nationalen Vorschriften in Bezug auf den Export bekannt sind und befolgt werden.

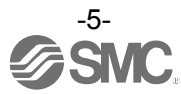

## **2. Überblick über das Produkt**

## **2.1 Merkmale**

Merkmale des Controllers.

#### ●Kompatibel mit EtherNet/IP

Der EtherNet/IP-Betrieb ist über den Anschluss an EtherNet/IP möglich. Daten können geschrieben und abgefragt werden.

●Antriebssteuerung

Durch Steuerung des Schrittmotors (Servo 24 VDC) ist das Positionieren und der Betrieb mit einer spezifischen Geschwindigkeit und einer spezifischen Kraft möglich.

#### ●Betrieb mit spezifischer Kraft

Steuerung der Schubkraft und der Betätigungskraft des Antriebs.

#### ●Getrennte Spannungsversorgung

Getrennter Spannungsversorgungseingang für Motor-Spannungsversorgung und Steuerungs-Spannungsversorgung. Selbst wenn die Spannungsversorgung für den Motor ausgeschaltet ist, geht die Information über die Encoderposition nicht verloren, während die Steuerungs-Spannungsversorgung eingeschaltet ist und die serielle Kommunikation verfügbar ist.

#### ●Rückkehr zur Referenzposition

Die Rückkehr zur Referenzposition ist über ein Signal aus EtherNet/IP möglich.

#### ●Alarm-Erfassungsfunktion

Störungen werden automatisch erfasst. Die Alarme werden per EtherNet/IP- und serieller Kommunikation ausgegeben.

Die Alarmhistorie kann im Speicher des Controllers gespeichert werden.

#### ●Positionier- / Schubbetrieb im Schrittdaten- und numerischen Betriebsmodus möglich Der Antrieb kann über gespeicherte Schrittdaten und numerische Betriebsanweisungen über die EtherNet/IP-Kommunikation betrieben werden.

Im Schrittdaten-Betriebsmodus wird der Betrieb durch Manipulation des für den Eingangs-/Ausgangsanschluss relevanten Speichers befohlen, wie z. B. DRIVE-Signal und INP-Signal. Der Antrieb verhält sich entsprechend dem Schrittdaten-Betriebsmuster der spezifizierten Schrittdaten.

Im numerischen Betriebsmodus wird der Betrieb durch Spezifikation der relevanten numerischen Daten ausgeführt.

#### **•Bereichsausgang**

Der Speicher, der der aktivierten EtherNet-Bereichsausgangs-Klemme des Controllers entspricht, wird aktiviert, wenn die Antriebsposition innerhalb des als "Area 1" und "Area 2" spezifizierten Bereichs in den Schrittdaten liegt.

#### ●Dateneingabe-Methode

Per EtherNet/IP-Kommunikation, ACT-Controller-Software oder Teaching Box ist es möglich, den Status zu überwachen, Alarme zurückzusetzen und Schrittdaten einzustellen. Die ACT-Controller-Software oder Teaching Box können außerdem zum Einstellen der Parameter und für den Probebetrieb verwendet werden.

#### • "Easy Mode" und "Normal Mode"

Die Controller-Software und die Teaching Box können in zwei Modi betrieben werden. Im "Easy Mode" ist für den Betrieb nur das Einstellen von Geschwindigkeit, Position usw. erforderlich. Im "Normal Mode" hingegen ist eine detaillierte Einstellung möglich.

## **Achtung**

Bitte beachten Sie bei der Inbetriebnahme des Geräts oder bei Störungen die Bedienungsanleitung des Antriebs und der Teaching Box sowie die vorliegende Bedienungsanleitung. Bewahren Sie die Bedienungsanleitung so auf, dass jederzeit Einsicht genommen werden kann.

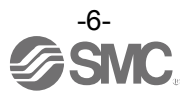

## **2.2. Bestellschlüssel**

Der Bestellvorgang wird unten erläutert.

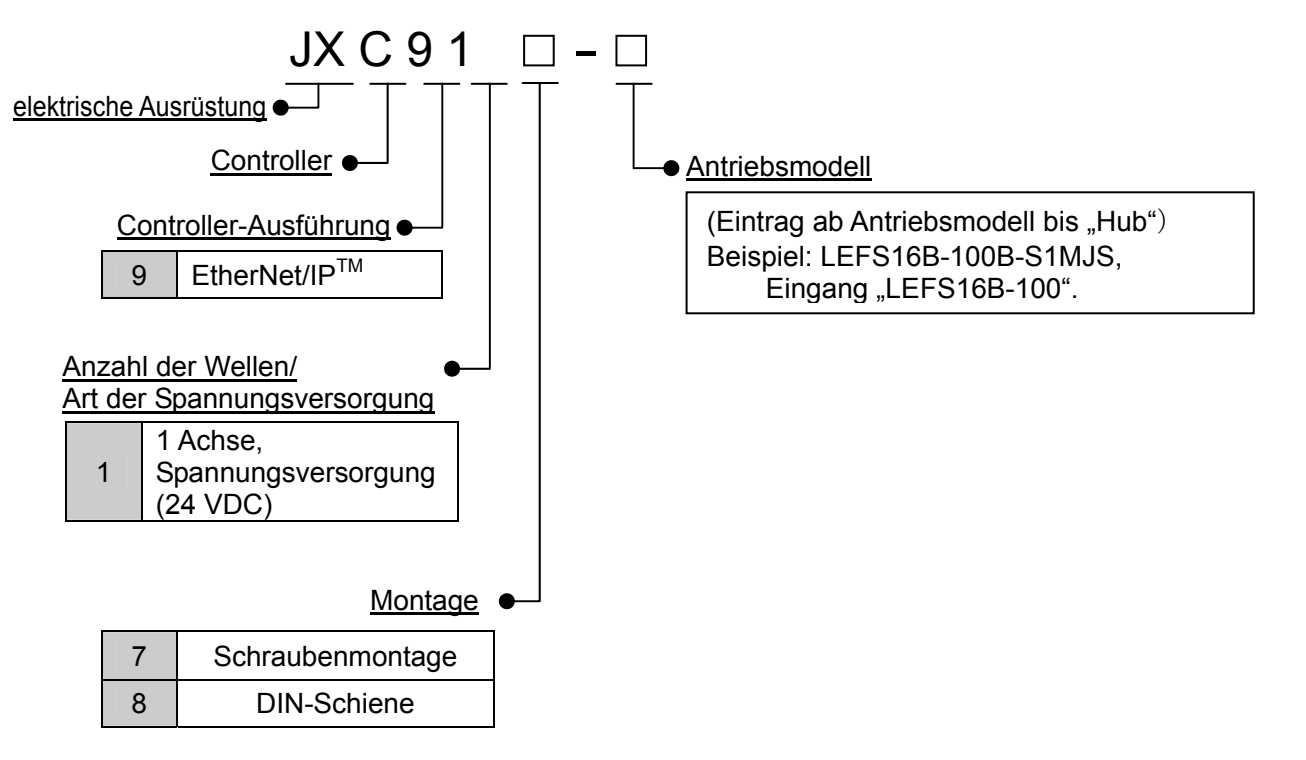

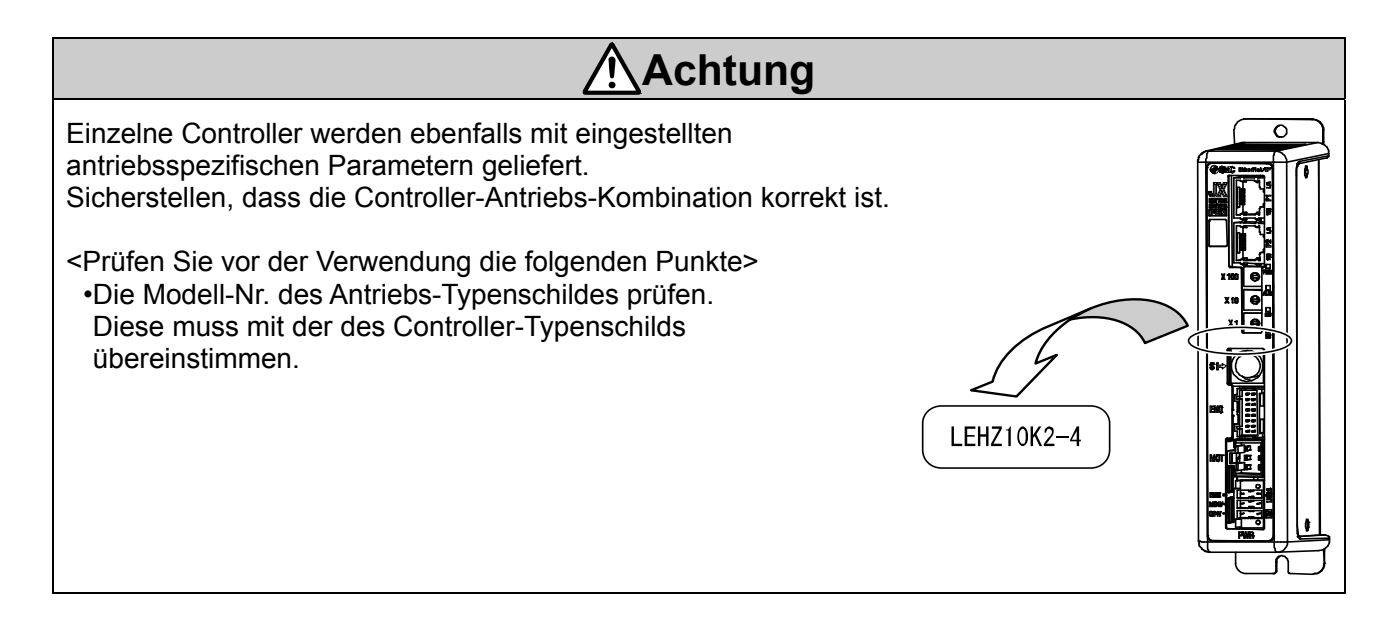

## **Achtung**

Siehe Serie LECPMJ für das <Geschwindigkeits-Nutzlast-Diagramm> des Antriebs. Beim Einschalten des Antriebsmotors muss der Controller einen hohen Einschaltstrom zuführen. Bitte sehen Sie eine Spannungsversorgung mit einer Stromleistung vor, die mindestens dem 1,5-fachen des vom Antriebsmotor benötigten Einschaltstroms entspricht.

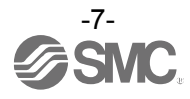

## **2.3 Produktkonfiguration**

Es folgt ein Beispiel für den Aufbau des Controllers.

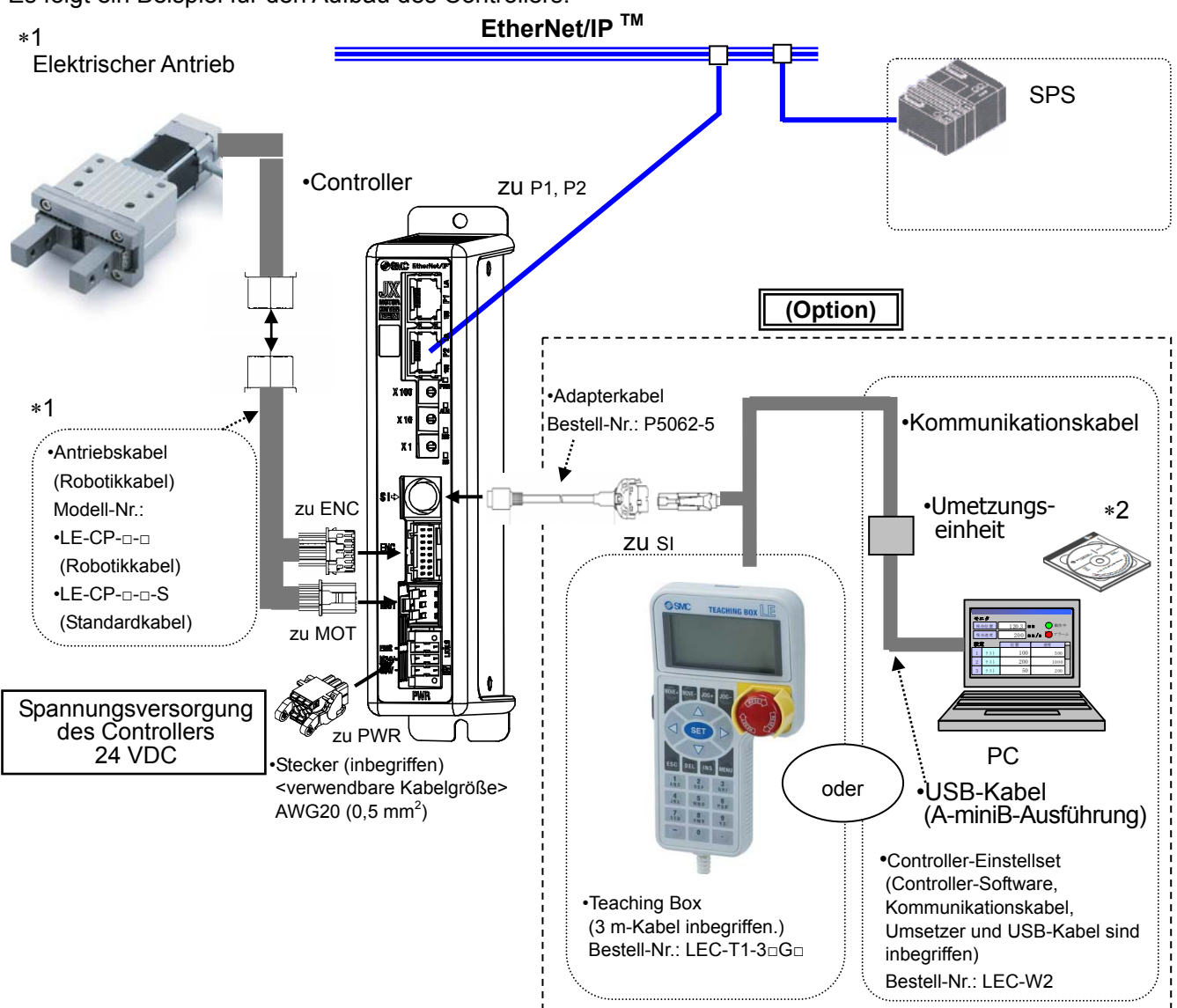

- 1. Diese Positionen sind enthalten, wenn mit der Bestell-Nr. für ein Antriebsset bestellt wird.
- 2. Die letzte Version der Controller-Software muss verwendet werden.

Ein Software-Upgrade kann von der SMC-Website heruntergeladen werden. http://www.smcworld.com/

## **Warnung**

Siehe **5. Externe Anschlüsse (S.23)** für die Verdrahtung. Siehe **16. Vorsichtsmaßnahmen bei Verdrahtung und Kabeln (S.68)** bei der Handhabung der Drähte und Kabel.

Das Kommunikationskabel muss mit einem USB-Kabel über einen Umsetzer an den PC angeschlossen werden. Die Teaching Box darf nicht an einen PC angeschlossen werden. Für den Anschluss des Controllers kein LAN-Kabel verwenden, da ansonsten der PC beschädigt wird.

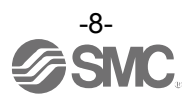

## **2.4 Inbetriebnahme**

Den Antrieb bei der erstmaligen Nutzung wie unten beschrieben installieren, verdrahten, einstellen und betreiben.

### **(1) Verpackungsinhalt prüfen**

Den Inhalt aus der Verpackung nehmen und die Bezeichnung auf dem Schild prüfen, um den Controller und die Anzahl der Zubehörteile zu identifizieren.

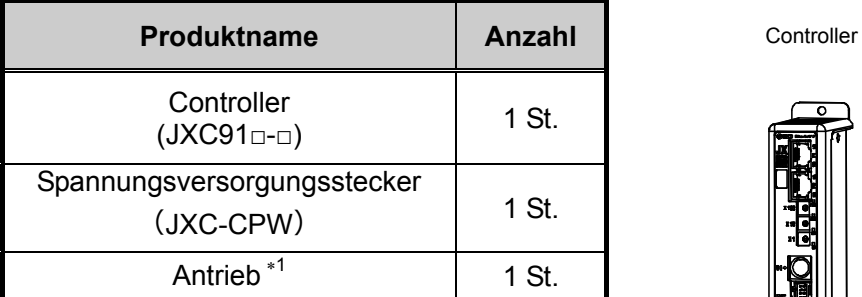

1. Diese Positionen sind enthalten, wenn mit der Bestell-Nr. für ein Antriebsset bestellt wird.

Spannungsversorgungsstecker (JXC-CPW)

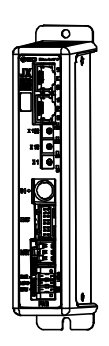

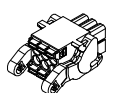

Teaching Box Controller-Einstellset

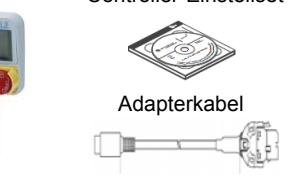

**[Optionen]** 

- •Teaching Box (Bestell-Nr.: LEC-T1-3\*G\*)
- •Controller-Einstellset (Bestell-Nr.: LEC-W2)
- (Controller-Software, Kommunikationskabel, USB-Kabel und Umsetzungseinheit sind inbegriffen)
- •Adapterkabel (Bestell-Nr.: P5062-5)

Bei fehlenden oder beschädigten Teilen setzen Sie sich bitte mit Ihrem Vertriebshändler in Verbindung.

## **(2) Montage des Controllers**

Siehe Abschnitt **3.4 Montage (S.16)** für die Montageanleitung des Controllers.

## **(3) Einstellen des Controllers**

Die Adresse muss mithilfe des Drehschalters des Controllers eingestellt werden. Siehe **4.1 Einstellen des Schalters (IP-Adresse) (S.18)**

## **(4) Einstellen der SPS**

Stellen Sie den SPS-Parameter als Master-Station ein.

## **(5) Verdrahtung und Anschluss**

Die Kabel an den Controller anschließen. Siehe **5. Externe Anschlüsse (S.23)** für die Verdrahtung der Stecker.

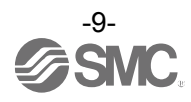

## **(6) Spannungsversorgung**

Eine Versorgungsspannung von 24 VDC zuführen. Unter normalen Bedingungen und wenn Spannung zugeführt wird leuchtet die LED auf der Vorderseite des Controllers wie in der Tabelle unten dargestellt.

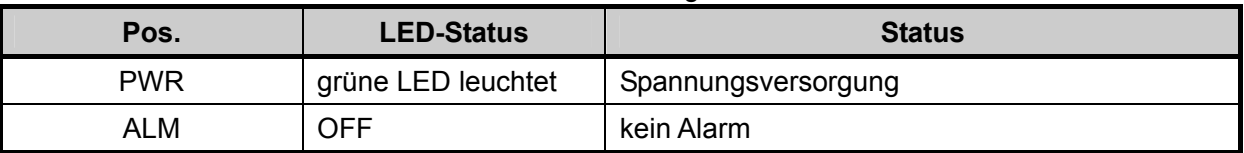

Siehe **7. LED-Display (S.30)** für eine Beschreibung der LEDs.

Wenn die rote [ALM] LED auf der Vorderseite des Controllers (JXC) leuchtet, wurde ein Alarm ausgelöst.

## **Achtung**

### **Wenn ein Alarm erzeugt wird**

Prüfen Sie den entsprechenden EtherNet/IP-Speicher oder schließen Sie einen PC oder eine Teaching Box an den seriellen SI-I/O-Stecker an, um den Inhalt des Alarms zu prüfen. Beheben Sie anschließend die Fehlerursache, siehe hierzu **15. Alarm für Motorsteuerung (S.62).**

Siehe Anleitungen der Controller-Software oder Teaching Box für Einzelheiten zum Alarm.

### **(7) Einstellparameter**

Die Controller-Parameter müssen eingestellt werden.

Der Status der LEDs auf der Vorderseite des Controllers ist wie in der nachfolgenden Tabelle dargestellt, wenn die SPS und die Parameter korrekt eingestellt wurden und die EtherNet/IP-Kommunikation hergestellt ist.

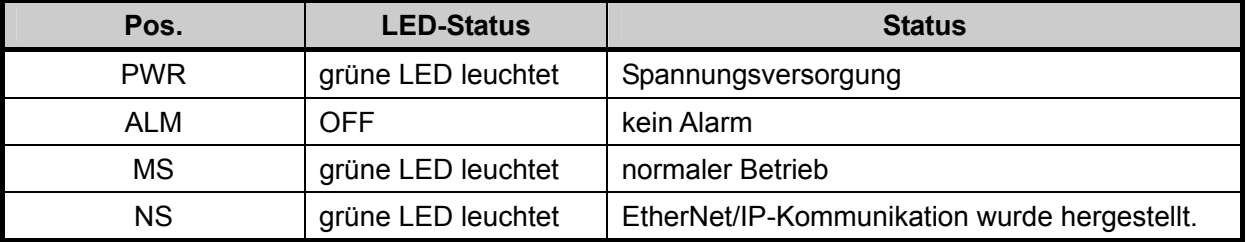

Siehe **7 LED-Display (S.30)** für eine Beschreibung der LEDs.

Die Kommunikation zwischen der SPS und dem Controller ist nicht hergestellt, wenn die LED[NS] auf der Vorderseite des Controllers (JXC) ausgeschaltet ist, die grüne LED blinkt oder die rote LED blinkt bzw. eingeschaltet ist.

## **Achtung**

## **Die Kommunikation zwischen SPS und Controller wurde nicht hergestellt.**

## Siehe **19. Fehlersuche (S.78)**

Prüfen Sie, ob die Kommunikationsgeschwindigkeit der SPS und des Controllers sowie die Informationen des Host-Computers korrekt eingestellt sind.

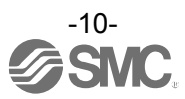

### **(8) Einstellen der Betriebsparameter**

Das Betriebsmuster (Schrittdaten, Grundparameter und Parameter der Rückkehr zur Referenzposition) mithilfe eines PCs (Controller-Software) oder der Teaching Box definieren, um die Zielposition, Geschwindigkeit usw. festzulegen.

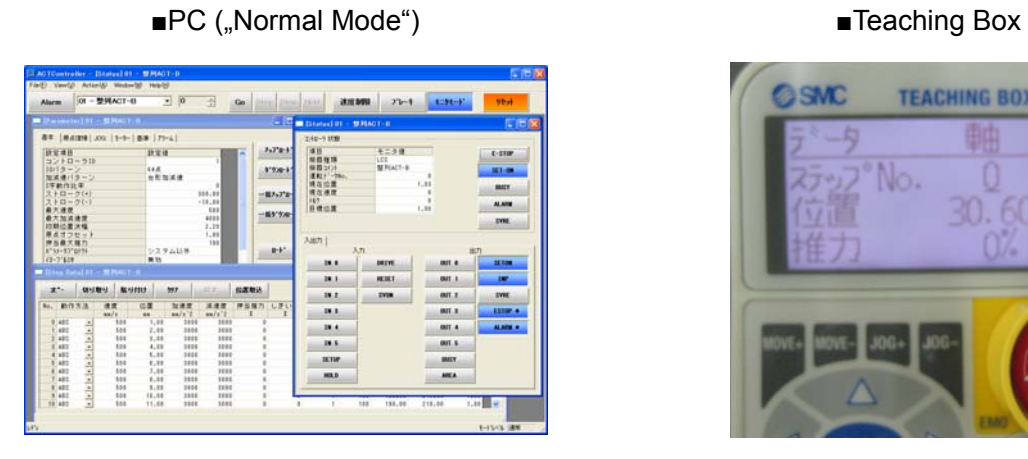

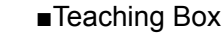

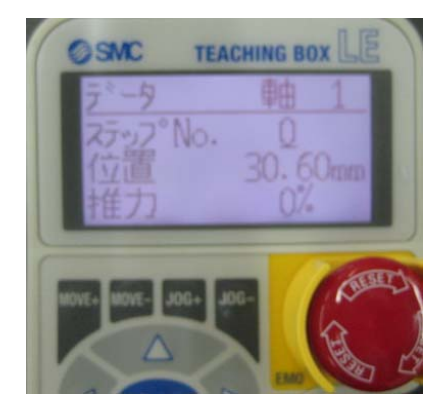

Siehe Anleitungen der Controller-Software oder Teaching Box für Einzelheiten zum Einstellen des Betriebsmusters.

## **(9) Probebetrieb**

Siehe **9. Speicherabbildung (S.32)** für die Zuordnung des Speichers.

Eingangssignale aus der SPS zur Prüfung des Betriebs. Siehe **13. Betriebsanleitung (S.52)** für den Betrieb.

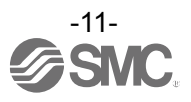

## **3.1 Technische Daten**

Grundspezifikationen des Produkts.

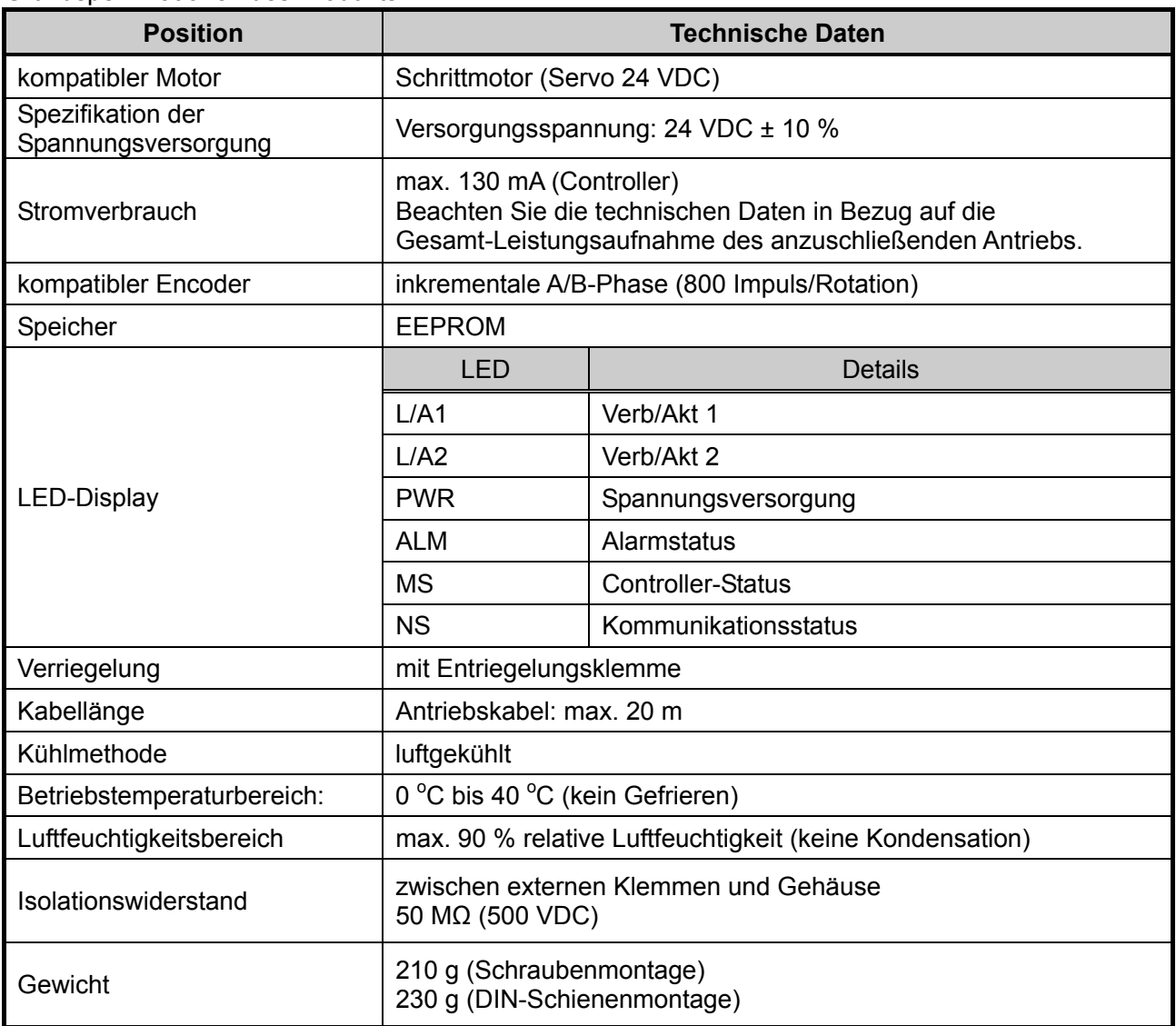

## [EtherNet/IP-Kommunikationsausführung]

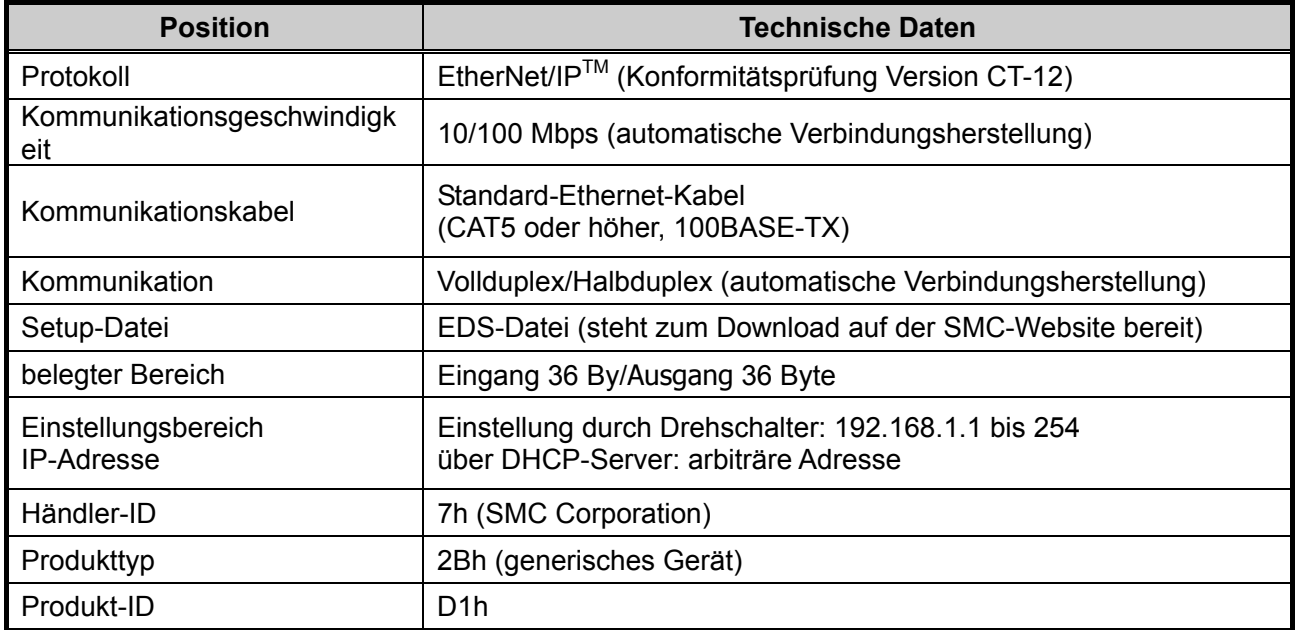

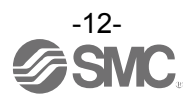

## **3.2 Bauteile**

Es folgt eine Beschreibung der Bauteile des Controllers.

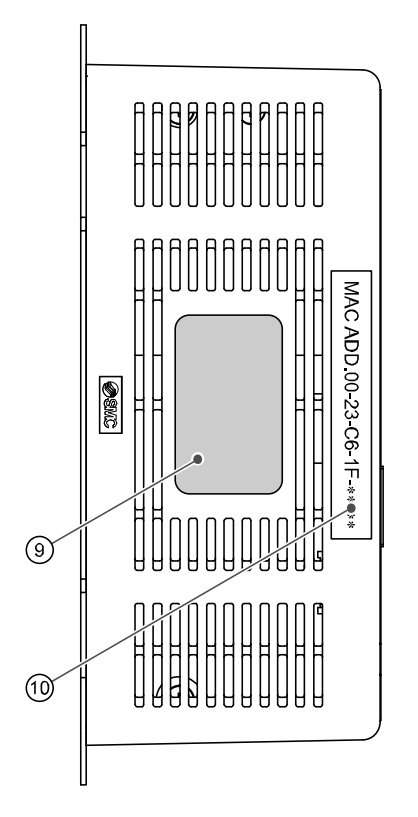

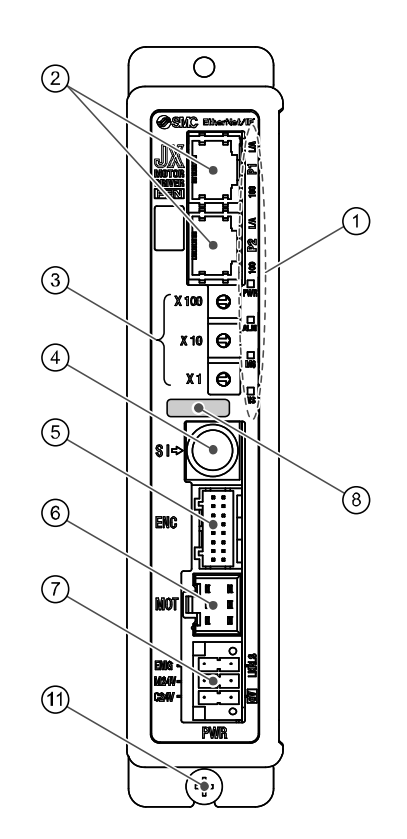

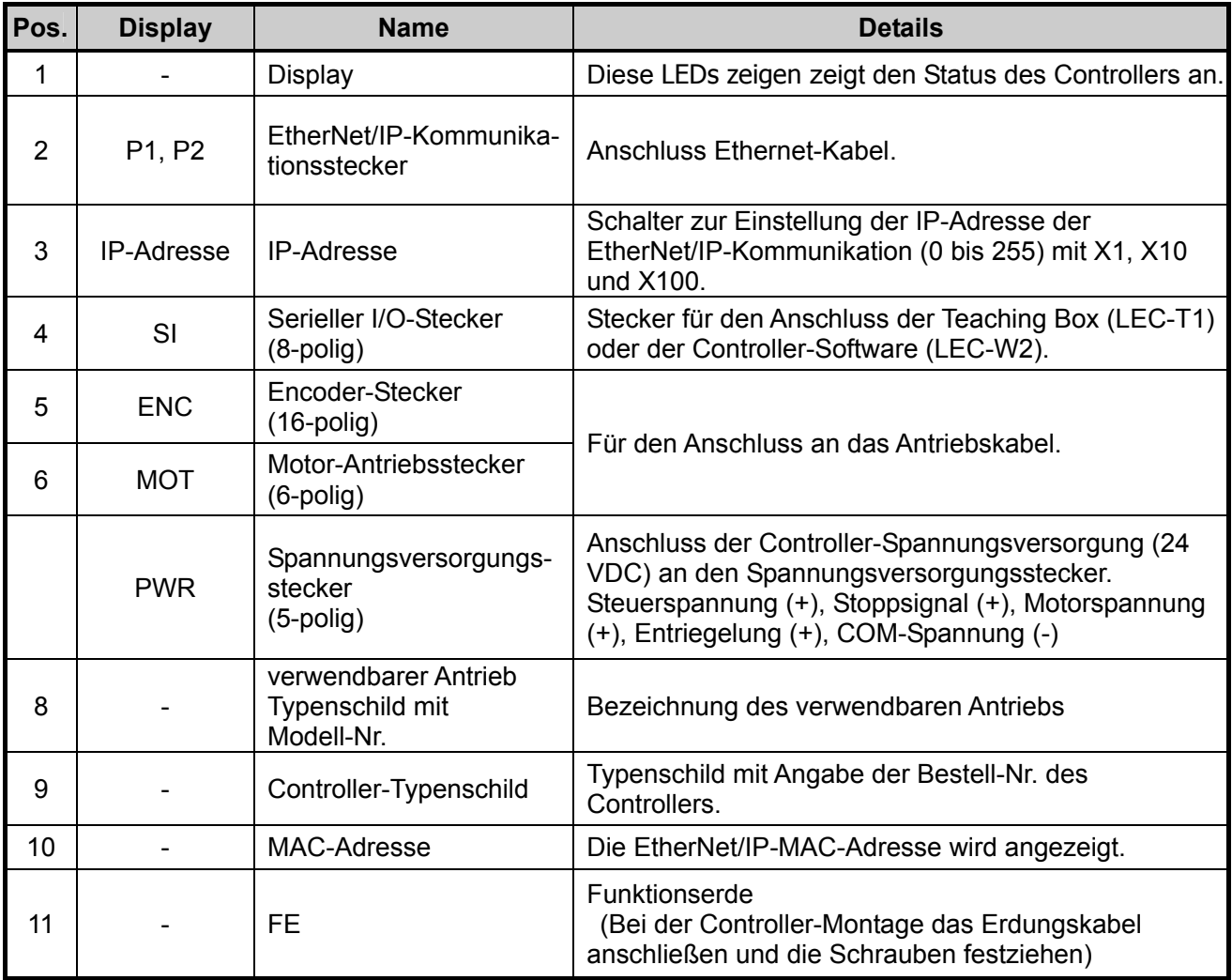

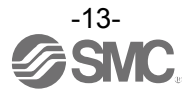

## **3.3 Außenabmessungen**

Die Außenansicht des Produkts ist wie folgt:

## **(1) Schraubenmontage (JXC917-□)**

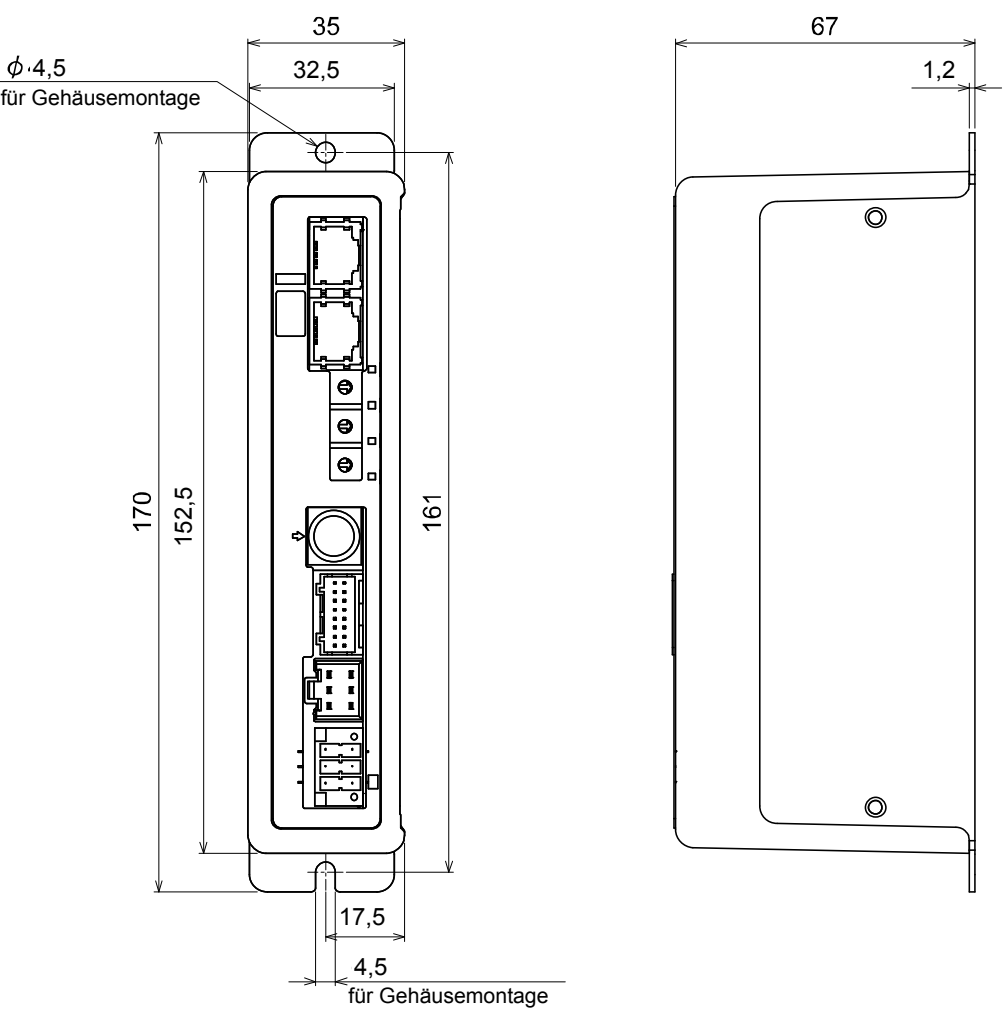

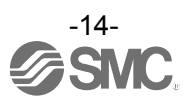

## **(2) DIN-Schienenmontage (JXC918-□)**

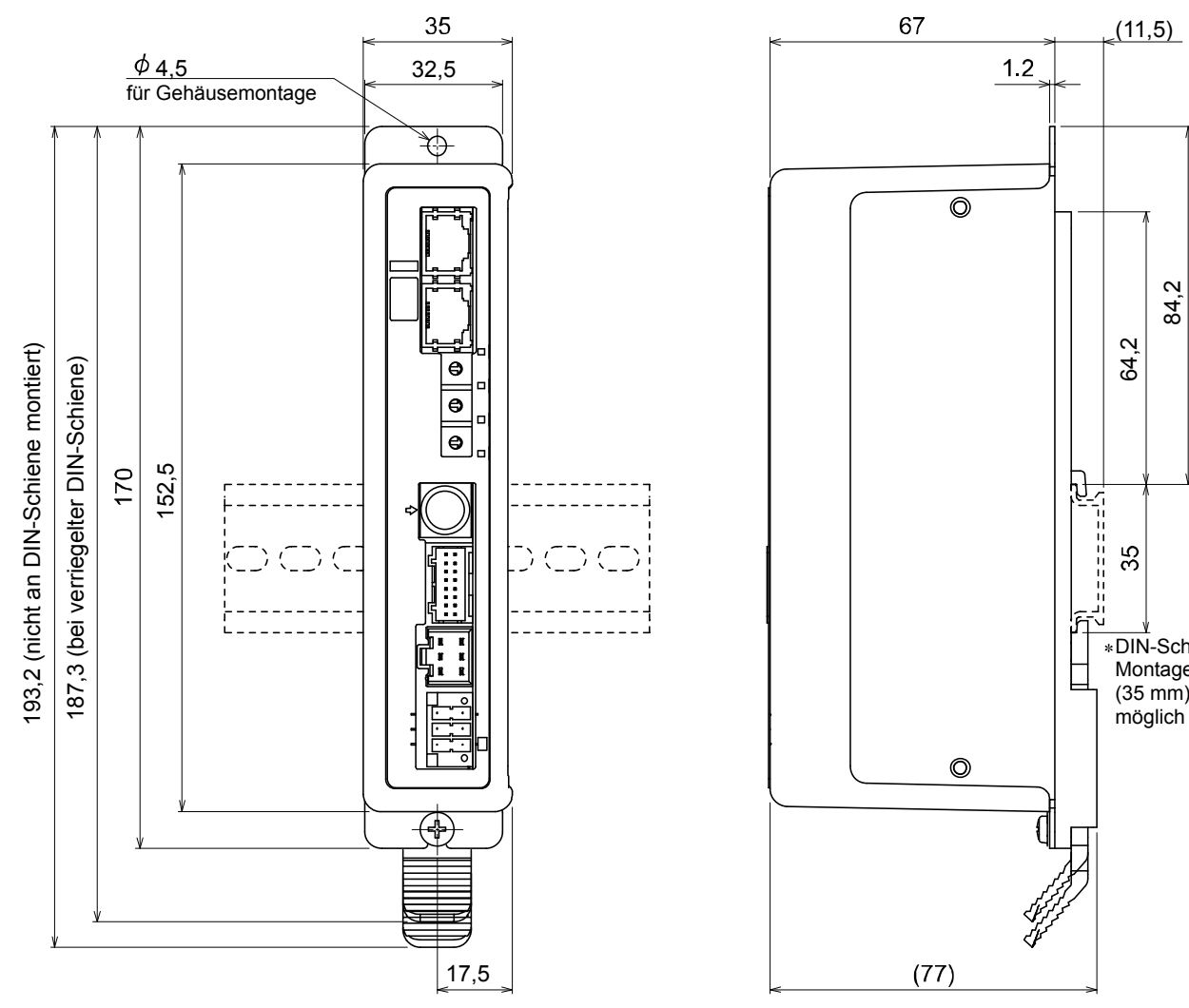

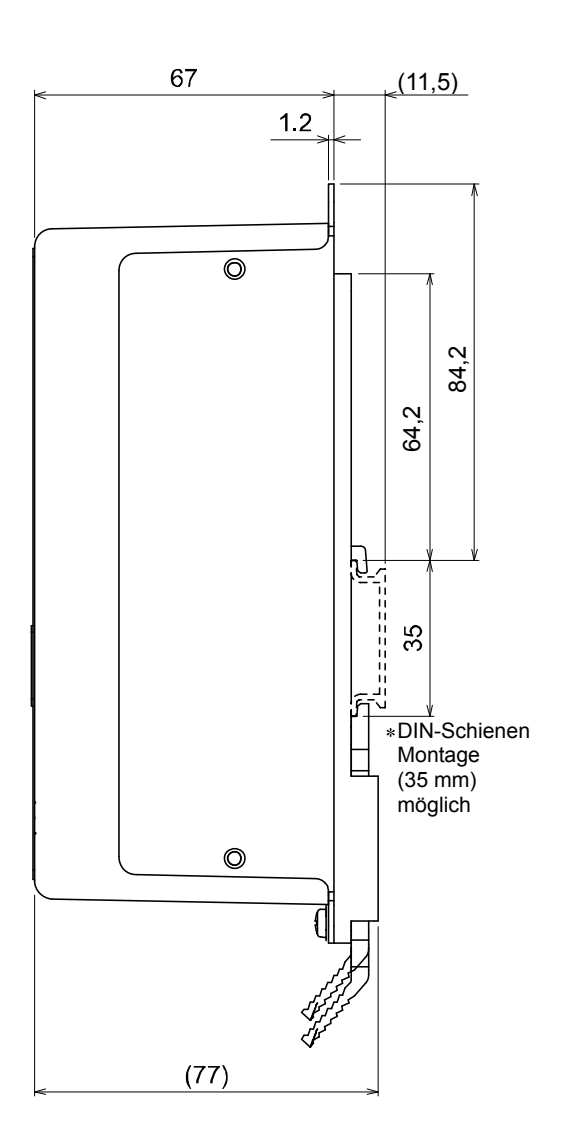

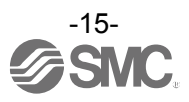

## **3.4 Montage**

## **(1) Montage**

Der Controller kann direkt mit Schrauben oder mithilfe der DIN-Schiene montiert werden. Einzelheiten zu den Montageoptionen des Controllers werden nachfolgend gezeigt.

## **[1] Schraubenmontage (JXC917-□) [2] DIN-Schienenmontage (JXC918-□)**

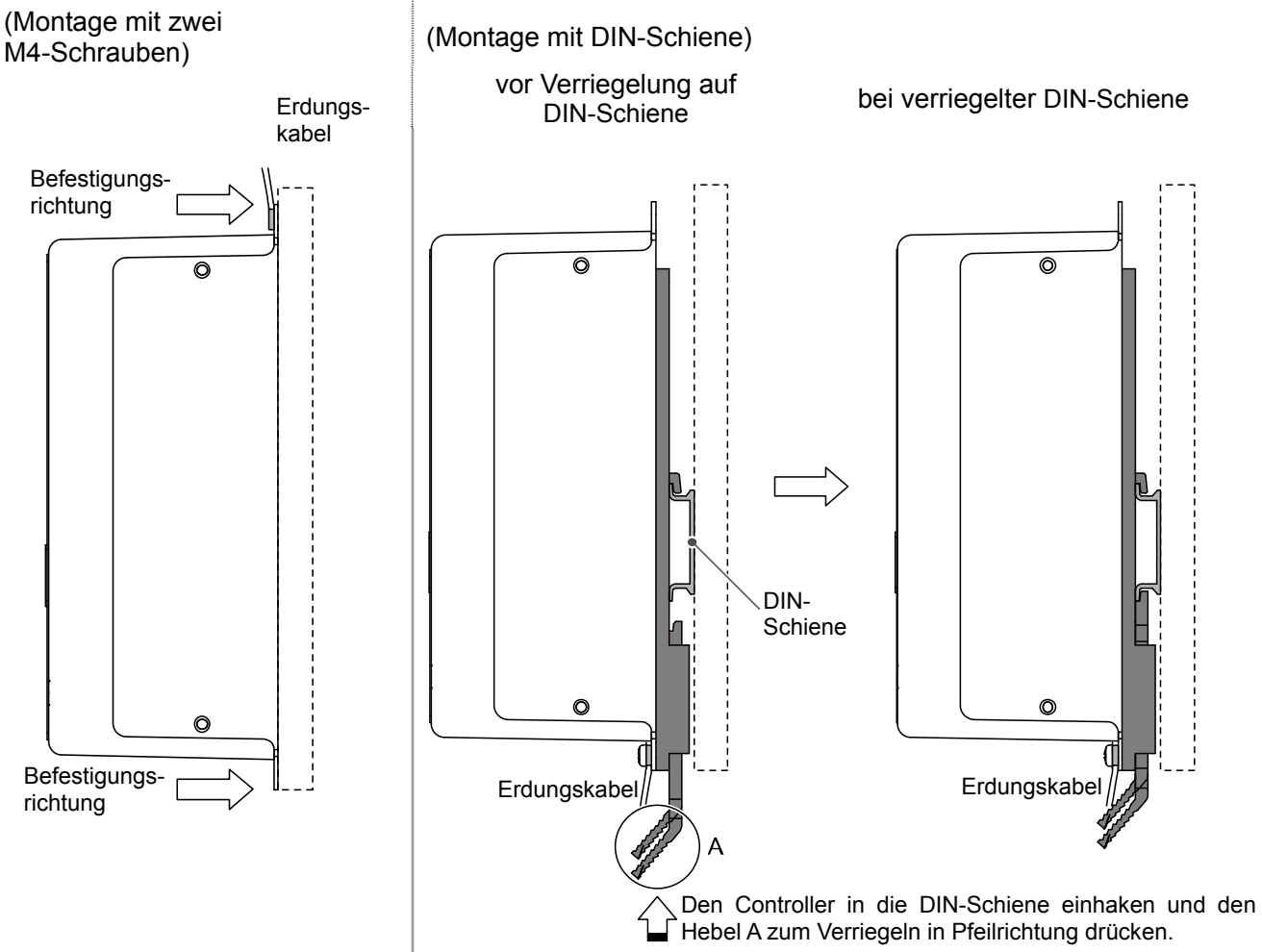

## **(2) Erdung**

Das Erdungskabel mit Crimpverbinder zwischen die M4-Schraube und die erschütterungsfeste Unterlegscheibe platzieren und die Schraube wie nachfolgend dargestellt festziehen.

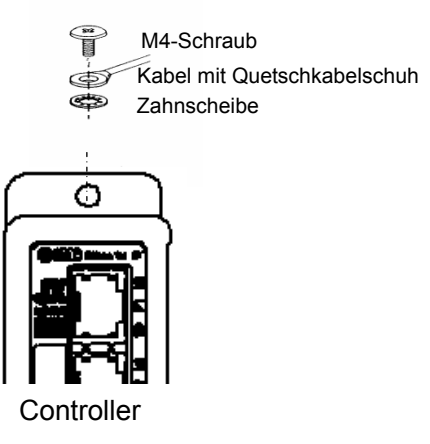

**Achtung**  ハ Die M4-Schraube, Kabel mit Crimpverbinder und erschütterungsfeste Unterlegscheibe sind vom Benutzer bereitzustellen.

Der Controller muss geerdet werden, um elektromagnetische Störsignale zu reduzieren.

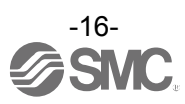

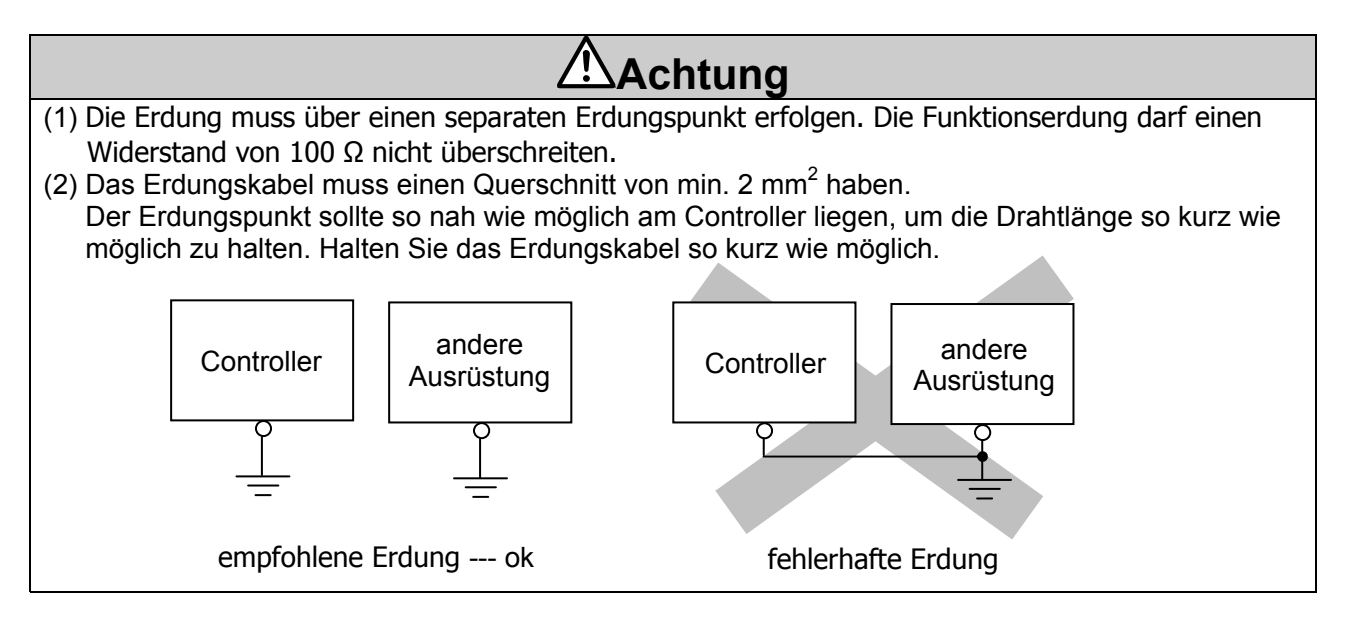

## **(3) Montageposition**

Die Größe und der Schalttafel und die Installation so auswählen, dass die Umgebungstemperatur des Controllers max. 40 °C beträgt.

Den Controller vertikal an der Wand montieren. Dabei auf der Ober- und Unterseite des Controllers einen Freiraum von min. 30 bzw. 50 mm vorsehen (siehe unten).

Sehen Sie einen Abstand von min. 60 mm zwischen der Vorderseite des Controllers und der Abdeckung des Schaltschranks vor, um den Zugang zu den Steckern zu ermöglichen.

Stellen Sie sicher, dass ausreichend Platz zwischen den Controllern vorhanden ist, damit die Betriebstemperatur der Controller innerhalb des spezifizierten Bereichs bleibt.

Den Controller nicht in der Nähe starker Vibrationsquellen (z. B. großer elektromagnetischer Schütz oder Leistungsschalter) in derselben Schalttalfel einbauen. oder den Controller von diesen fern halten.

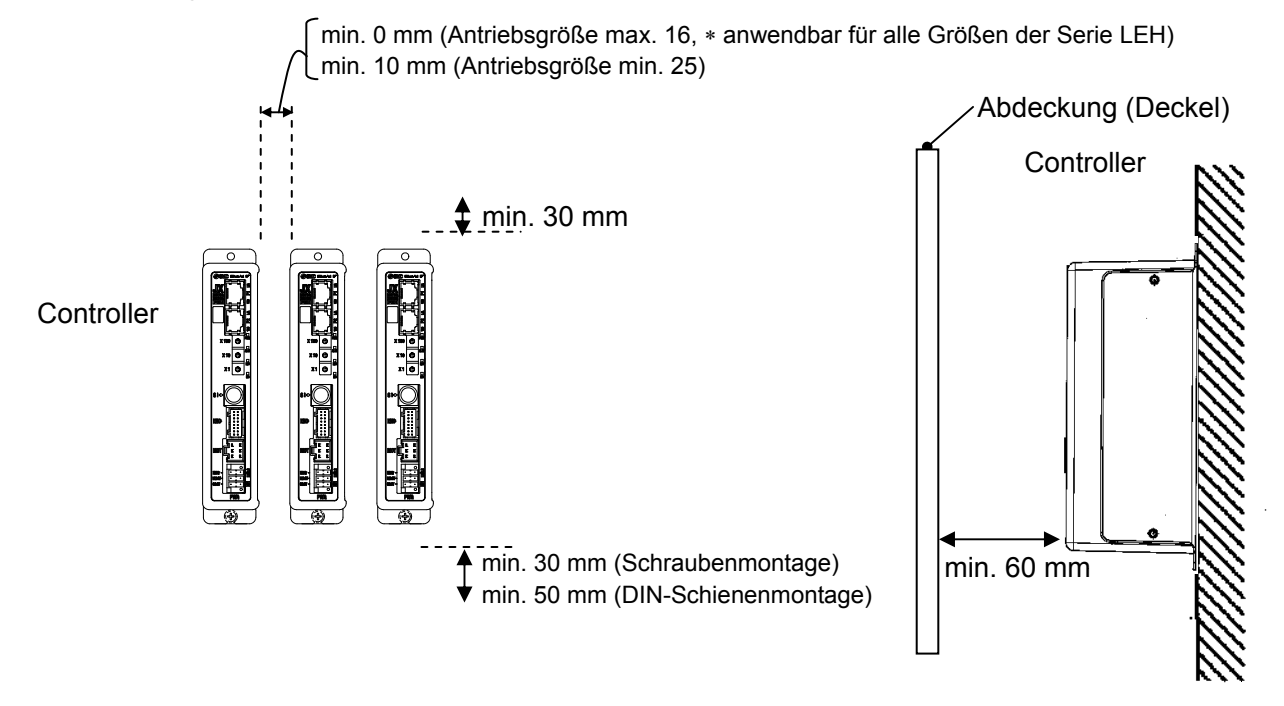

**Achtung** 

Eine verzogene oder unebene Montagefläche des Controllers kann eine übermäßige Krafteinwirkung auf das Gehäuse und somit Fehler zur Folge haben. Das Produkt auf einer flachen Oberfläche montieren.

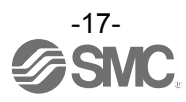

## **4. Grundeinstellung**

## **4.1 Einstellen des Schalters (IP-Adresse)**

Schalten Sie beim Einstellen der Schalter die Spannungsversorgung ab. Den Drehschalter mit einem Feinschraubendreher verstellen.

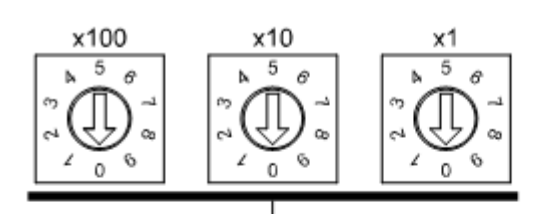

IP-Adresse 192.168.1.

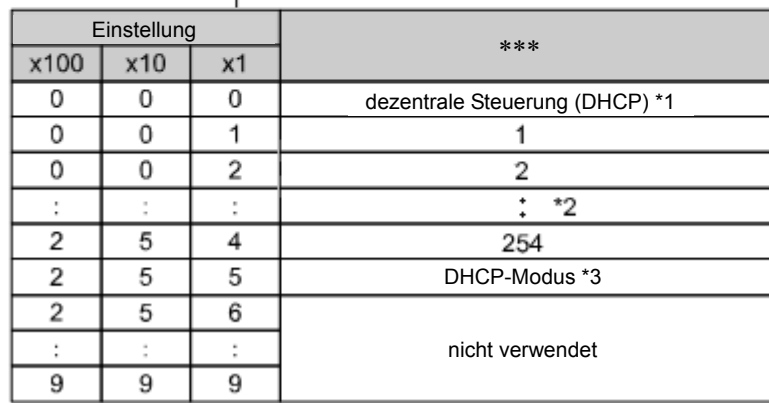

Die werkseitige Einstellung ist 0.0.1.

#### **1: Fernsteuerung**

Ansprechmodus für die nachstehenden Befehle des BOOTP/DHCP-Servers von Rockwell Automation. DHCP freischalten (Markierung 1 unten)

Informationen, wie z. B. die IP-Adresse, können vom BOOTP/DHCP-Server empfangen werden. Wird in diesem Status wieder Spannung zugeführt, versucht der Controller erneut die Informationen einschließlich der IP-Adresse zu empfangen.

#### BOOTP/DHCP ausschalten (Markierung 2 unten)

Informationen, wie z. B. die IP-Adresse, können nicht vom BOOTP/DHCP-Server empfangen werden. Die vorherige Einstellung kann beibehalten werden, wenn in diesem Status Spannung zugeführt wird.

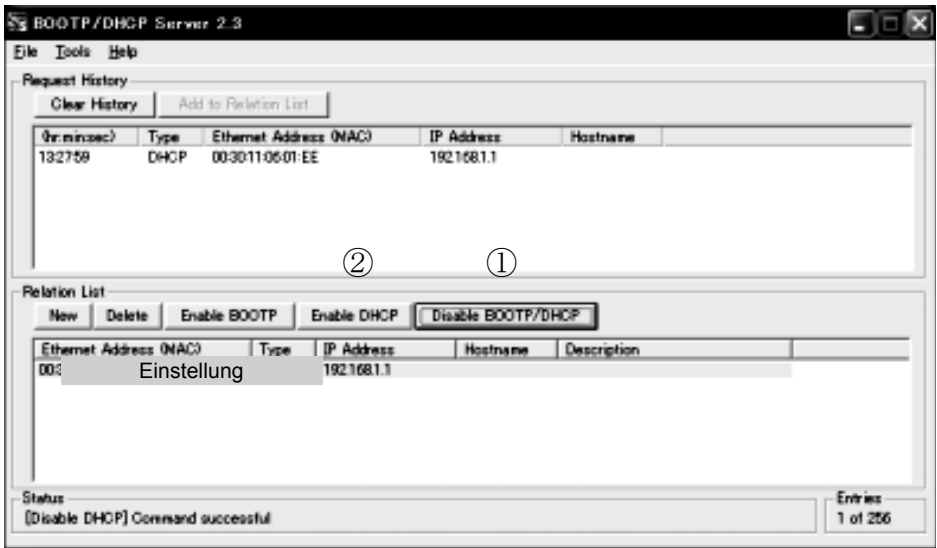

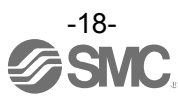

#### **2: Manuelle Einstellung der IP-Adresse**

Die IP-Adresse wird in dem Bereich von 192.168.1.1 bis 192.168.1.254 eingestellt.

#### **3: DHCP-Modus**

Empfang der IP-Adresse aus dem DHCP-Server. Die erhaltene IP-Adresse geht verloren, wenn die Spannungsversorgung unterbrochen wird.

#### **Fernsteuerungsmodus**

Wenn die IP-Adresse des Controllers nicht bekannt ist, wechseln Sie in den DHCP-Modus und ordnen Sie die korrekte IP-Adresse zu. Wenn der DHCP-Server die korrekte Adresse zugeordnet hat, schalten Sie die Spannungsversorgung ab und schalten Sie die Einheit wieder in den Fernsteuerungsmodus zurück.

Beim Einschalten wird der JXC91 dann mit der Adresse aktiviert, die im DHCP-Modus eingestellt wurde.

### **4.2 Hardware-Konfiguration**

#### ■EDS-Dateien und Icons

Die EDS-Datei wird benötigt, um den Controller zu konfigurieren. Auch die Icons sind nötig, um das Display-Icon des Controllers im Konfigurator anzeigen zu können. Die EDS- und Icon-Dateien können unter der nachstehend genannten URL heruntergeladen werden.

•URL:http://www.smcworld.com Informative Dokumente → Bedienungsanleitung --> jxc91\_v10.zip •Inhalt von jxc91\_v10.zip EDS-Datei jxc91\_v10.eds Icon xc91\_1.ico

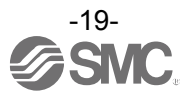

## **4.3 Einstellen des EtherNet/IPTM mit RSLogix5000TM**

Die Vorgehensweise für den Anschluss des JXC91 an das EtherNet/IP™ -Modul (Master) von Rockwell Automation wird im Folgenden beschrieben.

Siehe Gebrauchsanweisung der Software RSLogix5000TM für Details zum Betrieb.

Diese Abbildung zeigt das Display der Software von Rockwell Automation, RSLogix5000TM.

•Wählen Sie [EtherNet/IPTM-Modul] im Ordner [I/O-Konfiguration] und wählen Sie Anschluss [Neues Modul].

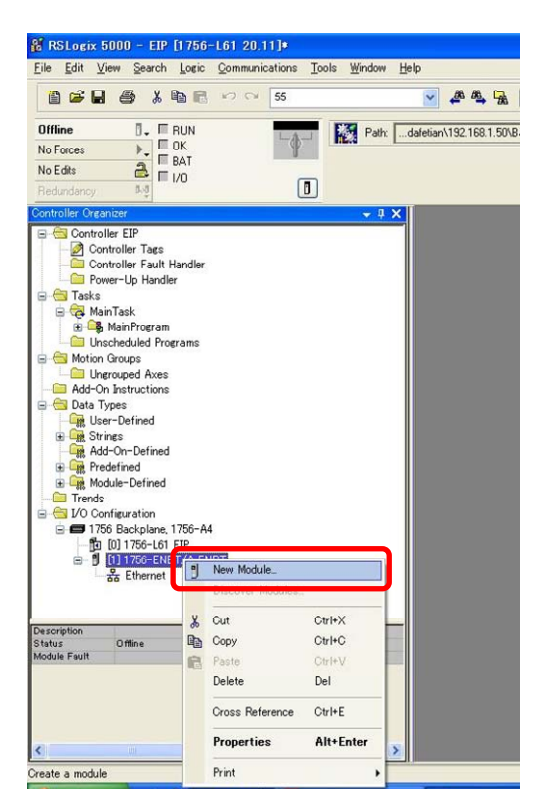

•Der Bildschirm [Modul wählen] wird angezeigt. Wählen Sie [ETHERNET-MODUL Generisches Ethernet-Modul] und im Anschluss [Erstellen].

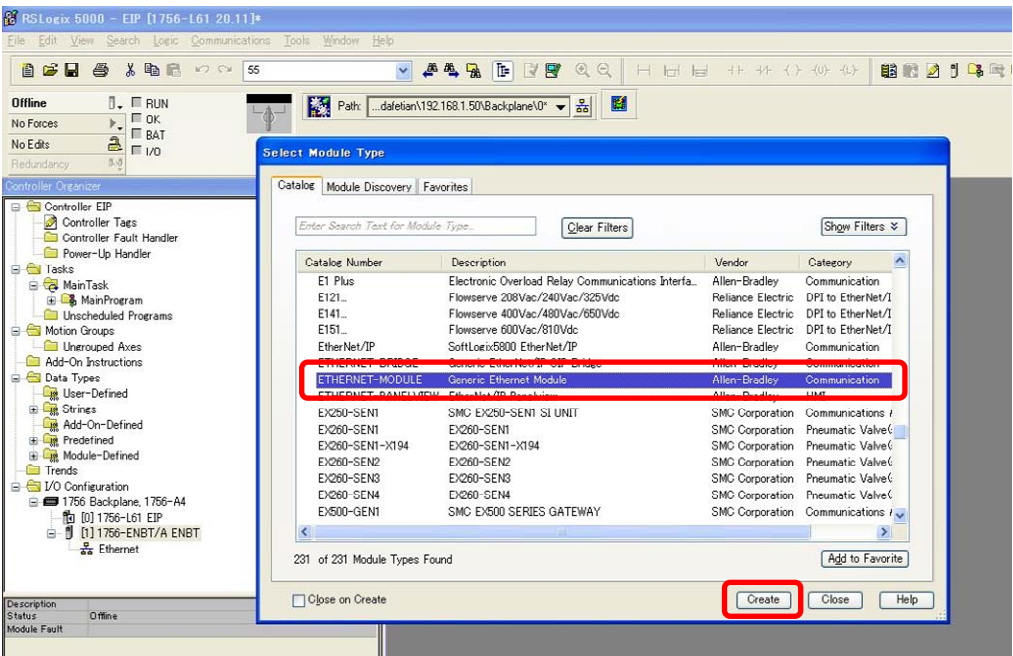

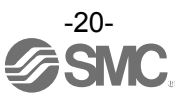

•Der Bildschirm [Moduleigenschaften] wird angezeigt. Stellen Sie die einzelnen Positionen ein.

- (1) Name: Geben Sie den gewünschten Namen der Einheit ein.
- (2) Comm Format (Kommunikationsformat): Wählen Sie das Datenformat für die Anschlussparameter.
- (3) IP Address (IP-Adresse): Geben Sie die IP-Adresse des JXC91 ein.
- (4) Assembly Instance (Assembly-Instanz): Stellen Sie diese Position wie folgt ein.

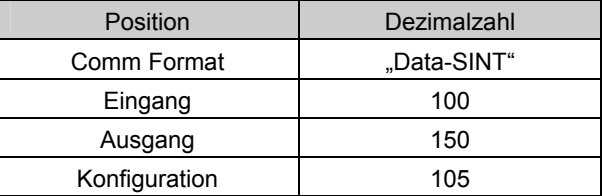

(5) Size (Größe): Stellen Sie diese Position wie folgt ein.

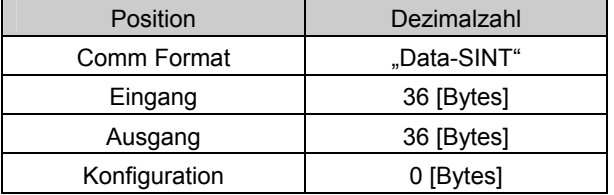

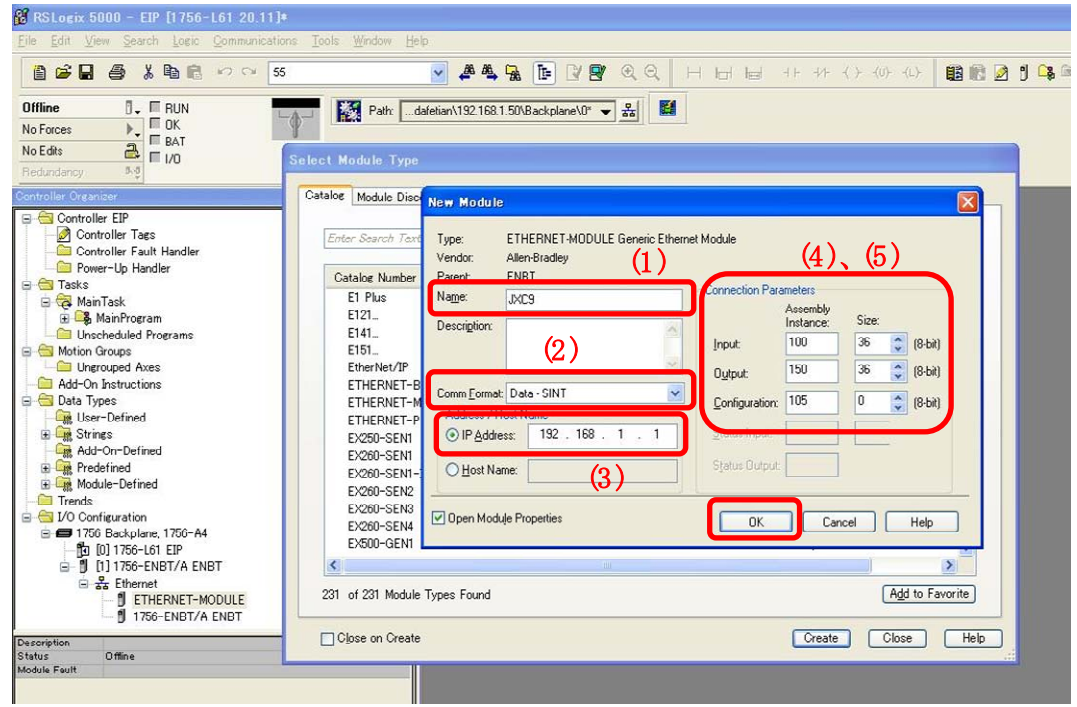

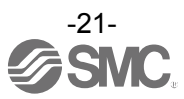

## **4.4 EtherNet/IP-Objekt**

Der Controller unterstützt die nachfolgend genannten Objektklassen.

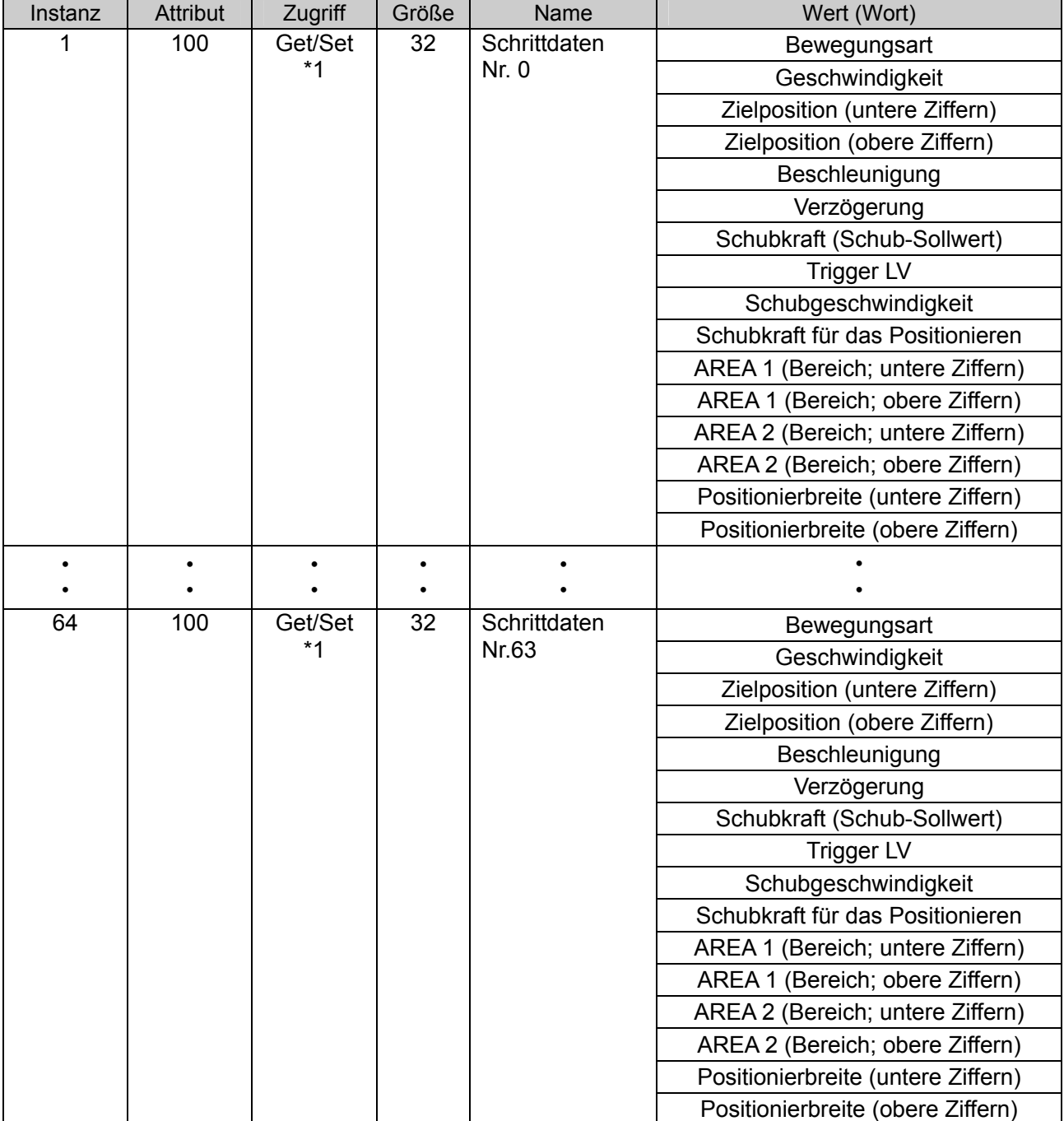

■SMC-Schrittdatenobjekt (Klasse: 67h)

\*1 Der Servicecode von "Get Attribute Single" ist "Eh". Der Servicecode von "Set Attribute Single" ist "10h".

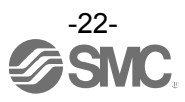

## **5. Externe Anschlüsse**

Das Beispiel der Standardverdrahtung des Controllers wird für jeden einzelnen Stecker dargestellt.

## **5.1 PWR: Spannungsversorgungsstecker**

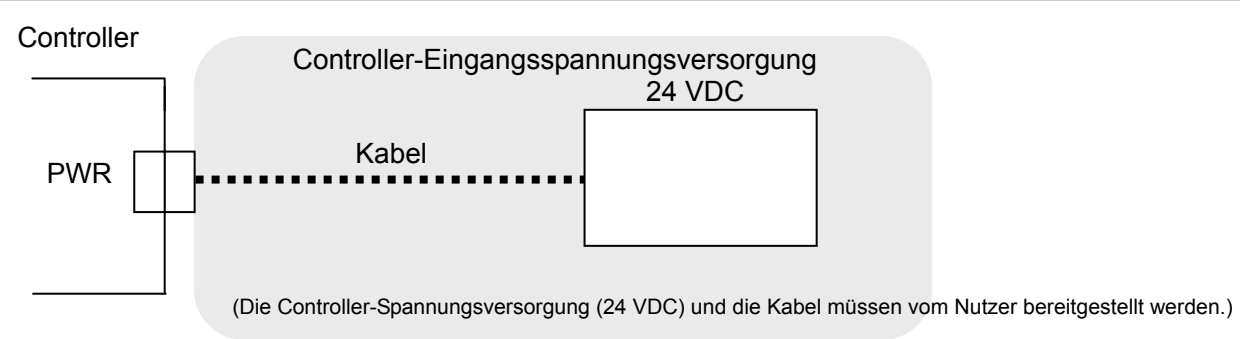

Siehe **6. CN1: Spannungsversorgungsstecker (S.25)** für die Verdrahtung.

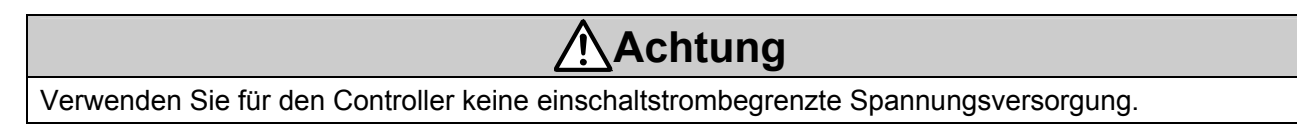

## **5.2 MOT: Motorstecker, ENC: Encoder-Stecker**

Den Controller und den Antrieb mit dem Antriebskabel anschließen (LE-CP-)

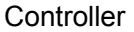

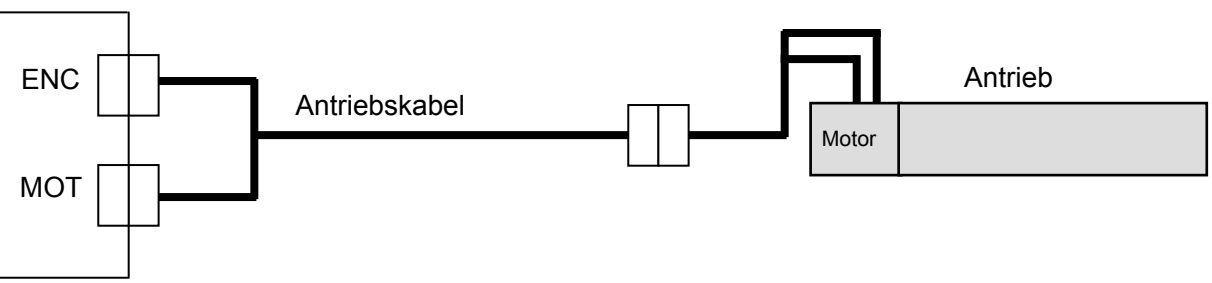

## **5.3 SI: Serieller I/O-Stecker**

## **(1) Anschluss der Teaching Box**

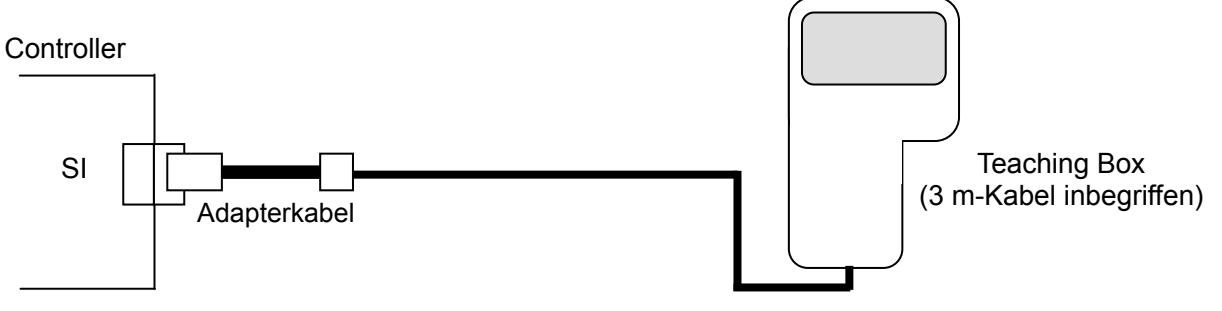

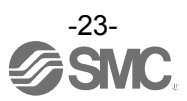

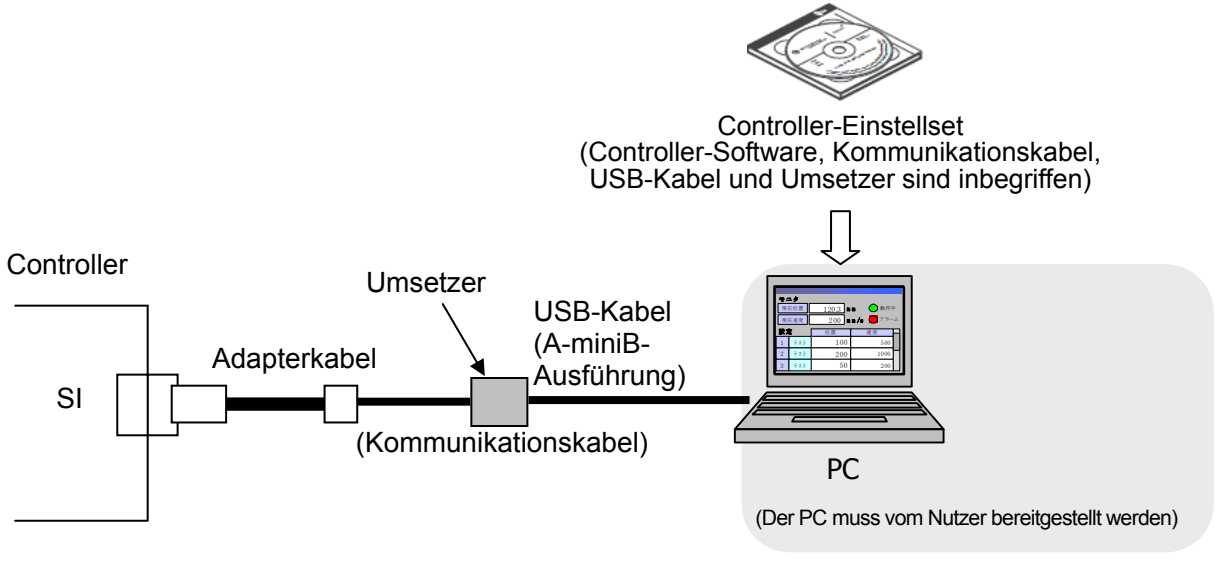

## **5.4 P1, P2: Kommunikationsmodul**

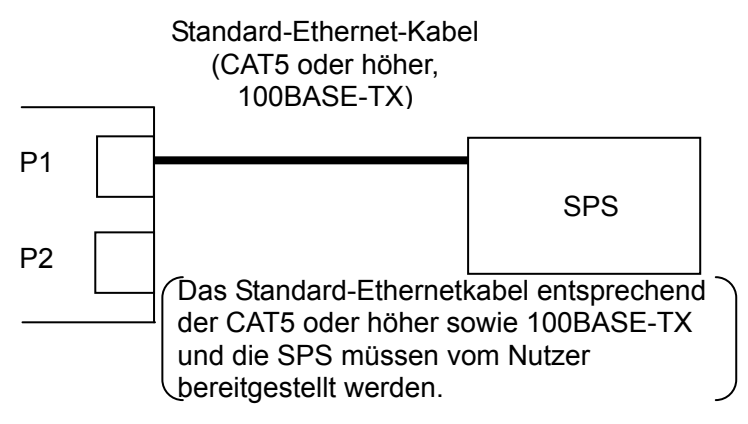

 Das Kabel kann sowohl an P1 als auch an P2 angeschlossen werden. Beachten Sie die Topologie der EtherNet/IP-Kommunikation für Details.

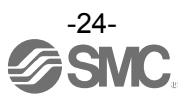

## **6. CN1: Spannungsversorgungsstecker**

## **6.1 Technische Daten Spannungsversorgungsstecker**

Die technischen Daten des im Lieferumfang des Controllers enthaltenen Spannungsversorgungssteckers werden nachfolgend beschrieben.

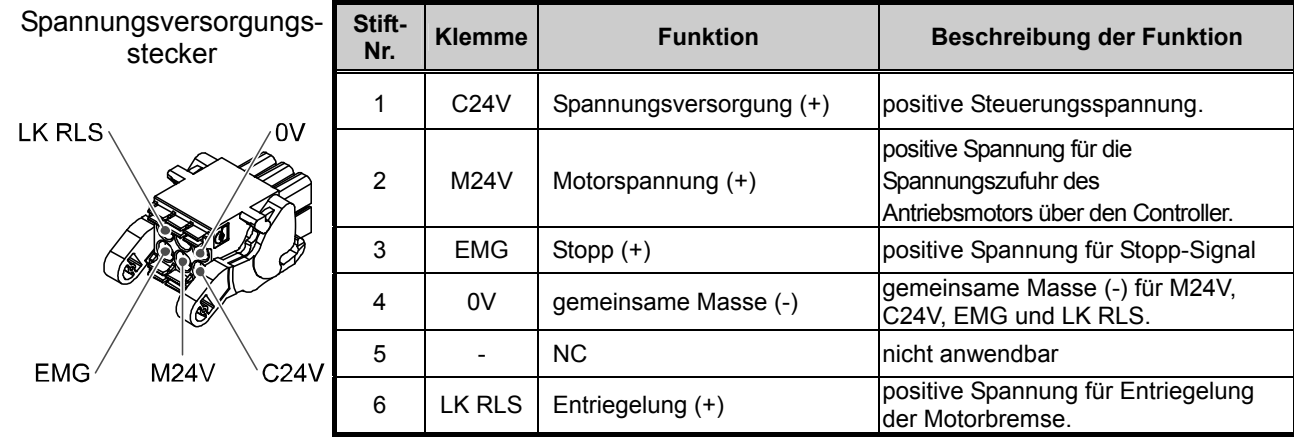

Entspricht Phoenix Contact: DFMC1, 5/3-ST-LR

## **6.2 Technische Daten elektrischer Anschluss**

Der elektrische Anschluss muss vom Nutzer bereitgestellt werden und die folgenden Spezifikationen erfüllen:

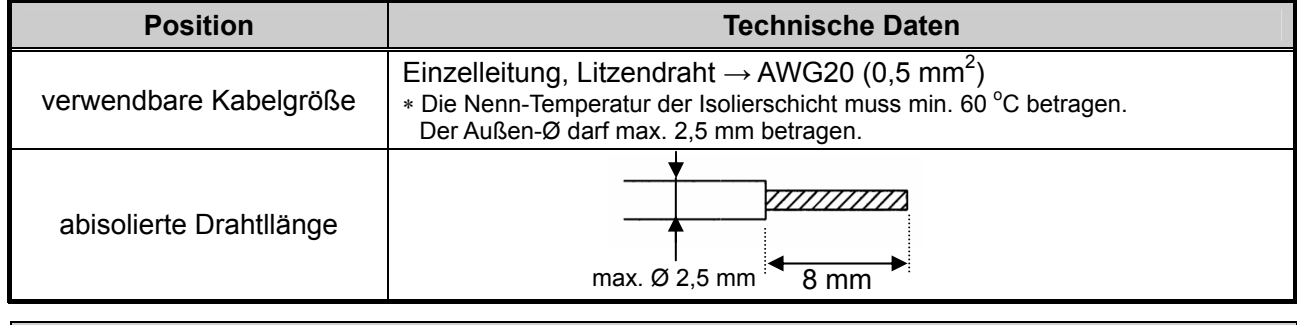

## **Achtung**

Nicht mehrere Drähte an einer Klemme anschließen.

Nach Abschluss der Verdrahtung des Spannungsversorgungssteckers, diesen an den PWR-Stecker des Controllers anschließen.

Siehe **6.3 Verdrahtung des Spannungsversorgungssteckers (S.26)** für die Verdrahtung.

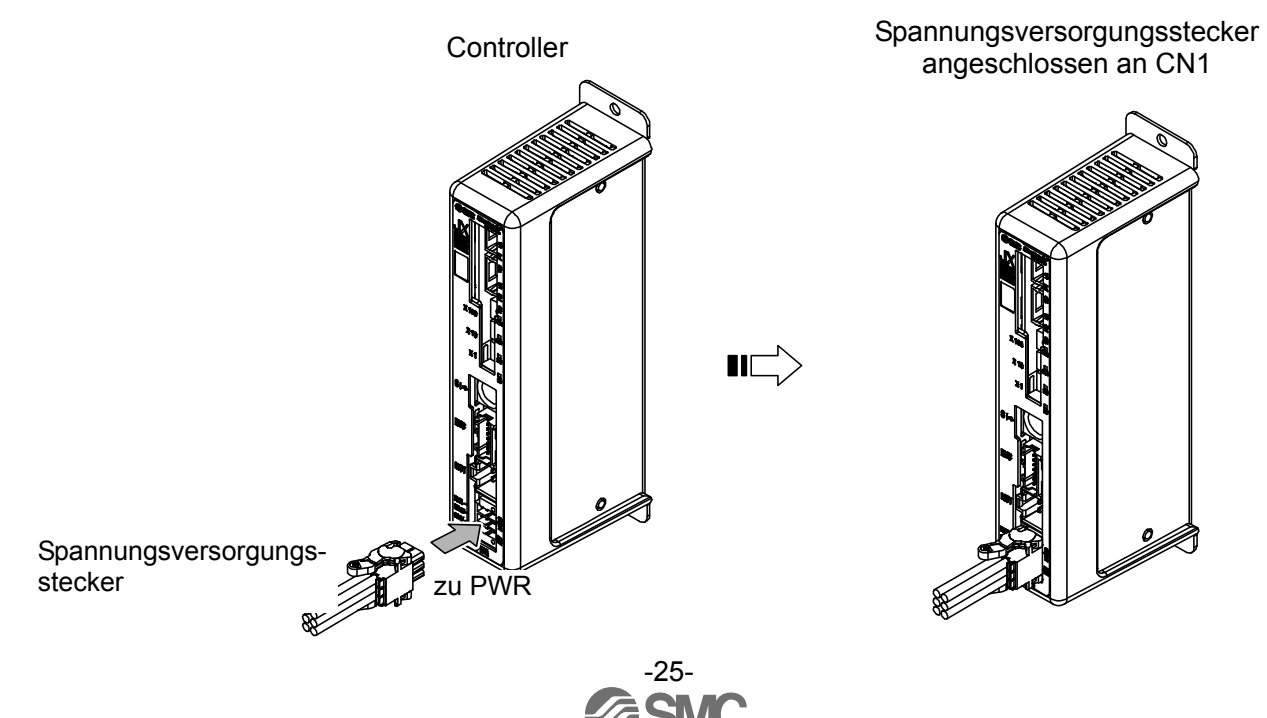

## **6.3 Verdrahtung des Spannungsversorgungssteckers**

Den Spannungsversorgungsstecker an die 24 VDC-Spannungsversorgung des Controllers anschließen (siehe Schritte (1) (2) und (3)). Im Anschluss den Spannungsversorgungsstecker in den PWR-Stecker des Controllers einführen.

## **(1) Verdrahtung der Spannungsversorgung (C24V, M24V, 0V)**

Das Plus der 24 VDC-Controller-Spannungsversorgung an die C24V- und M24V-Klemme anschließen und das Minus der o. g. Spannungsversorgung an die 0V-Klemme anschließen.

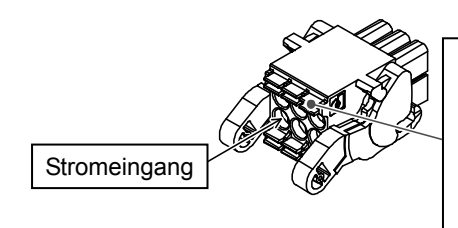

■Öffnen/Schließen-Hebel Den Öffnen/Schließen-Hebel mit einem speziellen Schraubendreher drücken und das Kabel in den Kabeleingang einführen. Spezieller Schraubendreher (Empfehlung)

Phoenix Contact (Produkt-Nr. SZS0.4 x 2.0)

## **(2) Verdrahtung des Stopp-Schalters (EMG)**

Der Stopp-Schalter wird vom Benutzer installiert und dient dazu, den Antrieb unter anormalen Bedingungen zu stoppen.

## Siehe **6.4 Verdrahtung des Notausschaltkreises (S.27) für die Verdrahtung.**

#### **(3) Verdrahtung der Entriegelung (LK RLS)**

Installieren Sie einen Entriegelungsschalter für die Einstellung oder Wiederherstellung bei einem Not-Aus des Verriegelungsstellelements.

 Der Schalter (24 VDC, Kontaktbelastbarkeit min. 0,5 A) wird kundenseitig bereitgestellt. Eine Klemme des Entriegelungsschalters muss an die 24 VDC-Spannungsversorgung angeschlossen werden und die andere an die LK RLS-Klemme. Bei Aktivierung dieses Schalters wird die Entriegelung der Motorbremse erzwungen.

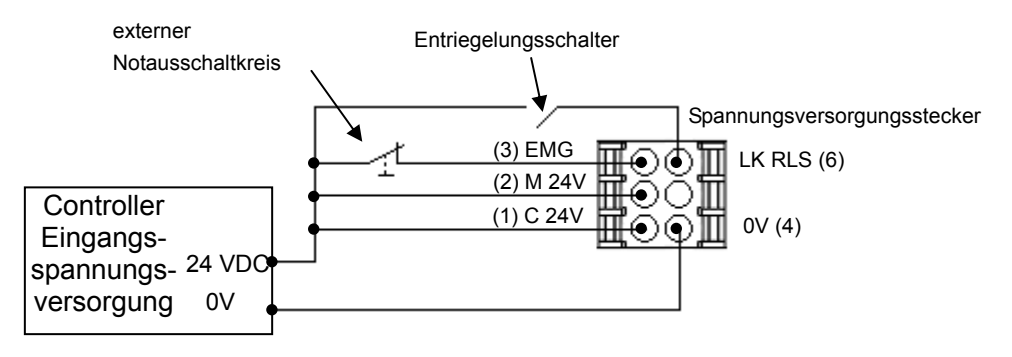

## **Achtung**

(1) Die Controller-Spannungsversorgung darf nicht einschaltstrombegrenzt sein.

(2) Es ist nicht nötig, die LK RLS-Klemme anzuschließen, wenn der Antrieb nicht über einen Verriegelungsmechanismus verfügt.

(3) Die LK RLS-Klemme wird nur zur Einstellung und für das Zurücksetzen im Notfall verwendet. Während des normalen Betriebs darf sie nicht bestromt werden.

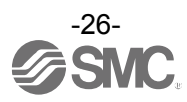

## **6.4 Verdrahtung des Notausschaltkreises**

Der Antriebsbetrieb wird gestoppt, wenn der externe Not-Aus-Schalter oder der Not-Aus-Schalter der Teaching Box aktiviert wird.

### **(1) Beispiel Schaltkreis 1- einzelner Controller mit Teaching Box**

Wenn der Controller erkennt, dass die Teaching Box angeschlossen ist, wird die Ausschaltung der Teaching Box aktiviert.

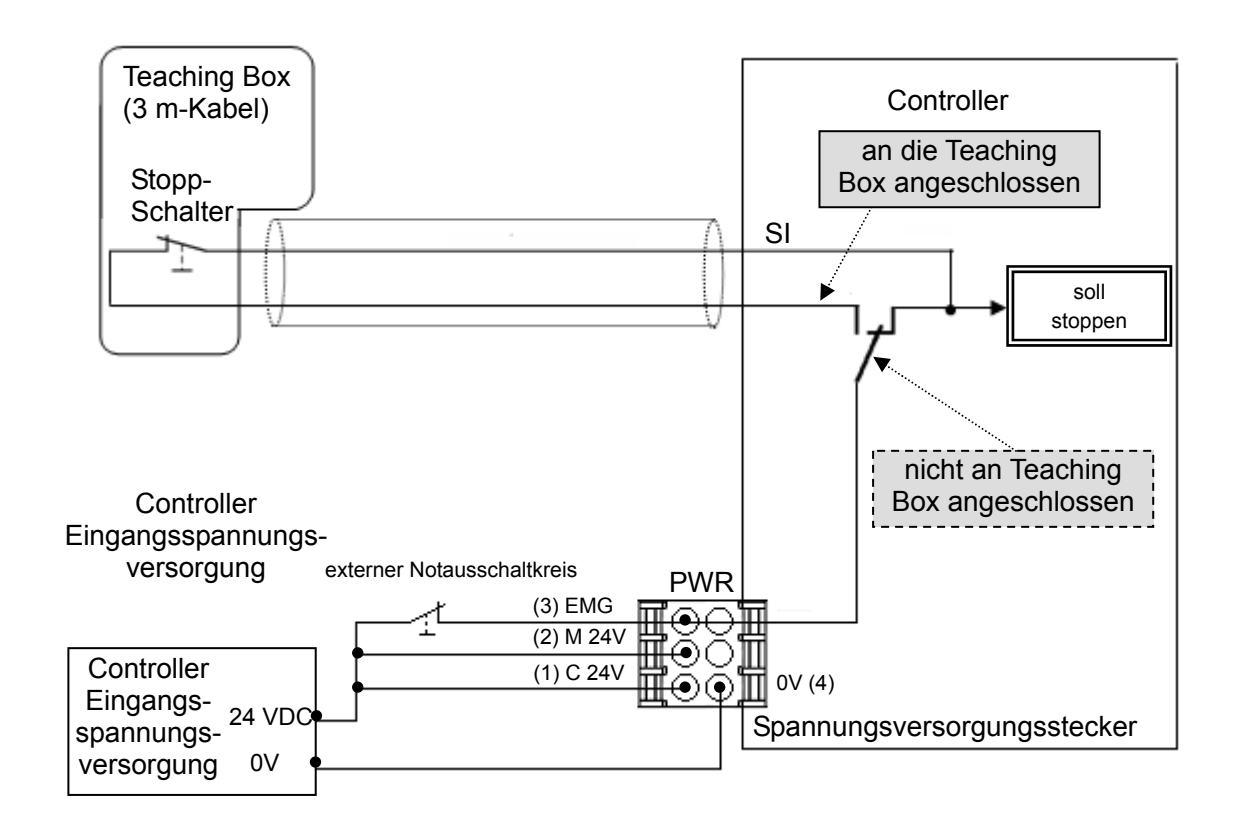

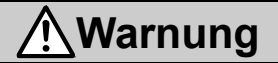

Der Stopp-Schalter der Teaching Box ist nur für den Controller wirksam, an den sie angeschlossen ist.

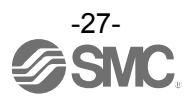

## **(2) Stopp (Relaiskontakt (1))**

Wenn das System, in dem der Controller installiert ist, über einen Not-Aus-Schaltkreis für das gesamte System verfügt, oder wenn das System mehrere Controller mit individueller Spannungsversorgung hat, sind Relaiskontakte zwischen der 24 VDC-Spannungsversorgung des Controllers und der EMG-Klemme des Spannungsversorgungssteckers erforderlich.

#### (Schaltkreisbeispiel)

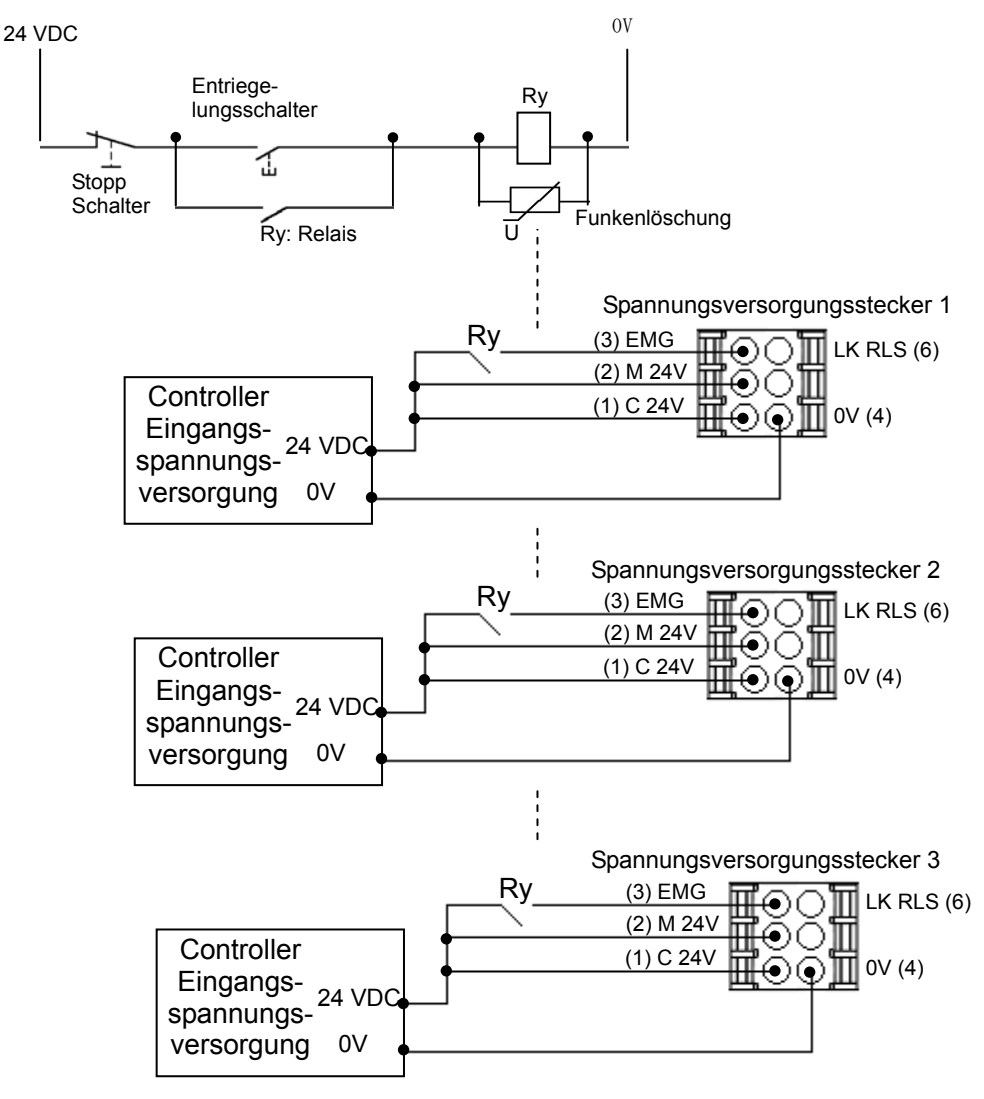

**Achtung**  ⁄ľ Wenn der Befehl zum Abschalten eingeht, stoppt der Controller mit max. Verzögerung und der Motor wird ausgeschaltet.

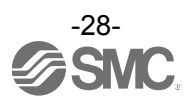

### **(3) Abschaltung Motor-Spannungsversorgung (Relaiskontakt (2))**

Wenn ein Schaltkreis zur externen Abschaltung der Motor-Spannungsversorgung erforderlich ist, dann ist ein Relaiskontakt zwischen der 24 VDC-Spannungsversorgung des Controllers und der M 24 V- und EMG-Klemme des Spannungsversorgungssteckers nötig.

#### (Schaltkreisbeispiel)

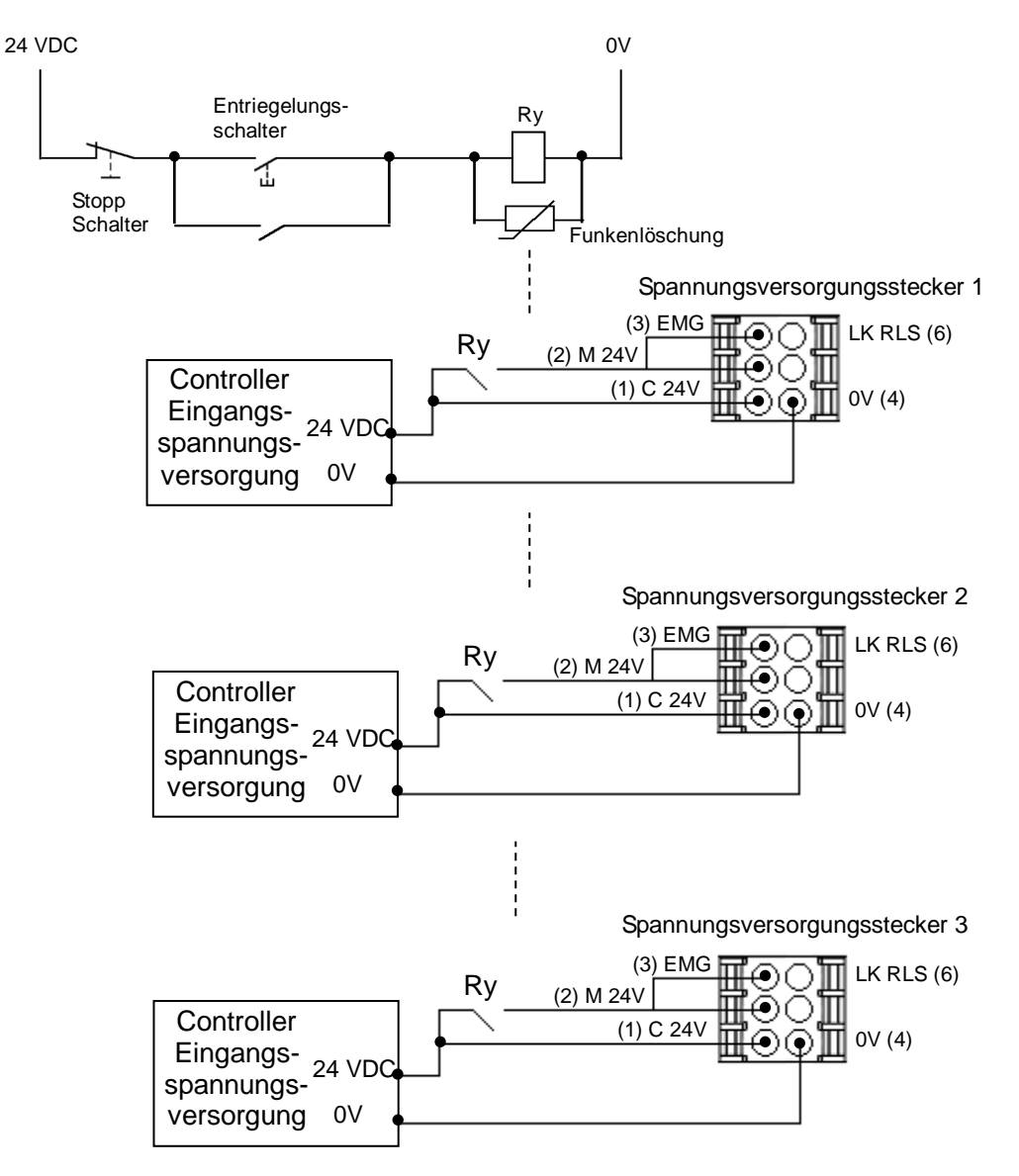

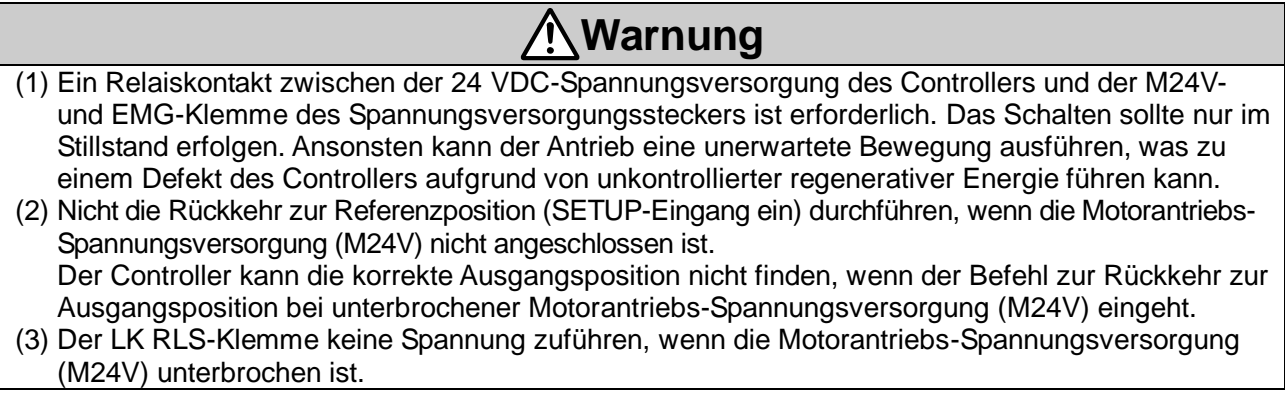

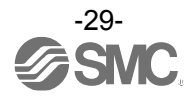

## **7. LED-Display**

## **7.1 LED-Display**

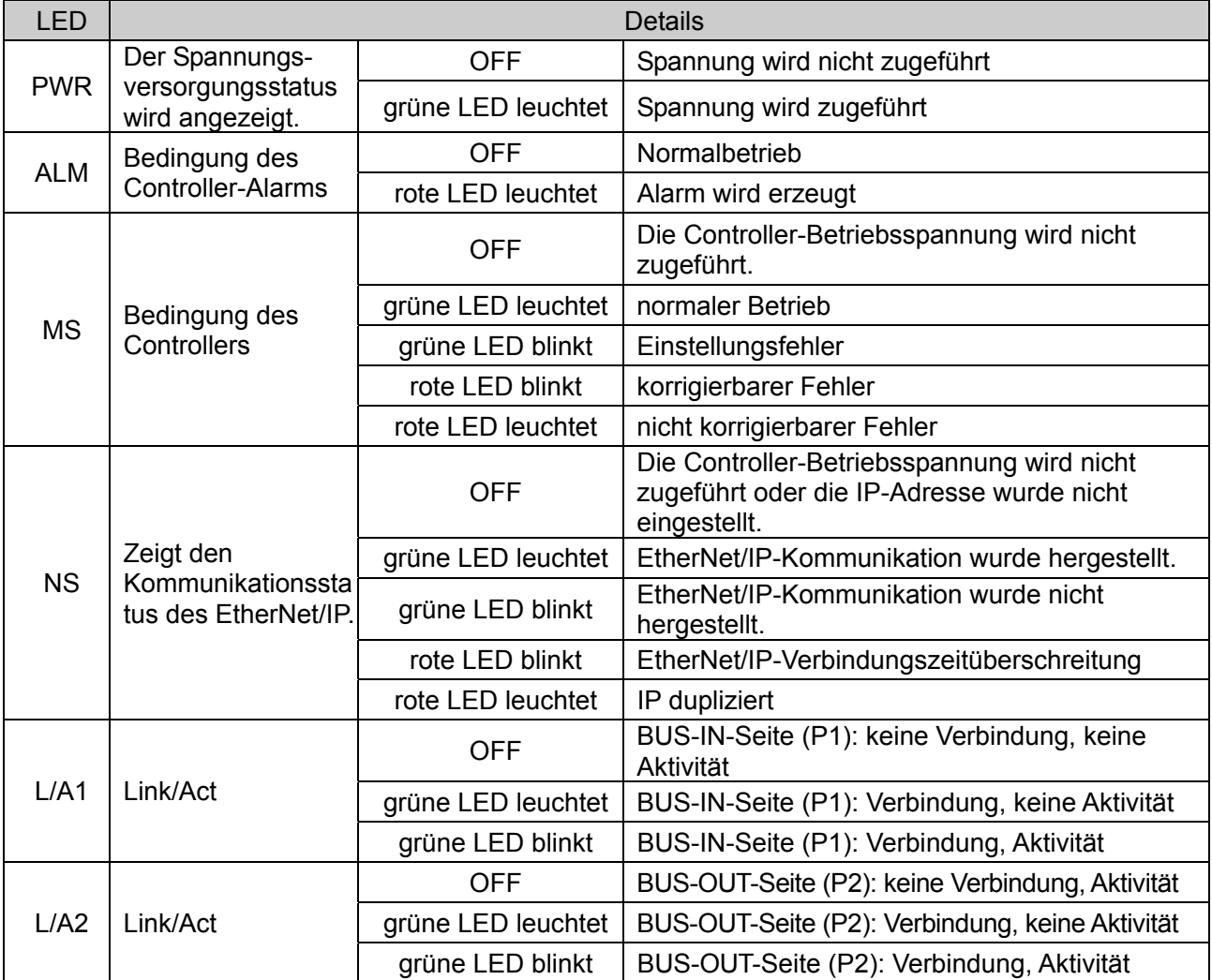

Für nähere Angaben zum LED-Status siehe nachstehende Tabelle.

## **7.2 LED- und Controller-Status**

Nähere Angaben zum LED- und Controller-Status finden Sie in der nachfolgenden Tabelle.

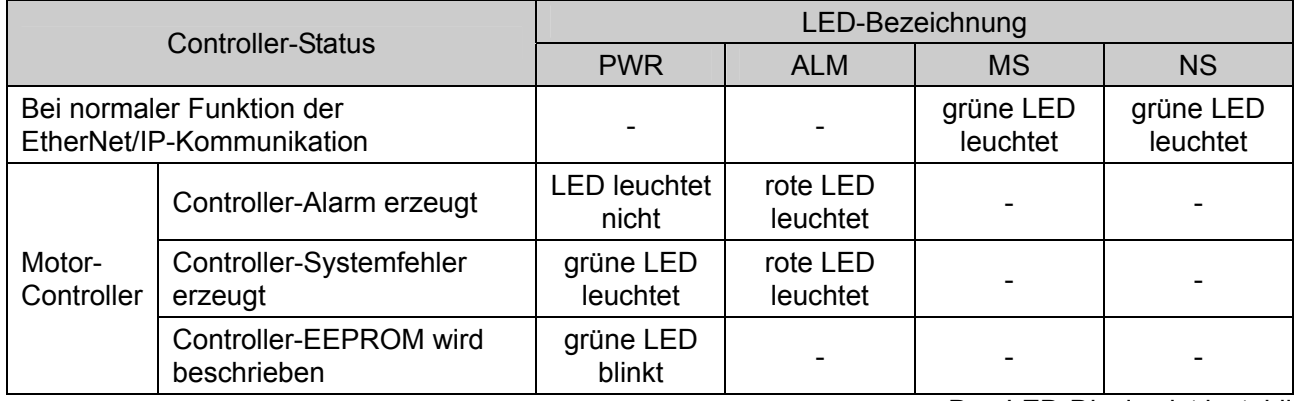

-: Das LED-Display ist instabil

## **Achtung**

Beim Schreiben von Daten auf das EEPROM (blinkende PWR LED (grün)) darf weder die Eingangs-Spannungsversorgung des Controllers abgeschaltet noch das Kabel gelöst/angeschlossen werden. Es besteht die Möglichkeit fehlerhafter / korrupter Daten (Schrittdaten, Parameter)

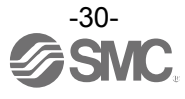

## **8. Betriebsarten**

## **8.1 Überblick**

Für dieses Produkt gibt es zwei Betriebsarten. In der ersten Betriebsart erfolgt der Betrieb per Schrittdaten-Eingabe ("Betrieb per Schritt-Nr."). Bei Verwendung dieser Betriebsart können die im Produkt gespeicherten Schrittdaten durch Ausgabe spezifischer Befehle über das Netz ausgeführt werden. In der zweiten Betriebsart erfolgt der Betrieb über die Eingabe numerischer Daten ("Betrieb per numerischem Befehl"). Bei Verwendung dieser Betriebsart werden die numerischen Daten (z. B. Position, Geschwindigkeit usw.) basierend auf den bereits eingestellten Schrittdaten geändert.

## **8.2 Betrieb per Schrittdaten-Eingabe**

In dieser Betriebsart werden die Speicherbits, die den Eingangs-/Ausgangsanschluss-Signalen entsprechen (z. B. DRIVE, INP), unter Verwendung eines Masters (SPS) im EtherNet/IP-Netz gelesen/geschrieben.

Wenn ein Betrieb auf voreingestellten Schrittdaten basiert, wählen Sie die Schrittdaten-Nr. aus den Ausgabedatenbits der EtherNet/IP-Kommunikation und aktivieren Sie das DRIVE-Signal. Siehe **13.2 Vorgehensweise beim Betrieb per Schrittdaten-Eingabe (S.52)**.

## **8.3 Positions-/Geschwindigkeitsüberwachung**

Liest die aktuelle Position und die aktuelle Geschwindigkeit zu Überwachungszwecken aus. Siehe **9. Speicherabbildung (S.32)** für die aktuelle Position und Geschwindigkeit.

## **8.4 Betrieb per Eingabe numerischer Daten**

Wenn numerische Daten in Verbindung mit der Geschwindigkeit, Position usw. des Antriebs gesendet werden, führt der Antrieb diese Daten aus, sofern diese innerhalb des zulässigen Wertebereichs liegen. Bei dem Controller der Serie JXC91 können alle Schrittdaten-Elemente (Betriebsart, Geschwindigkeit, Position, Beschleunigung, Verzögerung, Schubkraft, Schaltpunkt, Schubgeschwindigkeit, Positionierschub, Bereich 1, Bereich 2, Positionierbreite) durch numerische Werte befohlen werden. Bevor der Antrieb Schrittdaten oder numerische Daten ausführen kann, müssen vorbereitende Maßnahmen getroffen werden (z. B. Servo einschalten und Rückkehr zur Referenzposition) . Siehe **13.3 Vorgehensweise beim Betrieb per Eingabe numerischer Daten (S.57)**.

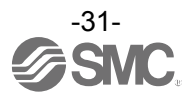

## **9.1 Speicherzuordnung**

**(1) Zuordnung des Eingangsbereichs** 

## ●**Zuordnung des Eingangsbereichs der übergeordneten Vorrichtung**

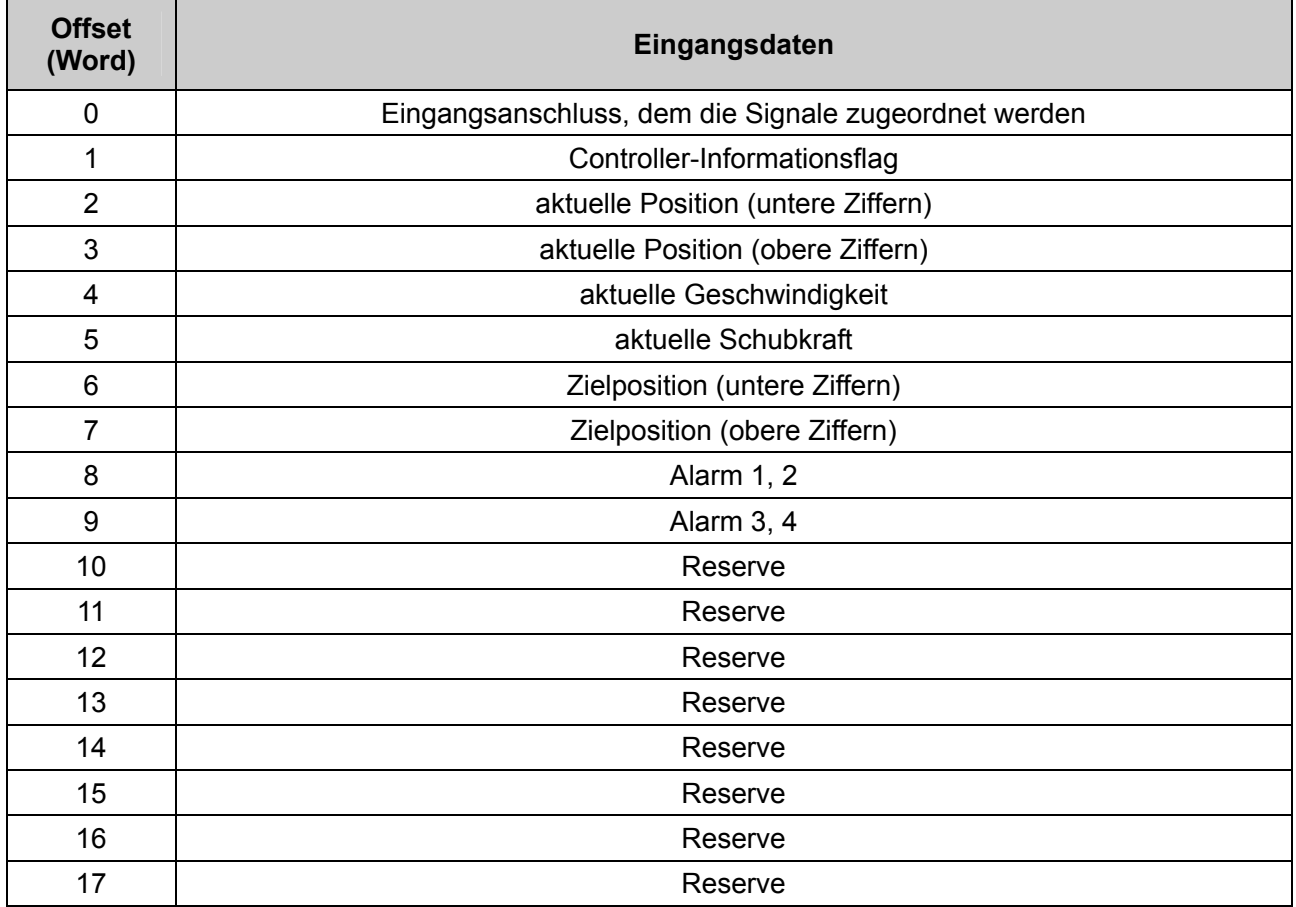

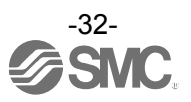

## **(2) Zuordnung des Eingangsbereichs der übergeordneten Vorrichtung**

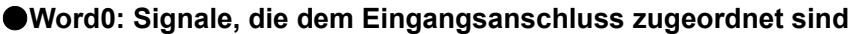

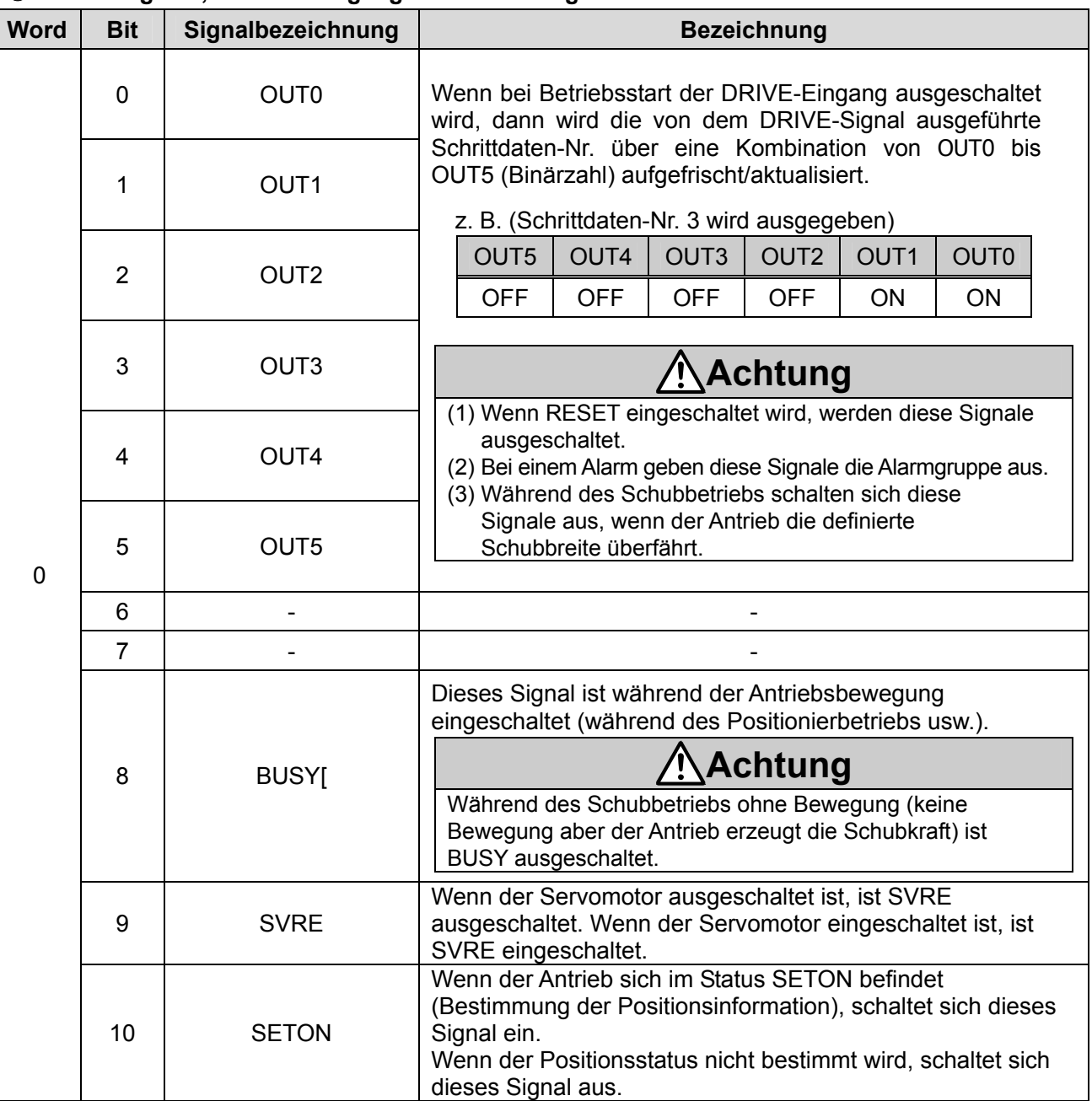

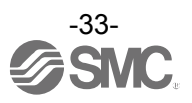

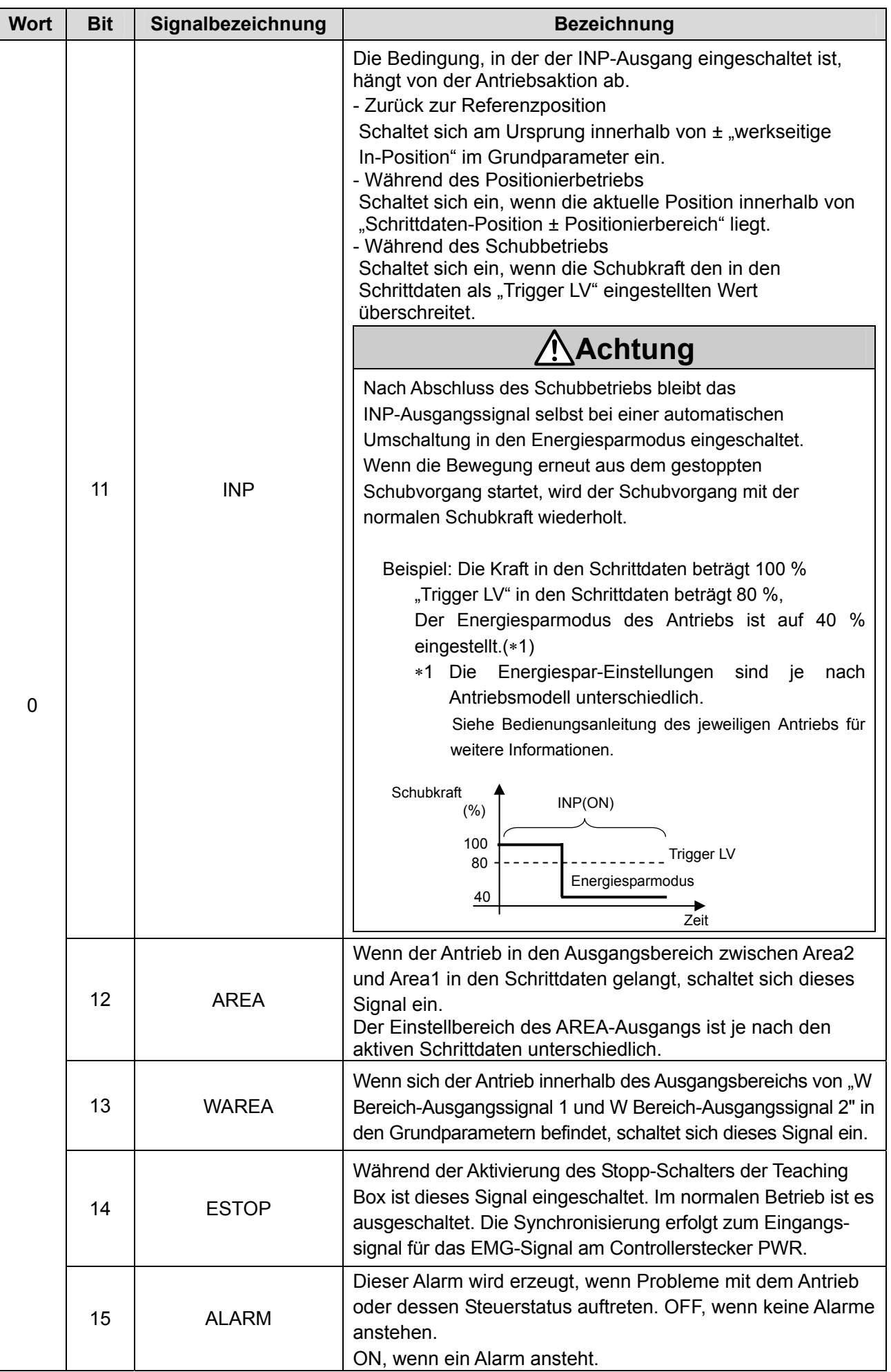

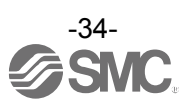

Die nachfolgende Tabelle zeigt die Änderungen des Ausgangssignals in Bezug zum Controller-Status.

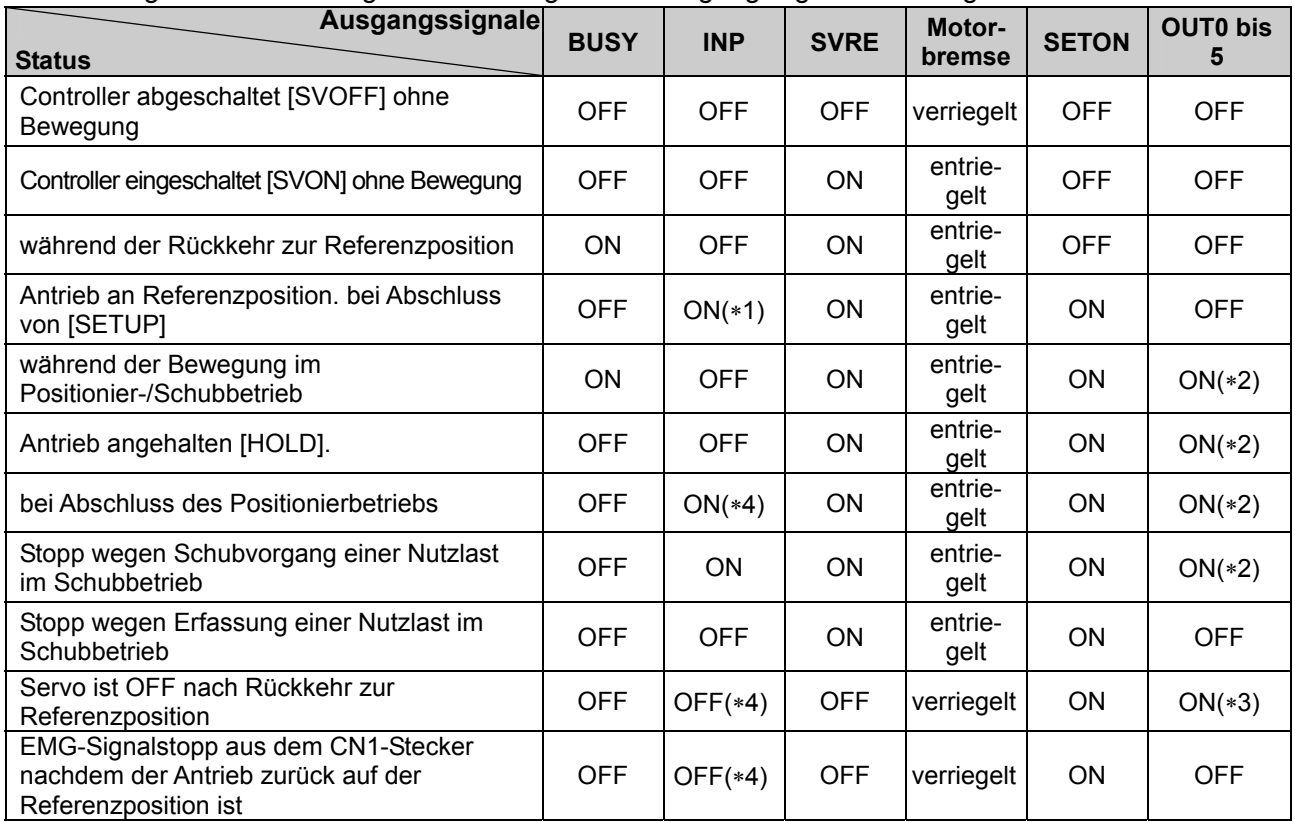

\*1 Ausgang schaltet sich ein, wenn der Antrieb in den Grundparametern innerhalb des als "werkseitige In Position" definierten Bereichs liegt.

2 Ausgang wird bei Übertragung von (ON → OFF) des DRIVE-Eingangssignals aktualisiert.

3 Vorheriger Status wird beibehalten.

\*4 Ausgang schaltet sich ein, wenn sich der Antrieb in "In position" der Schrittdaten befindet.

### ●**Word1: Controller-Informationsflag**

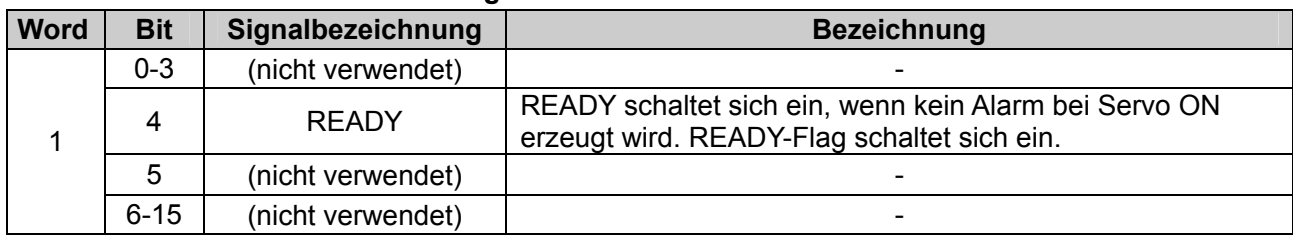

### ●**Word2, 3: Aktuelle Position**

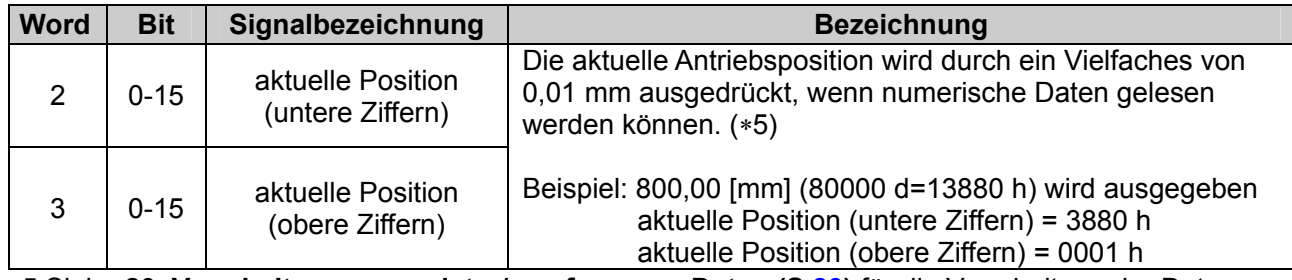

5 Siehe **20. Verarbeitung gesendeter/empfangener Daten (S.83)** für die Verarbeitung der Daten.

#### ●**Word4: Aktuelle Geschwindigkeit**

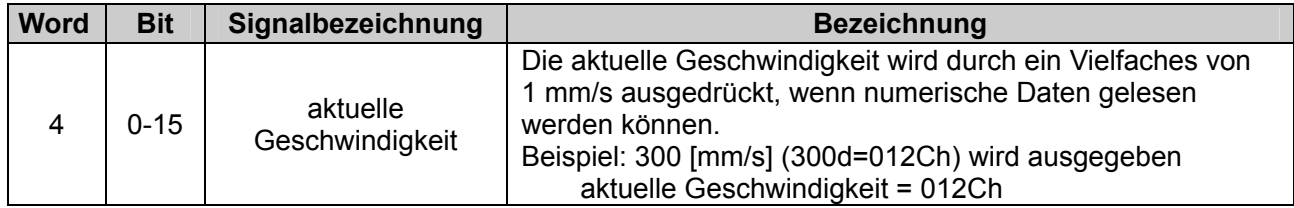

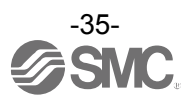
### ●**Word5: aktuelle Schubkraft**

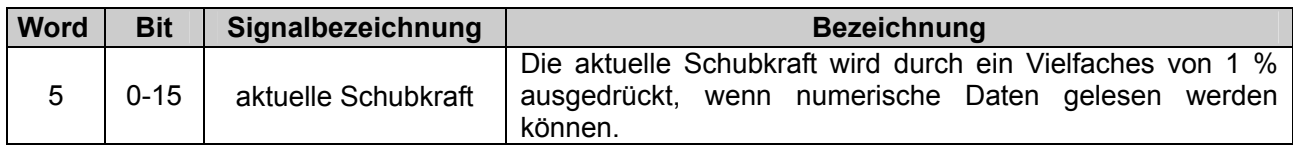

### ●**Word6, 7: Zielposition**

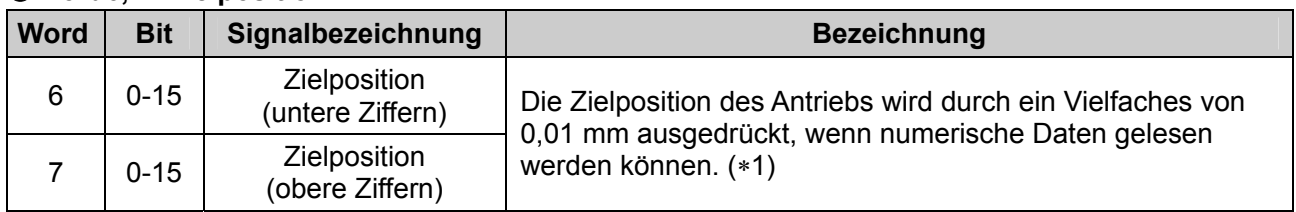

### ●**Word8, 9: Alarm**

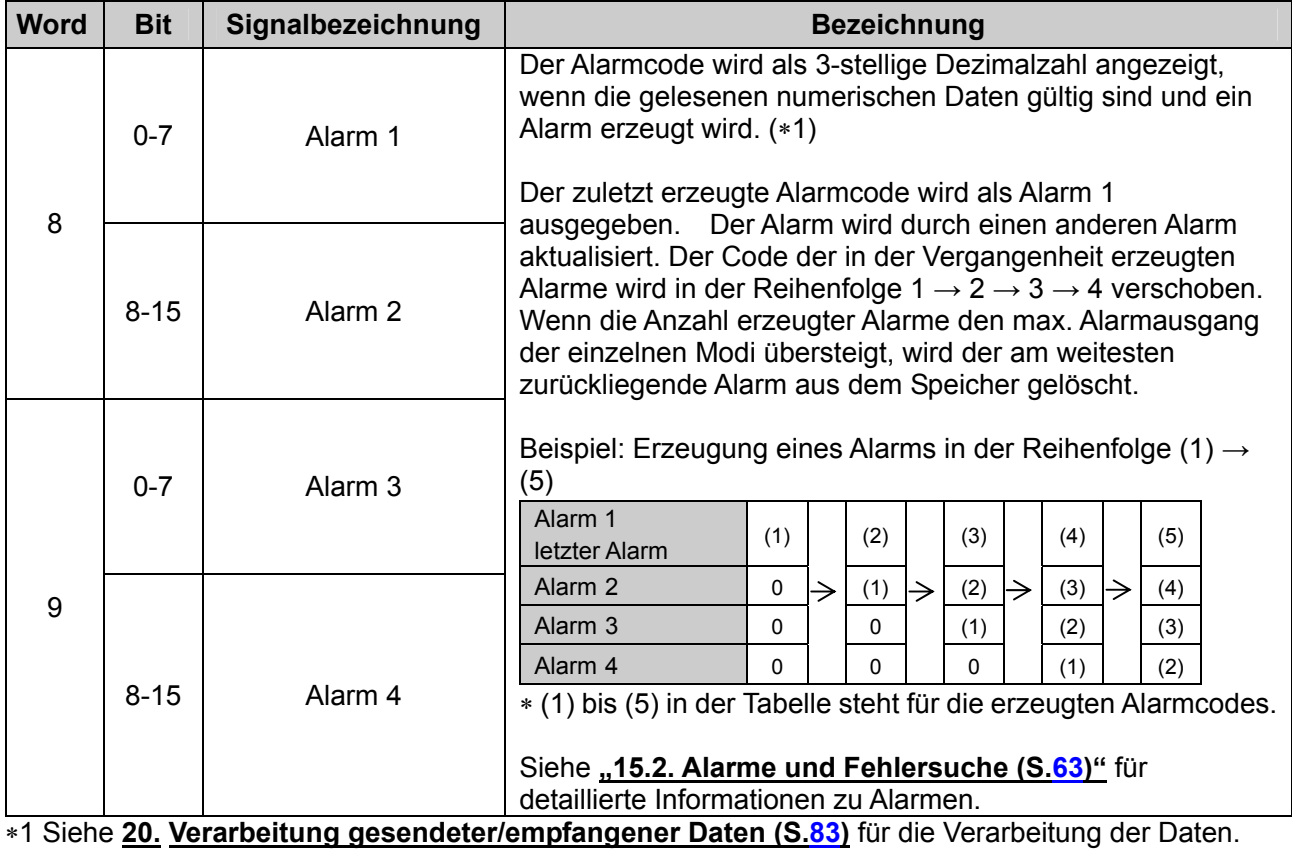

-36- **SMC** 

### **(3) Zuordnung des Ausgangsbereichs**

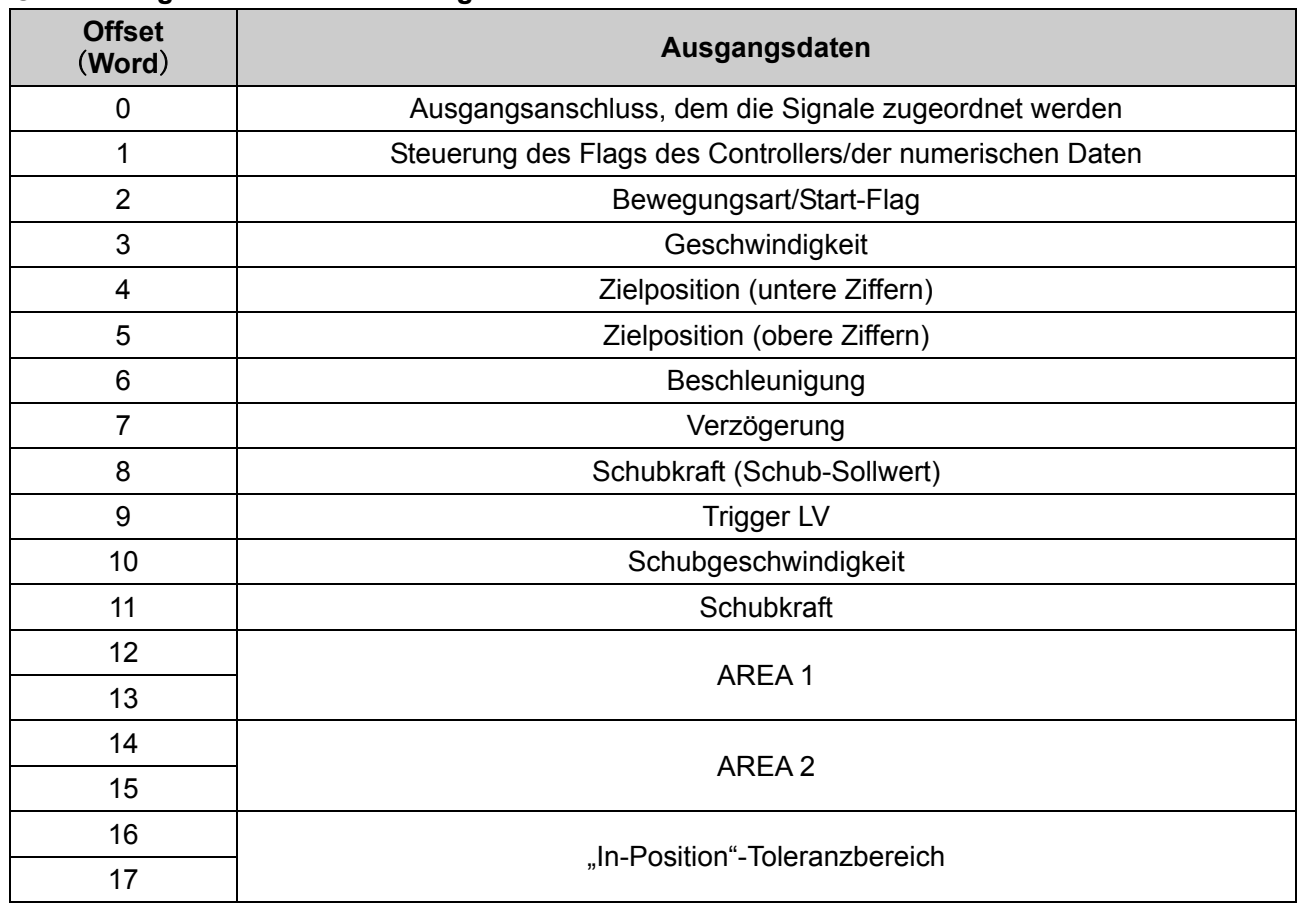

### ●**Von übergeordneten Vorrichtungen zum Controller**

### **(4) Von übergeordneten Vorrichtungen zum Controller (Details)**

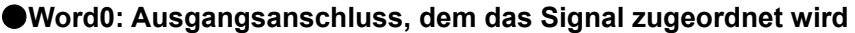

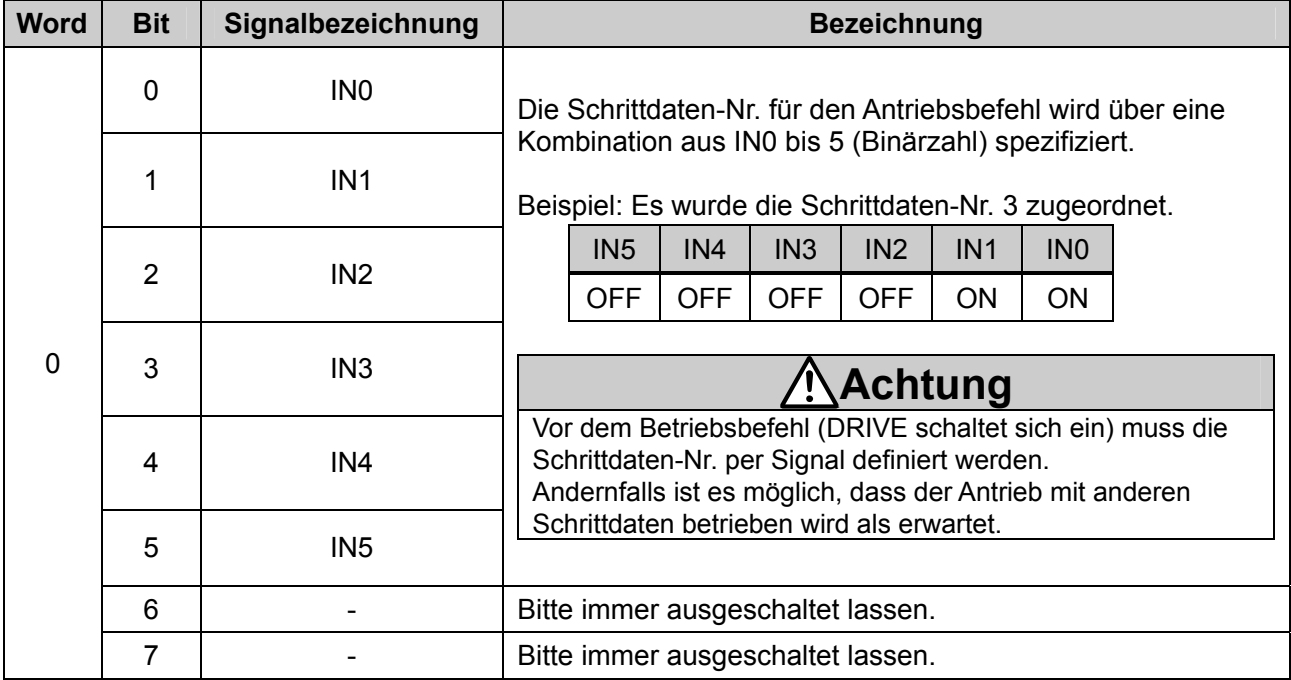

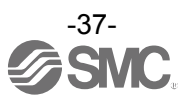

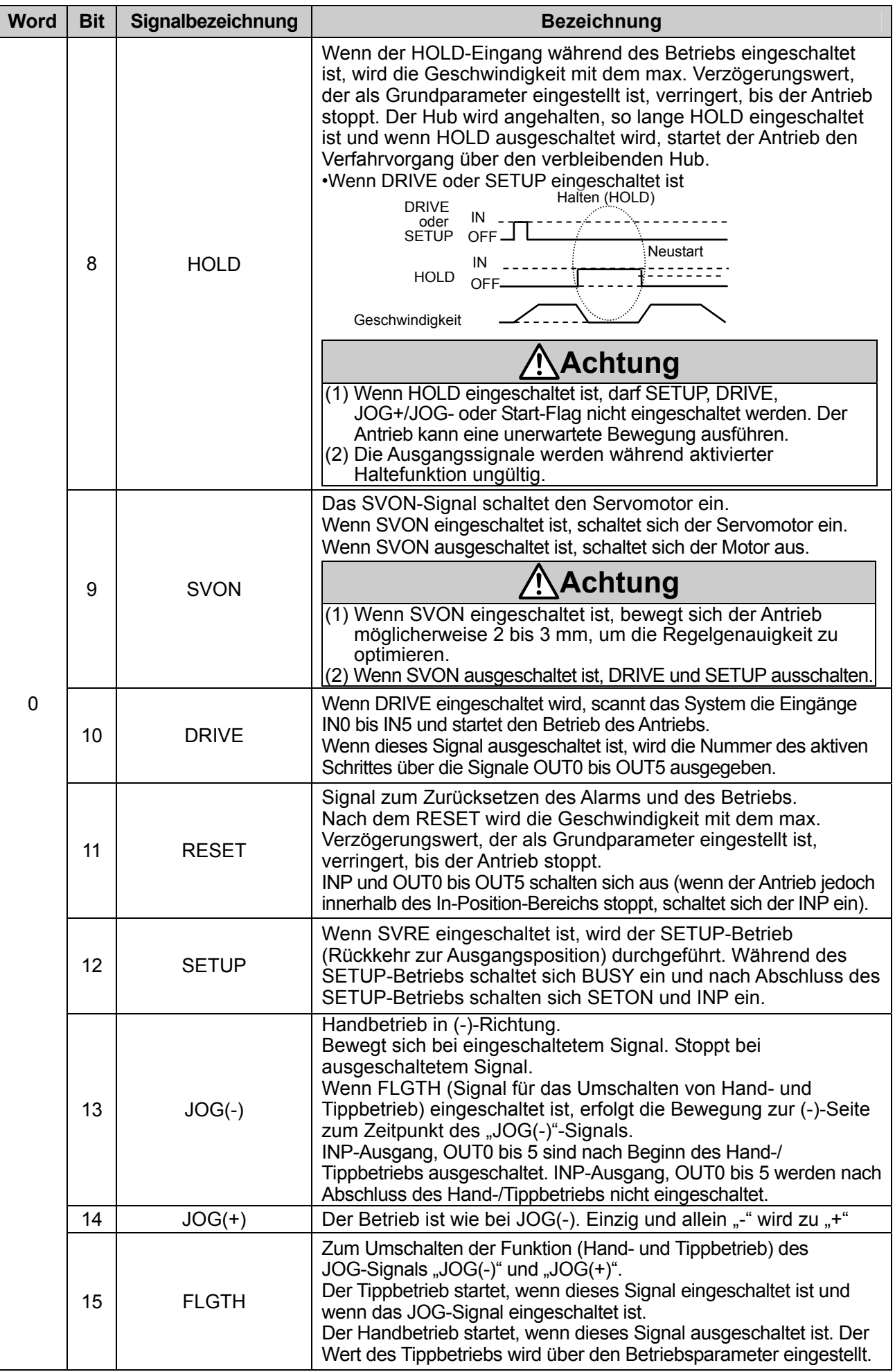

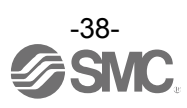

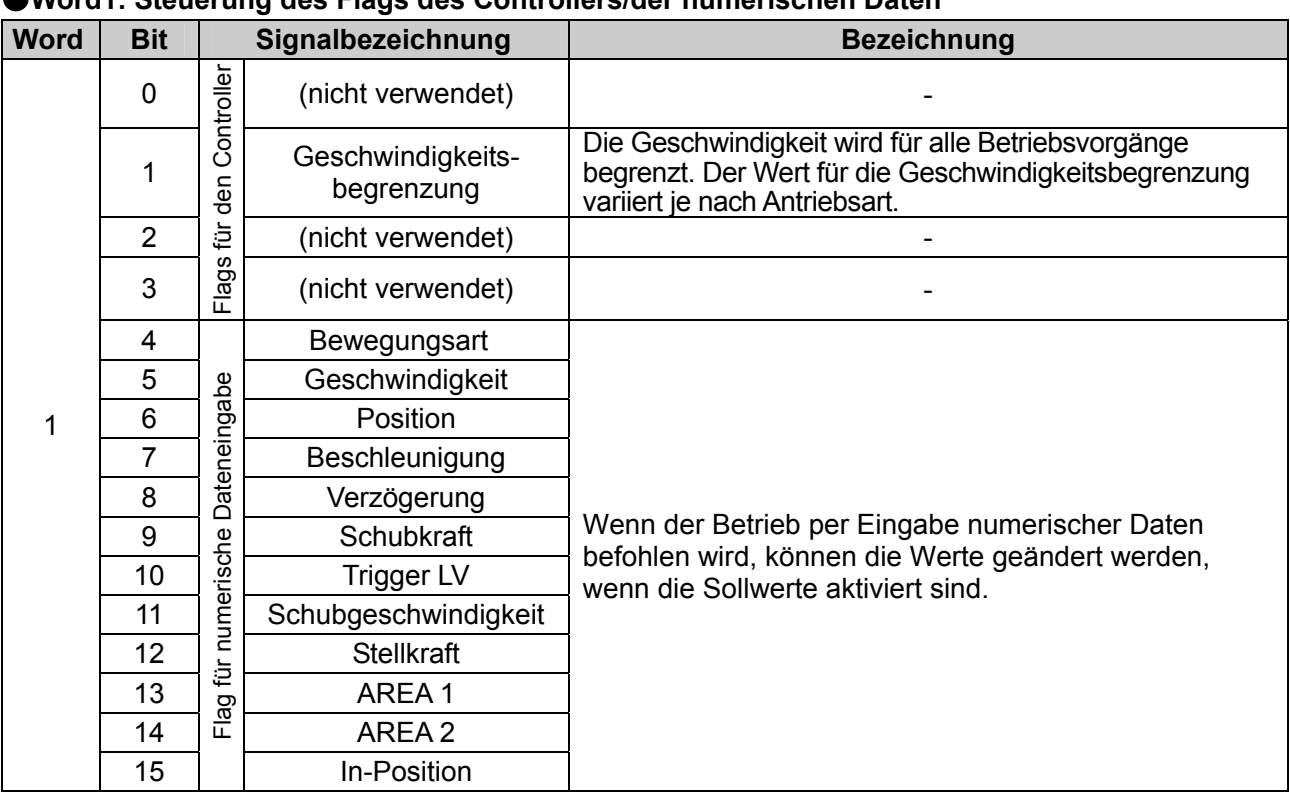

### ●**Word1: Steuerung des Flags des Controllers/der numerischen Daten**

### ●**Word2: Bewegungsart/Start-Flag**

![](_page_39_Picture_244.jpeg)

### ●**Word3: Geschwindigkeit**

![](_page_39_Picture_245.jpeg)

### ●**Word4, 5: Zielposition**

![](_page_39_Picture_246.jpeg)

### ●**Word6: Beschleunigung**

![](_page_39_Picture_247.jpeg)

1 Die Daten werden gesendet, während das Start-Flag aktiviert wird. Bei einer Änderung der numerischen Daten bei aktiviertem Start-Flag werden dementsprechend die geänderten Daten gesendet, was einen unerwarteten Betrieb zur Folge haben kann. Warten Sie nach einer Änderung der numerischen Befehlsdaten, bis die SPS die Bearbeitung abgeschlossen hat und aktivieren Sie dann das Start-Flag.

2 Keine anderen Werte als [1(ABS)] und [2(INC)] eingeben.

3 Siehe **21. Verarbeitung gesendeter/empfangener Daten (S.83)** für die Verarbeitung der Daten.

![](_page_39_Picture_13.jpeg)

### ●**Word7: Verzögerung**

![](_page_40_Picture_198.jpeg)

### ●**Word8: Schubkraft**

![](_page_40_Picture_199.jpeg)

### ●**Word9: Trigger LV**

![](_page_40_Picture_200.jpeg)

### ●**Word10: Schubgeschwindigkeit**

![](_page_40_Picture_201.jpeg)

### ●**Word 11: Stellkraft**

![](_page_40_Picture_202.jpeg)

### ●**Word12, 13: AREA 1**

![](_page_40_Picture_203.jpeg)

### ●**Word14, 15: AREA 2**

![](_page_40_Picture_204.jpeg)

### ●**Word16, 17: In-Position**

![](_page_40_Picture_205.jpeg)

\*1 Je nach Antriebsmodell gelten unterschiedliche Begrenzungen für die Eingabewerte. Siehe Bedienungsanleitung des jeweiligen Antriebs für weitere Informationen.

2 Siehe **21. Verarbeitung gesendeter/empfangener Daten (S.83)** für die Verarbeitung der Daten.

![](_page_40_Picture_18.jpeg)

# **10. Einstellungen und Dateneingabe**

Um den Antrieb auf eine bestimmte Position zu verfahren, müssen die Betriebsmuster mithilfe eines PCs (mit der Controller-Software) oder der Teaching Box eingestellt werden. Die über die Software eingegebenen Einstelldaten werden im Controller-Speicher gespeichert.

Die Schrittdaten können über explizite Meldungen per Ethernet/IP eingestellt werden. Siehe **4.4 EtherNet/IP-Objekt (S.22).**

Sowohl die Controller-Software als auch die Teaching Box können in zwei verschiedenen Modi betrieben werden ("Easy Mode" und "Normal Mode").

Der Modus kann in Abstimmung auf den gewünschten Vorgang gewählt werden.

•"Easy Mode"

Zur Inbetriebnahme des Antriebs im "Easy Mode" sind nur einige wenige Einstellungen erforderlich. Diese werden über die Controller-Software und die Teaching Box eingegeben.

 Die Kombination der erforderlichen Einstellungen ist je nach Antriebstyp unterschiedlich. (Auswahl von Datenkombinationen möglich.)

• "Normal Mode"

Im "Normal Mode" ist eine detailliertere Einstellung als im "Easy Mode" möglich (Bedingungen für Antrieb und Controller usw.).

In diesem Modus können drei verschiedene Einstelldaten geändert werden: "Schrittdaten", "Grundparameter" und "Parameter für die Rückkehr zur Referenzposition".

### **10.1 Schrittdaten**

"Schrittdaten" sind Einstelldaten, die die Antriebsbewegung definieren. Mit diesem Controller können insgesamt 64 Schrittdaten (12 Attribute pro Schritt) verarbeitet werden. Die einzelnen Schrittdaten werden wirksam, sobald sie im Controller gespeichert sind.

![](_page_41_Picture_221.jpeg)

Beispiel: Schrittdaten auf dem PC-Bildschirm (Controller-Software) [Normal Mode]

![](_page_41_Picture_15.jpeg)

### **Schrittdaten-Details**

![](_page_42_Picture_268.jpeg)

![](_page_42_Picture_2.jpeg)

![](_page_43_Picture_215.jpeg)

1 Der Bereich ist je nach Antrieb unterschiedlich. Siehe Bedienungsanleitung des jeweiligen Antriebs für weitere Informationen.

![](_page_43_Picture_2.jpeg)

# **10.2 Grundparameter**

"Grundparameter" sind die Daten, mit denen die Betriebsbedingungen des Controllers, des Antriebs usw. definiert werden.

### **Details der Grundparameter**

Aktivierung: "■" = wirksam, sobald sie im Controller gespeichert sind. "○" = wird nach Controller-Neustart wirksam. "-" = Parameter kann nicht geändert werden (fester Wert).

![](_page_44_Picture_375.jpeg)

![](_page_44_Picture_5.jpeg)

![](_page_45_Picture_186.jpeg)

1 Der Bereich ist je nach Antrieb unterschiedlich. Siehe Bedienungsanleitung des jeweiligen Antriebs für weitere Informationen.

![](_page_45_Picture_2.jpeg)

### **10.3 Parameter Rückkehr zur Referenzposition**

Der "Parameter Rückkehr zur Referenzposition" bestimmt die Einstelldaten für die Rückkehr zur Referenzposition.

### **Details Parameter Rückkehr zur Referenzposition**

Aktivierung: "■" = wirksam, sobald sie im Controller gespeichert sind.

"O" = wird nach Controller-Neustart wirksam.

" - " = Parameter kann nicht geändert werden (fester Wert).

![](_page_46_Picture_263.jpeg)

1 Der Bereich ist je nach Antrieb unterschiedlich. Siehe Bedienungsanleitung des jeweiligen Antriebs für weitere Informationen.

# **11. Vorgänge**

### **11.1 Rückkehr zur Referenzposition**

Nach Eingabe der Einstelldaten muss vor dem Start des Positionier- oder Schubbetriebs die Rückkehr zur Referenzposition durchgeführt werden, um auf diese Weise die Referenzposition zu definieren. (Dadurch wird die Referenzposition bestätigt.)

### ■Rückkehr zur Referenzposition

Der Antrieb bewegt sich bei Einschalten der Spannungsversorgung ausgehend von der Ursprungsposition in die Richtung der Referenzposition (\*Richtung ist je nach Antrieb unterschiedlich): Siehe (1) in der Abb. unten.

Wenn der Antrieb das Ende der Verfahrgrenze erreicht, steht er eine kurze Zeit still. Der Controller erkennt die Position als das Ende der Verfahrgrenze des Antriebs. Der Antrieb bewegt sich dann mit niedriger Geschwindigkeit in die entgegengesetzte Richtung zur Richtung der Rückkehr zur Referenzposition: Siehe (2) in der Abb. unten.

Die Position nach der Verfahrbewegung ist die Referenzposition.

![](_page_47_Picture_193.jpeg)

### **Beispiel: Beispiel für die Rückkehr zur Referenzposition**

![](_page_47_Figure_9.jpeg)

Diese Richtung ist je nach Antrieb unterschiedlich.

### **11.2 Positionierbetrieb**

\* Der Schrittdaten-Wert für die "Schubkraft" ist auf 0 eingestellt. Der Antrieb bewegt sich auf die Zielposition, die unter dem Schrittdaten-Wert "Position" spezifiziert wurde.

![](_page_47_Figure_14.jpeg)

### **•Positionierbetrieb (Referenz) •Positionierbetrieb [Geschwindigkeit/Position] (Referenz)**

![](_page_47_Figure_16.jpeg)

![](_page_47_Picture_17.jpeg)

### **11.3 Schubbetrieb**

Der Schubbetrieb ist aktiviert, wenn der Wert "Schubkraft" in den Schrittdaten auf "1 " oder höher eingestellt ist.

Wie auch im Positionierbetrieb bewegt sich der Antrieb entsprechend den Schrittdaten-Einstellungen für "Position" und "Geschwindigkeit" und startet bei Erreichen der Zielposition den Schubvorgang. Der Antrieb schiebt die Last mit einer Kraft, die den als max. "Schubkraft" in den Schrittdaten eingestellten Wert nicht überschreitet.

### **(1) Schubbetrieb erfolgreich durchgeführt.**

Während des Schubbetriebs schaltet sich der INP-Ausgang ein, wenn die Schubkraft während des Schubbetriebs über einen bestimmten Zeitraum höher ist, als der in den Schrittdaten als "Trigger LV" spezifizierte Wert. Auch nach Abschluss des Schubbetriebs erzeugt der Antrieb weiterhin die in den Schrittdaten eingestellte Kraft.

![](_page_48_Figure_5.jpeg)

### **(2) Schubbetrieb nicht erfolgreich (Leerschub).**

Wenn der Schubvorgang nicht abgeschlossen ist, nachdem der Antrieb den in den Schrittdaten als Zielposition (Startpunkt des Schubvorgangs) definierten Bereich überfährt, wird der Vorgang abgeschlossen. In diesem Fall schaltet sich das INP-Ausgangssignal aus.

![](_page_48_Figure_8.jpeg)

### **(3) Bewegung des Werkstücks nach Abschluss des Schubvorgangs**

[1] Das Werkstück wird in Schubrichtung bewegt.

Nach Abschluss des Schubbetriebs und bei kleiner werdender Reaktionskraft des Werkstücks bewegt der Antrieb sich möglicherweise mit einer geringeren Kraft, als der für "Trigger LV" in den Schrittdaten eingestellten.

In diesem Fall schaltet sich das INP-Ausgangssignal aus und der Antrieb bewegt sich entsprechend des Kräftegleichgewichts innerhalb des Positionierbereichs.

Wenn die Schubkraft über einen bestimmten Zeitraum wieder höher ist, als der für "Trigger LV" in den Schrittdaten spezifizierte Wert, wird der INP-Ausgang wieder aktiviert.

![](_page_48_Figure_14.jpeg)

[2] Bewegung des Werkstücks in die entgegengesetzte Richtung zur Schubrichtung (Der Antrieb wird zurückgeschoben, da die Reaktionskraft des Werkstücks zu groß ist.) Nach Abschluss des Schubvorgangs kann bei gesteigerter Reaktionskraft des Werkstücks der Antrieb zurückgeschoben werden. In diesem Fall bleibt das INP-Ausgangssignal eingeschaltet und der Antrieb wird wieder auf die Position zurückgeschoben, an der die Reaktionskraft und die Antriebs-Schubkraft ausgeglichen sind (wird zurück in Richtung der Zielposition geschoben). Wenn der Antrieb über die Zielposition hinaus zurückgeschoben wird, wird der Alarm (ORIG ALM) aktiviert.

![](_page_49_Figure_1.jpeg)

### **11.4 Controller-Eingangssignal-Ansprechzeit**

Folgende Faktoren führen zu einer verzögerten Ansprechzeit der Controller-Eingangssignale:

- (1) Verzögerte Erfassung des Controller-Eingangssignals
- (2) Verzögerung aufgrund einer Eingangssignal-Analyse
- (3) Verzögerte Befehlsanalyse

Stellen Sie bei einer kontinuierlichen Signaleingabe das Zeitintervall zwischen den Signalen auf einen Wert ein, der dem doppelten der Zeit des Kommunikationszyklus entspricht, da es ansonsten zu einer verzögerten Signalverarbeitung durch die SPS und einer verzögerten Signalerfassung durch den Controller kommen kann.

### **11.5 Methoden für eine Unterbrechung des Betriebs**

Es gibt drei Methoden zur Unterbrechung des Betriebs und zum Stoppen des Antriebs während des Positionier- und Schubbetriebs, die im Folgenden beschrieben werden. Der Status ändert sich nach einem Stopp, daher muss die Methode entsprechend der Anwendung gewählt werden.

•Stopp per EMG-Signal

Wenn das EMG -Signal während des Betriebs ausgeschaltet wird, wird die Antriebsbewegung verzögert wird und der Antrieb stoppt Danach, schaltet sich der Motor aus und die Stopp-Position wird nicht gehalten.

(Bei Antrieben mit Motorbremse die Stopp-Position durch die Motorbremse gehalten.)

•Stopp per RESET-Signal

Wenn das RESET-Signal während des Betriebs eingeschaltet wird, wird die Antriebsbewegung verzögert und der Antrieb stoppt Danach wird die Stopp-Position gehalten. (Der Servo schaltet sich nicht aus.)

•Stopp per HOLD-Signal

Die Antriebsbewegung wird bis zum Antriebsstopp verzögert, wenn das HOLD-Signal während des Betriebs eingeschaltet ist.

(Der Servo schaltet sich nicht aus.)

![](_page_49_Picture_18.jpeg)

Bei Stoppbefehl per EMG-Signal und RESET-Signal werden alle OUT-Signale ausgeschaltet.

![](_page_49_Picture_20.jpeg)

# **12. Betriebsbeispiele**

### **12.1 Positionierbetrieb**

Beispiel: Bewegung des Antriebs von der Referenzposition auf die Position 50 mm mit 100 mm/s. (Befehl für Schritt-Nr. 1)

Im Anschluss den Antrieb von der Position 50 mm auf die Position 100 mm verfahren, indem der Antrieb 5 Mal hintereinander in Schritten von 10 mm mit einer Geschwindigkeit von 50 mm/s bewegt wird. (Schritt-Nr. 2)

■[Normal Mode] Schrittdaten-Beispiel

![](_page_50_Picture_378.jpeg)

![](_page_50_Figure_6.jpeg)

1 "SVRE", "SETON" müssen eingeschaltet sein.

![](_page_50_Picture_8.jpeg)

### **12.2 Schubbetrieb**

Beispiel: Bewegung des Antriebs von der Referenzposition auf die Position 100 mm mit 100 mm/s. (Für diesen Vorgang wird die Schrittdaten-Nr. 1 verwendet.)

Ab der Position 100 mm startet der Antrieb den Schubbetrieb mit einer Geschwindigkeit von 10 mm/s und einer Kraft von max. 50 %.

(Die Schubdistanz beträgt max. 5 mm.)

Der Antrieb bewegt sich dann von der Position aus, an der der Schubvorgang abgeschlossen wurde (an der INP eingeschaltet wurde) mit 50 mm/s auf die Position 50 mm.

(Für diesen Vorgang wird die Schrittdaten-Nr. 2 verwendet.)

■[Normal Mode] Schrittdaten-Beispiel

![](_page_51_Picture_451.jpeg)

![](_page_51_Figure_8.jpeg)

100 mm

Schritt-Nr. 2 Positionierbetrieb (Beispiel)

Last

Schubbetrieb mit **Schubkraft** 

Schub-Abschlussposition

0 mm Referenzposition

> 50 mm Endposition

◢

**M** 

Motor

**M** 

(3) "INP"-Ausgang schaltet sich aus. "BUSY"-Ausgang schaltet sich ein. (5) "DRIVE"-Eingang schaltet sich aus. (6) Ausgang Schritt-Nr. 1 schaltet sich ein. ("OUT0"- Ausgang schaltet sich ein) Bewegung mit niedriger Geschwindigkeit nach Passieren der "Position" in Schritt-Nr. 1. Werkstück mit der spezifizierten Schubkraft schieben. (7) Der INP-Ausgang schaltet sich ein, wenn die Kraft den Wert des Trigger LV überschreitet. (8) "BUSY-Ausgang schaltet sich aus. ↓ Die Bewegung auf die in der Schrittdaten-Nr. eingestellten Position wurde erfolgreich abgeschlossen. ↓ (9) Wahl/Eingabe Schritt-Nr. 2. ("IN0" ausschalten, und "IN1" einschalten.) ↓ (10) "DRIVE"-Eingang einschalten. ↓ Start Bewegung auf Position von Schritt-Nr. 2. ↓ (11) "INP"-Ausgang schaltet sich aus. ↓ "BUSY"-Ausgang schaltet sich ein. ↓\*1 "DRIVE"-Eingang schaltet sich aus. ↓ (14) Ausgang Schritt-Nr. 2 schaltet sich ein. ("OUT1"-Ausgang schaltet sich ein) ↓ (15) "INP"-Ausgang schaltet sich ein. ↓ (16) "BUSY-Ausgang schaltet sich aus. ↓

Die Bewegung auf die in der Schrittdaten-Nr. 2 eingestellten Position ist abgeschlossen.

-51-

Antrieb

1 "SVRE", "SETON" müssen eingeschaltet sein.

# **13. Hinweise zur Bedienung**

## **13.1 Überblick über den Betrieb**

Beschreibt den Betrieb der einzelnen Funktionen aus Abschnitt **8. Betriebsarten (S.31)**.

### **13.2 Vorgehensweise beim Betrieb per Schrittdaten-Eingabe**

Siehe nachfolgende Angaben zum "Prozess" und zum "Ablaufdiagramm" für Details zur Rückkehr zur Referenzposition, den Betriebsarten und dem Signal-Timing. Siehe **9.1 Speicherzuordnung (S.32)** für die Speicherzuordnung der Signale.

### **[1] Spannungsversorgung ON und Rückkehr zur Referenzposition**

### - Vorgehensweise - **Ablaufdiagramm** -

- (1) Schalten Sie die Spannungsversorgung ein.
- 

Ablaufdiagramm/Rückkehr zur Referenzposition

(2) "SVON" einschalten.

- (3) "SVRE" schaltet sich ein.
	- Die Zeit bis zum Einschalten des [SVRE]-Ausgangs ist je nach Antrieb und Anwendungsbereich unterschiedlich.
	- Der Antrieb mit Motorbremse ist entriegelt.
- (4) "SETUP" einschalten.
- (5) "BUSY" schaltet sich ein. (Antrieb startet den Betrieb.) Nach dem Einschalten von "BUSY" wird "SETUP" ausgeschaltet.
- (6) "SETON" und "INP" schalten sich ein. Die Rückkehr zur Referenzposition ist abgeschlossen, wenn sich "INP" einschaltet.

24 V Spannungsversorgung  $0V$ **ON SVON OFF** Eingangs-signal l. **SETUP** ON **BUSY** OFF **SVRE** Ausgangssignal **SETON INP** entriegelt Motorbremse wird gehalten Geschwindigkeit  $0 \text{ mm/s}$ zurück zur Referenzposition Das INP-Signal ist eingeschalet, wenn die<br>aktuelle Position innerhalb des Bereichs "in

position" der Schrittdaten liegt.

![](_page_52_Picture_17.jpeg)

# **[2] Positionierbetrieb**

**- Vorgehensweise - - Ablaufdiagramm -**

(1) Die Schrittdaten-Nr. eingeben. (IN0 bis IN5)

- (2) "DRIVE" einschalten. ( Keines der ausgegeben OUTund INP-Signale wird berücksichtigt.) Spezifizierte Schrittdaten-Nr. scannen (von "IN0" bis "IN5").
- (3) "BUSY" schaltet sich ein. (Die Positionierbewegung startet.) \* Nach Einschalten von "BUSY" wird die Schrittdaten-Nr. ausgegeben, wenn "DRIVE" ausgeschaltet wird (von den Ausgängen OUT0 bis OUT5).
- (4) Wenn "INP" eingeschaltet wird und "BUSY" sich ausschaltet, ist der Positionierbetrieb abgeschlossen.

![](_page_53_Figure_6.jpeg)

![](_page_53_Picture_7.jpeg)

# **[3] Schubbetrieb**

- (1) Die Schrittdaten-Nr. eingeben. (IN0 bis IN5)
- (2) "DRIVE" einschalten. (..INP" schaltet sich aus.) →Schrittdaten-Nr. scannen (von IN0 bis IN5).
- (3) "BUSY" schaltet sich ein, wenn der Schubvorgang startet.
	- \* Nach Einschalten von "BUSY" wird die Schrittdaten-Nr. ausgegeben, wenn "DRIVE" ausgeschaltet wird (von den Ausgängen OUT0 bis OUT5).
- (4) Wenn "INP" eingeschaltet wird und "BUSY" sich ausschaltet, ist der Schubvorgang abgeschlossen. (Der Antrieb erzeugt eine Kraft, die größer ist, als der in den Schrittdaten für "TriggerLV" eingestellte Wert.)

![](_page_54_Figure_6.jpeg)

# **[4] HALTEN (HOLD)**

- (1) Während des Betriebs ("BUSY" ist eingeschaltet), "HOLD" einschalten.
- (2) "BUSY" schaltet sich aus. (Antrieb stoppt.)
- (3) "HOLD" ausschalten.
- (4) "BUSY" schaltet sich ein. (Antrieb startet wieder.)

### - Vorgehensweise - **Norgehensweise** - **Ablaufdiagramm** -

![](_page_54_Figure_13.jpeg)

![](_page_54_Picture_14.jpeg)

### **[5] Zurücksetzen (Reset) -Vorgehensweise- [Zurücksetzen - Ablaufdiagramm - Zurücksetzen des Verfahrvorgangs]**

- (1) Während des Betriebs (BUSY-Ausgang ist eingeschaltet) RESET wird eingeschaltet.
- (2) BUSY-Ausgang, Ausgang OUT0 bis OUT5 ist ausgeschaltet.
- (3) Die Antriebsbewegung wird bis zum Stopp verzögert (geregelt).

### **-Vorgehensweise- [Zurücksetzen des Alarms]**

(1) Alarm wird erzeugt

ALARM-Ausgang schaltet sich ein. Die Alarmgruppe wird an OUT0 bis OUT3 ausgegeben. Der Alarmcode wird ausgegeben. Für die Prüfung und Details des Speichers siehe **9. Speicherabbildung (S.32) 15.1 Alarmgruppensignale (S.62) 15.3 Alarme und Gegenmaßnahmen (S.63)**

![](_page_55_Figure_7.jpeg)

Verzögerung

**ON OFF ON** OFF ON

OFF **OFF** ON

RESET

Ausgangssignal

Eingangssignal

> OUT0 bis 5 BUSY INP

![](_page_55_Figure_8.jpeg)

- (2) "RESET" einschalten
- (3) "ALARM" schaltet sich aus, OUT0 bis OUT3 schalten sich aus. (Der Alarm ist deaktiviert.)

# **[6] Stopp**

- (1) Während des Betriebs ("BUSY" ist eingeschaltet), "EMG" ausschalten. (Stopp-Befehl)
- (2) "ESTOP" schaltet sich ein.
- (3) "BUSY" schaltet sich aus. (Antrieb stoppt.) "SVRE" schaltet sich aus. Der Antrieb mit Motorbremse ist verriegelt.
- (4) "EMG" einschalten (Befehl zur Stopp-Entriegelung).
- (5) "ESTOP" schaltet sich aus. "SVRE" schaltet sich ein. Der Antrieb mit Motorbremse ist entriegelt.

### Spannungsversorgung Not-Aus SVON **BUSY** SVRE SETON INP ALARM ESTOP Zustand der Motorbremse **Not-Aus während des Betriebs** Ausgangssignal Eingangssignal Verzögerung **Startpunkt** Geschwindigkeit 0 mm/s 24 V  $0<sub>V</sub>$ entriegelt wird gehalten ON OFF ON OFF ON **OFF** Wenn sich die aktuelle Position innerhalb des Bereichs der "In miterials assessions as INP-Signal eingeschaltet. - - - - - - - - - -

\* Wenn "EMG" ausgeschaltet ist, wird Stopp aktiviert.

![](_page_55_Picture_20.jpeg)

### **- Vorgehensweise - - Ablaufdiagramm -**

# **[7] Bereich-Ausgang**

### - Vorgehensweise - **Ablaufdiagramm**

●Betrieb Schrittdaten-Nr. 1 (1) Die Schrittdaten-Nr. eingeben. (IN0 bis IN5)

- (2) "DRIVE" einschalten. → Empfang der Schrittdaten-Nr.∣<sub>Eingang-</sub> 1 (aus Eingang IN0 bis IN5).
- (3) "BUSY" schaltet sich ein. (Antrieb startet den Betrieb.) "INP" schaltet sich aus. Nach Einschalten von "BUSY" wird die Schrittdaten-Nr. 1 ("OUT0" bis "OUT5") ausgegeben, wenn "DRIVE" ausgeschaltet wird.
- (4) "AREA" der Schrittdaten-Nr. 1 schaltet sich ein. (auf einem Abstand von 150 mm vom Ursprungspunkt)
- (5) "BUSY" schaltet sich aus. (Antrieb stoppt.) "INP" schaltet sich ein.
- ●Betrieb Schrittdaten-Nr. 2
- (6) Schrittdaten-Nr. ("IN0" bis "IN5") eingeben.
- (7) "DRIVE" einschalten.  $\rightarrow$  Schrittdaten-Nr. 2 ("IN0" bis "IN5") lesen.
- (8) "AREA" schaltet sich aus. "BUSY" schaltet sich ein. (Antrieb startet den Betrieb.) ..INP" schaltet sich aus.
	- \* Nach Einschalten von "BUSY" wird die Schrittdaten-Nr. 2 (OUT0 bis OUT5) ausgegeben, wenn "DRIVE" ausgeschaltet wird.
- (9) "AREA" der Schrittdaten-Nr. 2 schaltet sich ein. (auf einem Abstand von 170 mm vom Ursprungspunkt)
- (10) "AREA" der Schrittdaten-Nr. 2 schaltet sich aus. (auf einem Abstand von 130 mm vom Ursprungspunkt)
- (11) "BUSY-Ausgang schaltet sich aus. (Antrieb stoppt.) "INP" schaltet sich ein.

### ehr als das Do**p**pelte<br>r Kommunikat**i**ons-**Kommunika** luszeit Ausgangsposition: 50 mm Betrieb der Schrittdaten-Nr.1: Position: 200 mm AREA1 bis AREA 2: 150 bis 250 mm Betrieb Schrittdaten-Nr. 2: Position: 100 mm AREA 1 bis AREA 2: 130 bis 170 mm IN0 bis 5 DRIVE **POUT0** bis 5 **BUSY** INP AREA  $\frac{1}{50 \text{ mm}}$  150 mm  $200 \frac{1}{100}$  mm 170 mm 130 mm **Betrieb der Schrittdaten-Nr. 1 Betrieb der Schrittdaten-Nr. 2** signal Ausgangsignal Wenn die aktuelle Position innerhalb des In-Position-Bereichs liegt, ist das INP-Signal eingeschaltet. Ansonsten ist das Signal ausgeschaltet. Geschwindigkeit  $\begin{array}{ccc} \begin{array}{ccc} \begin{array}{ccc} \end{array} & \begin{array}{ccc} \end{array} & \begin{array}{ccc} \end{array} & \begin{array}{ccc} \end{array} & \begin{array}{ccc} \end{array} & \begin{array}{ccc} \end{array} & \begin{array}{ccc} \end{array} & \begin{array}{ccc} \end{array} & \begin{array}{ccc} \end{array} & \begin{array}{ccc} \end{array} & \begin{array}{ccc} \end{array} & \begin{array}{ccc} \end{array} & \begin{array}{ccc} \end{array} & \begin{array}{ccc} \end{array} & \begin{array}{ccc} \$ ON OFF ON OFF Wenn sich die aktuelle Position innerhalb von Area1 und Area2 in den Schrittdaten befindet, ist das AREA-Signal eingeschaltet. Ansonsten ist das Signal ausgeschaltet. - - - - - - - - nicht berücksichtigen **ist als State and Terminal Properties of the State and Terminal Properties of the State and Terminal Properties of the State and Terminal Properties of the State and Terminal Properties of the State and Te** berücksichtigen

![](_page_56_Picture_16.jpeg)

### **13.3 Vorgehensweise beim Betrieb per Eingabe numerischer Daten**

Beispiel: In den Positionsparameter der spezifizierten Schrittdaten 50,00 [mm] eingeben und den Antrieb starten. Für andere numerisch spezifizierte Parameter (Geschwindigkeit, Beschleunigung/ Verzögerung) außer der Position werden die Werte entsprechend des verwendeten spezifizierten Schrittes eingestellt.

Vor dem Start des Betriebs per Eingabe numerischer Daten sicherstellen, dass der Servo eingeschaltet und die Rückkehr zur Referenzposition abgeschlossen ist.

![](_page_57_Figure_3.jpeg)

**Ablaufdiagramm/Betrieb per Eingabe numerischer Daten** 

- (5) Geben Sie das Flagbit für die numerische Dateneingabe und die numerisch spezifizierten Parameterdaten ein und im Anschluss Word2, bit0: Startflag = ON. Die Daten für den Betriebsbefehl werden mit aktiviertem Startflag übermittelt.
- (6) Während des Antriebsbetriebs wird Word0: BUSY=ON ausgegeben.

 $\rightarrow$ Word4: Zielposition(L) = (1388)h Word5: Zielposition  $(H) = (0000)h$ 

(7) Wenn der Antrieb die Zielposition erreicht hat, wird Word0: INP=ON ausgegeben. (Siehe **Abschnitt "INP" (S.34)** für die Signal-Einschaltbedingungen) Wenn der Antriebsbetrieb abgeschlossen ist, wird Word0: BUSY=OFF ausgegeben. Der Abschluss des spezifizierten Vorgangs wird bestätigt, wenn sowohl Word0: INP=ON als auch Word0: BUSY=OFF gleichzeitig gelten.

![](_page_57_Picture_8.jpeg)

# **14. Optionen**

![](_page_58_Picture_391.jpeg)

![](_page_58_Picture_2.jpeg)

### **14.3 Antriebskabel für Ausführung mit Motorbremse [max. 5 m]**

![](_page_59_Figure_1.jpeg)

![](_page_60_Picture_138.jpeg)

### **Umgebungsbedingungen**

PC/AT-Umsetzer mit WindowsXP, Windows7 oder Windows 8 mit USB1.1-oder

USB2.0-Anschluss. \* Windows, WindowsXP und Windows7 sind eingetragene Marken der Microsoft Corporation.

### ⁄ r **Achtung**

Die letzte Version der Controller-Software muss verwendet werden. Ein Software-Upgrade kann von der SMC-Website heruntergeladen werden. http://www.smcworld.com/

# **14.6 Adapterkabel**

### **P5062-5** (Kabellänge: 0,3 m)

![](_page_60_Figure_8.jpeg)

### **14.7 Spannungsversorgungsstecker**

![](_page_60_Picture_10.jpeg)

![](_page_60_Picture_139.jpeg)

![](_page_60_Picture_140.jpeg)

![](_page_60_Picture_13.jpeg)

# **14.8 Teaching Box**

![](_page_61_Picture_1.jpeg)

### **Abmessungen**

![](_page_61_Picture_169.jpeg)

![](_page_61_Picture_4.jpeg)

# **15. Alarm für Motorsteuerung**

Die Details des Alarms können mithilfe eines PCs (Controller-Software) oder der Teaching Box geprüft werden.

Siehe Anleitungen der Controller-Software oder Teaching Box für Einzelheiten zum Alarm.

Wenn ein Alarm erzeugt wird, führen Sie zunächst eine Fehlersuche durch und beheben Sie den Fehler, bevor Sie den Alarm deaktivieren. Siehe hierzu Kapitel "15.2 Alarme und Gegenmaßnahmen" (S.63). Es gibt zwei Alarmtypen. Der erste ist die Alarmgruppe B bis D, die durch Eingabe des RESET-Signals zurückgesetzt werden kann. Der zweite ist die Alarmgruppe E, die nur durch einmaliges Abschalten der Spannungsversorgung (24 VDC) zurückgesetzt werden kann.

### **15.1 Remote-I/O-Signalausgabe für Alarmgruppe**

Dieses Produkt gibt ein Signal zur Unterscheidung des Alarmtyps aus, wenn ein Alarm erzeugt wird. Die Alarme werden in 4 Gruppen unterteilt. Wenn ein Alarm erzeugt wird, wird er über OUT0 bis 3 ausgegeben.

Die nachfolgende Tabelle zeigt den Zusammenhang zwischen der Alarmgruppe und der Remote-I/O-Signalausgabe (OUT0 bis OUT3).

![](_page_62_Picture_140.jpeg)

Wenn ein Alarm erzeugt wird, wird SVRE oder SETON entsprechend des Alarminhalts ausgegeben (siehe unten).

![](_page_62_Picture_141.jpeg)

- Vorgehensweise für die Wiederaufnahme des Betriebs, wenn die Alarmgruppe D erzeugt wurde -

Prozess 1 Alarmgruppe D wird erzeugt  $\rightarrow$  "SVRE" wechselt zu OFF (Servo ist OFF)

Prozess 2 RESET eingeben → (Alarm wird aufgehoben) → nach der Eingabe von SVON schaltet, SVRE auf ON (Servo ist ON)

![](_page_62_Picture_13.jpeg)

# **15.2 Alarme und Gegenmaßnahmen**

![](_page_63_Picture_345.jpeg)

![](_page_63_Picture_2.jpeg)

![](_page_64_Picture_316.jpeg)

![](_page_64_Picture_1.jpeg)

![](_page_65_Picture_454.jpeg)

![](_page_65_Picture_1.jpeg)

![](_page_66_Picture_480.jpeg)

![](_page_66_Picture_1.jpeg)

![](_page_67_Picture_195.jpeg)

1 Wenn ein Alarm erzeugt wird, werden die 3-stellige Zahlen hinter [-] in dieser Tabelle [(Code)] im [Alarmcode] in Byte16-19 im Eingangsbereich der Speicherabbildung gespeichert. Die Zahlen des Alarmcodes in dieser Tabelle werden in Dezimalzahlen angegeben.

![](_page_67_Picture_2.jpeg)

# **16. Vorsichtsmaßnahmen bei Verdrahtung und Kabeln**

# **Warnung**

**(1) Vor dem Einstellen, der Montage oder Veränderungen an der Verdrahtung stets die Spannungsversorgung des Produkts abschalten.** 

Andernfalls kann es zu Elektroschock, Fehlfunktionen und Schäden kommen.

- **(2) Die Kabel nicht entfernen. Ausschließlich spezifizierte Kabel verwenden.**
- **(3) Kabel oder Stecker nicht bei anliegender Spannung anschließen oder entfernen.**

# **Achtung**

- **(1) Stecker sicher anschließen. Auf die korrekte Polarität achten und den Klemmen keine Spannung zuführen, die nicht den in der Gebrauchsanweisung spezifizierten Werten entspricht.**
- **(2) Stecker sicher anschließen.**  Die korrekte Verdrahtung und Polarität der Stecker sicherstellen.
- **(3) Treffen Sie geeignete Maßnahmen gegen Rauschen.**  Rauschen in Signalleitungen kann zu Fehlfunktionen führen. Als Gegenmaßnahme die hoch und Niederspannungsleitungen trennen und die Verdrahtung verkürzen usw.
- **(4) Drähte und Kabel nicht zusammen mit Netzanschluss- bzw. Hochspannungskabeln verlegen.**  Andernfalls können Interferenzen und Spannungsspitzen von diesen Kabeln ausgehen, die zu Fehlfunktionen des Produkts führen können. Die Kabel des Produkts getrennt von Netzanschlussund Hochspannungskabeln verlegen.
- **(5) Sicherstellen, dass keine Kabel von der Antriebsbewegung beschädigt werden können.**
- **(6) Für den Betrieb müssen alle Kabel gesichert sein. Die Kabel an der Anschlussstelle in den elektrischen Zylinder nicht über scharfe Kanten biegen.**
- **(7) Die Kabel nicht biegen, knicken, verdrehen. Die Kabel keiner externen Krafteinwirkung aussetzen. Nicht mit über scharfe Kanten gebogenen Kabeln betreiben.**  Andernfalls besteht das Risiko von Elektroschock, Kabelbruch, Kontaktfehler und Kontrollverlust über das Produkt.
- **(8) Das aus dem Produkt herausragende Motorkabel vor der Verwendung in Position fixieren.**  Das Motorkabel ist kein Robotikkabel und kann beschädigt werden, wenn es bewegt wird. Daher darf Bereich A (siehe Zeichnung unten) nicht in einer biegsamen Leitung platziert werden.

![](_page_68_Figure_15.jpeg)

(9) Wird das Antriebskabel wiederholt gebogen, ein "Robotikkabel" wählen. Kabel nicht in einer **biegsamen Leitung mit einem kleineren Radius als dem spezifizierten verlegen (kleinster Biegeradius: 50 mm).** 

Wenn Standardkabel wiederholt gebogen werden, können Elektroschock, Kabelbruch, Kontaktfehler und Kontrollverlust über das Produkt die Folge sein.

![](_page_68_Figure_18.jpeg)

**(10) Die korrekte Verdrahtung des Produkts überprüfen.** 

Durch einen Isolationsfehler (Interferenzen mit anderen Schaltkreisen, unzureichende Isolierung zwischen Anschlussklemmen usw.) kann eine zu hohe Spannung oder ein zu hoher Strom in den Controller gelangen und Schaden verursachen.

**(11) Die Geschwindigkeit / Schubkraft können je nach Kabellänge, Last und Montagebedingungen usw. variieren.**  Bei einer Kabellänge von über 5 m wird die Geschwindigkeit / Schubkraft max. um 10 % pro 5 m reduziert. (Bei einer Kabellänge von 15 m max. 20 % Reduktion.)

# **Transport**

**Achtung (1) Das Produkt nicht am Motor oder an den Kabeln halten oder hängen lassen.** 

![](_page_68_Picture_24.jpeg)

# **17. Elektrische Antriebe/Allgemeine Sicherheitshinweise**

## **17.1 Konstruktion und Auswahl**

## **Warnung**

**(1) Lesen Sie die Gebrauchsanweisung vor der Verwendung des Produkts.** 

Eine unsachgemäße Handhabung/Bedienung entgegen den Anweisungen der Gebrauchsanweisung kann Schäden und einen Betriebsausfall des Produkts zur Folge haben. Jegliche Schäden, die auf eine derartige unsachgemäße Verwendung zurückzuführen sind, werden nicht von der Garantie abgedeckt.

- **(2) Es besteht die Gefahr von gefährlichen, abrupten Bewegungen des Produkts, wenn gleitende Teile der Anlage durch externe Kräfte verdreht werden o. Ä.**  In solchen Fällen besteht Verletzungsgefahr, z. B. durch ein Mitreißen der Hände oder Füße in die Anlage, oder die Anlage selbst kann beschädigt werden. Daher ist die Anlage so zu konzipieren, dass derartigen Risiken vorgebeugt wird.
- **(3) Eine Schutzabdeckung wird empfohlen, um die Verletzungsgefahr so gering wie möglich zu halten.**  Wenn ein angetriebenes Objekt und bewegliche Teile des Produkts sich nahe beieinander befinden, besteht Verletzungsgefahr. Das System so konstruieren, dass Körperkontakt vermieden wird.
- **(4) Ziehen Sie alle feststehenden und angeschlossenen Teile fest, so dass sie sich nicht lösen können.**  Wenn das Produkt mit hoher Geschwindigkeit betrieben oder an Orten mit starken Vibrationserscheinungen aufgestellt wird, ist sicherzustellen, dass alle Teile fest angezogen bleiben.
- **(5) Ziehen Sie einen möglichen Ausfall der Energieversorgung in Betracht.**  Es sind Maßnahmen zur Vermeidung von Verletzungen und Anlagenschäden im Falle eines Stromausfalls zu treffen.
- **(6) Das Verhalten des gesamten Systems bei einem Not-Aus berücksichtigen.**  Das System so konzipieren, dass keine Gefahr von Personen- oder Sachschäden besteht, wenn die Anlage durch einen manuellen Not-Aus bzw. infolge anomaler Bedingungen wie Stromausfall durch das Auslösen einer Sicherheitseinrichtung angehalten wird.
- **(7) Die einzuleitenden Schritte bei einer Wiederinbetriebnahme nach einem Not-Aus oder einem unvorhergesehenen Stillstand des Systems planen.**  Das System so konzipieren, dass bei der Wiederinbetriebnahme keine Personen- oder Sachschäden verursacht werden können.
- **(8) Demontage und Modifikationen sind untersagt.**  Zerlegen Sie das Produkt nicht und nehmen Sie keine Modifikationen, einschließlich nachträgliches Bearbeiten, vor. Dies könnte zu Verletzungen und/oder Unfällen führen.
- (9) Das Stopp-Signal, die "EMG"-Klemme des Controllers und den Stopp-Schalter auf der **Teaching Box nicht für einen Not-Aus des Systems verwenden.**  Das Stopp-Signal, die "EMG"-Klemme des Controllers und der Stopp-Schalter auf der Teaching Box dienen der Verzögerung und dem Anhalten des Antriebs. Das System mit einem Not-Aus-Schaltkreis, der die entsprechenden Sicherheitsstandards erfüllt, betreiben.
- **(10) Bei Einsatz in einer vertikalen Anwendung muss eine Sicherheitsvorrichtung eingebaut werden.**

Die Kolbenstange kann aufgrund des Werkstückgewichts herabfallen. Die Sicherheitsvorrichtung darf den normalen Betrieb der Maschine nicht behindern.

# **Achtung**

- **(1) Betreiben Sie das Produkt innerhalb des maximal zulässigen Hubbereichs.**  Das Produkt wird beschädigt, wenn es mit einem Hub über dem max. Hub betrieben wird. Siehe technische Daten des Produkts.
- **(2) Wenn das Produkt wiederholt in Zyklen mit Teilhüben betrieben wird, das Produkt min. alle 1 000 Hübe einmal mit Vollhub betreiben.**  Andernfalls kann sich die Schmierung abnutzen.

**(3) Verwenden Sie das Produkt nicht für Anwendungen, in denen es übermäßigen externen Kräften oder Stößen ausgesetzt ist.**  Das Produkt kann beschädigt werden. Die Komponenten inklusive des Motors sind innerhalb genauer Toleranzgrenzen gefertigt, so dass bereits eine leichte Verformung Funktionsstörungen oder

ein Festfahren verursachen kann. **(4) Während des Betriebs ist die Rückkehr zur Referenzposition nicht möglich.**  Diese Funktion kann während des Positionier- oder Schubbetriebs nicht ausgeführt werden.

![](_page_69_Picture_20.jpeg)

**(5) Siehe Angaben zu Signalgebern (Best Pneumatics Nr. 2), wenn ein Signalgeber eingebaut ist und verwendet wird.** 

### **17.2 Montage**

**Warnung** 

- **(1) Montage und Betrieb des Produkts dürfen erst erfolgen, nachdem die Gebrauchsanweisung aufmerksam durchgelesen und ihr Inhalt verstanden wurde.**
- **Bewahren Sie diese Anleitung für spätere Einsichtnahmen an einem sicheren Ort auf. (2) Ziehen Sie alle Gewinde mit den richtigen Anzugsdrehmomenten fest.**  Für die Montage des Produkts die Schrauben mit dem angegebenen Anzugsdrehmoment festziehen (sofern nicht anders angegeben).
- **(3) Nehmen Sie keine Änderungen an diesem Produkt vor.**  Änderungen an diesem Produkt können die Lebensdauer des Produkts verkürzen und es beschädigen. Dies kann Verletzungen verursachen und andere Anlagen und Maschinenanlagen beschädigen.
- **(4) Bei Verwendung einer externen Führung muss die Führungsachse parallel zur Antriebsachse liegen.**

Wenn die externe Führung nicht parallel liegt, wird die Gewindespindel beschädigt oder weist starke Verschleißerscheinungen auf.

- **(5) Bei Verwendung einer externen Führung, befestigen Sie die beweglichen Teile des Antriebs und die Last derart, dass sich die Last und die Führung während des Hubes nicht behindern.**  Die gleitenden Teile von Produktrohr oder Kolbenstange dürfen nicht durch Schläge mit anderen Gegenständen zerkratzt oder verbeult werden. Die Komponenten sind innerhalb genauer Toleranzgrenzen gefertigt, so dass bereits eine leichte Verformung Funktionsstörungen verursachen kann.
- **(6) Verhindern Sie durch regelmäßiges Auftragen von Schmierfett, dass drehende Teile (Stifte usw.) blockieren.**
- **(7) Das Produkt erst dann verwenden, wenn sichergestellt wurde, dass es korrekt funktioniert.**  Nach Montage- oder Reparaturarbeiten die Spannungsversorgung anschließen und mithilfe geeigneter Funktionskontrollen die korrekte Montage überprüfen.
- **(8) Kragträger**

Wird ein Antrieb mit hoher Geschwindigkeit betrieben, während er an einer Seite fixiert und an der anderen Seite frei ist (Ausführung mit Flansch, Fuß, Gabelgelenk, Direktmontage), kann die am Hubende verursachte Vibration die Einwirkung eines Biegemoments auf den Antrieb verursachen, was möglicherweise Schäden hervorruft. In einem solchen Fall ein Abstützelement verwenden, um die Vibration des Antriebsgehäuses zu unterdrücken oder die Geschwindigkeit verringern, damit der Antrieb nicht vibriert. Ebenfalls ein Abstützelement installieren, wenn das Antriebsgehäuse bewegt oder wenn ein Langhub-Antrieb mit einem fixierten Ende horizontal installiert wird.

**(9) Bei der Montage des Antriebs oder dem Werkstückanbau keine hohen Stoß- oder Momentkräfte anwenden.** 

Eine externe Kraft, die das zulässige Moment überschreitet, kann Teile der Führungseinheit lockern, den Gleitwiderstand erhöhen usw.

### **(10) Sehen Sie ausreichend Freiraum für Wartungsarbeiten vor.**

Lassen Sie genügend Freiraum für Instandhaltungs- und Inspektionsarbeiten.

![](_page_70_Picture_17.jpeg)

## **17.3. Vorsichtsmaßnahmen**

# **Warnung**

**(1) Während des Betriebs den Motor nicht berühren.**

Die Oberfläche des Motors kann sich je nach Betriebsbedingungen auf eine Temperatur zwischen 90 °C und 100 °C erhitzen. Dieser Temperaturanstieg kann auch alleine durch den spannungsgeladenen Zustand verursacht werden. Berühren Sie den Motor nicht, wenn dieser in Betrieb ist, da dies Verbrennungen verursachen kann.

- **(2) Die Spannungsversorgung sofort unterbrechen, wenn am Produkt abnormale Hitze, Rauch oder Feuer usw. auftritt.**
- **(3) Halten Sie den Betrieb sofort an, wenn abnormale Betriebsgeräusche oder Vibrationen auftreten.**  Wenn es zu abnormalen Betriebsgeräuschen oder Vibrationen kommt, ist das Produkt möglicherweise nicht korrekt montiert. Wird das Produkt nicht zu Wartungszwecken angehalten, kann das Produkt schwer beschädigt werden.
- **(4) Den rotierenden Bereich bzw. bewegliche Teile des Motors während des Antriebs nicht berühren.**
- **(5) Schalten Sie vor der Durchführung von Einbau-, Einstell-, Inspektions- oder Wartungsarbeiten am Produkt, Controller und an angeschlossenen Anlagen unbedingt die jeweiligen Spannungsversorgungen ab. Verriegeln Sie anschließend den Schalter, so dass nur die mit den Arbeiten beschäftigte Person die Spannungsversorgung wieder herstellen kann oder installieren Sie einen Schutzkontaktstecker o.Ä.**
- (6) Bei der Antriebsausführung mit Servomotor (24 VDC) erfolgt der "Motorphasen-**Erfassungsschritt" durch Eingabe des Servo-On-Signals, direkt nachdem der Controller**  eingeschaltet wird. Beim "Motorphasen-Erfassungsschritt" wird der Tisch/Kolben um maximal **den Abstand einer Gewindesteigung bewegt. (Der Motor dreht sich in umgekehrte Richtung,**  wenn der Schlitten auf ein Hindernis wie z. B. die End-Dämpfscheibe trifft.) Den "Motorphasen-**Erfassungsschritt" bei der Installation und Verwendung dieses Antriebs berücksichtigen.**

## **Achtung**

- **(1) Die für die Verwendung gelieferte Kombination von Controller und Antrieb nicht ändern.**  Die Produktparameter werden werkseitig eingestellt. Bei einer Kombination der Endstufe mit einem anderen Antrieb kann es zu einem Ausfall kommen.
- **(2) Überprüfen Sie das Produkt vor dem Betrieb auf folgende Punkte.** 
	- a) Schäden an der Spannungsversorgungs- und Signalleitung
	- b) Überprüfen der Versorgungs- und Signalleitungen auf lose Anschlüsse
	- c) Lose Montage von Antrieb/Zylinder und Controller/Endstufe
	- d) Fehlfunktion
	- e) Not-Aus des gesamten Systems
- **(3) Wenn mehrere Personen an der Arbeit beteiligt sind, vor Beginn derselben die Vorgehensweise, Zeichen, Maßnahmen im Notfall und den Betriebsstart nach Durchführung dieser Maßnahmen festlegen. Außerdem muss eine Person bestimmt werden, die die Arbeiten überwacht und nicht an der Ausführung derselben beteiligt ist.**
- **(4) Die tatsächliche Geschwindigkeit des Produkts kann durch die Nutzlast geändert werden.**  Bei der Produktauswahl die Kataloganweisungen in Bezug auf die Modellauswahl und die technischen Daten beachten.
- **(5) Während der Rückkehr zur Referenzposition keine Last, Stoßeinwirkungen oder Widerstand zusätzlich zur transportierten Last zulassen.** Bei der Rückkehr zur Ausgangsposition durch Schubkraft, verursacht eine zusätzliche Kraft die Verschiebung der Ursprungsposition, da sie auf dem erfassten Motordrehmoment beruht.
- **(6) Das Typenschild darf nicht abgenommen werden.**
- **(7) Einen Betriebstest bei langsamer Geschwindigkeit durchführen. Den Betrieb mit der festgelegten Geschwindigkeit starten, nachdem sichergestellt wurde, dass keine Störungen vorliegen.**

# **[Erdung]**

**Warnung** 

- **(1) Den Antrieb korrekt erden.**
- **(2) Die Erdung muss über einen separaten Erdungsanschluss erfolgen. Eine separate Erdung der Klasse D verwenden. (Erdungswiderstand maximal 100 Ω)**
- **(3) Die Erdungskabellänge so kurz wie möglich halten.**

# **[Entpacken]**

### **Achtung**

**(1) Vergewissern Sie sich, dass das erhaltene Produkt mit der Bestellung übereinstimmt.**  Wenn ein anderes als das bestellte Produkt installiert wird, kann dies Verletzungen oder Schäden zur Folge haben.

![](_page_71_Picture_30.jpeg)
## **17.4 Betriebsumgebung**

## **Warnung**

#### **(1) Nicht in den folgenden Umgebungen verwenden:**

- 1. Orte mit hohem Schwebstoffanteil.
- 2. Orte, an denen die Umgebungstemperatur außerhalb des angegebenen Temperaturbereichs liegt (siehe technische Daten).
- 3. Orte, an denen die Luftfeuchtigkeit außerhalb des angegebenen Bereichs für die Luftfeuchtigkeit liegt (siehe technische Daten).
- 4. Orte, an denen ätzende Gase, brennbare Gase, Salzwasser, Wasser und Dampf vorhanden sind.
- 5. Orte, an denen starke Magnet- oder Stromfelder entstehen.
- 6. Orte, an denen direkte Vibrations- oder Stoßkräfte auf das Produkt wirken.
- 7. Staubige Bereiche oder Bereiche, die Wasserspritzern oder Öltropfen ausgesetzt sind.
- 8. Bereiche, die direkter Sonneneinstrahlung (UV-Strahlen) ausgesetzt sind.
- 9. Umgebungen auf einer Höhe von 1 000 über NN oder höher. Die Wärmestrahlung und die Prüfspannung nehmen ab.

Wenden Sie sich für Details an SMC.

**(2) Nicht in Umgebungen einsetzen, in denen das Produkt direkt dem Kontakt mit Flüssigkeiten wie Schneidflüssigkeit ausgesetzt ist.** 

Eine Kontamination des Produkts durch Schneidöl, Kühlmittel oder Ölnebel kann einen Produktausfall oder einen erhöhten Gleitwiderstand zur Folge haben.

- **(3) Eine Schutzabdeckung installieren, wenn das Produkt in einer Umgebung verwendet wird, die Fremdkörpern, wie Staub, Schneidspänen und Schweißspritzern ausgesetzt ist.**  Spiel oder ein erhöhter Gleitwiderstand kann die Folge sein.
- **(4) Wenn das Produkt im direkten Sonnenlicht eingesetzt wird, sollte dieses abgeblockt werden.**
- **(5) Schirmen Sie das Produkt ab, wenn eine Wärmequelle in der Nähe ist.**  Benachbarte Hitzequellen könnten einen Temperaturanstieg des Produkts bewirken, und der Betriebstemperaturbereich könnte überschritten werden. Eine Schutzabdeckung o. Ä. vorsehen.
- **(6) Schmieröl kann sich aufgrund der äußeren Umgebung und der Betriebsbedingungen verringern, wodurch sich die Schmierleistung verschlechtert, was die Lebensdauer des Produkts verkürzt.**

# **[Lagerung]**

#### **Warnung**

- **(1) Das Produkt nicht an Orten lagern, an denen es in direkten Kontakt mit Regen oder Wassertropfen kommt. Das Produkt nicht an Orten lagern, an denen es schädlichen Gasen oder Flüssigkeiten ausgesetzt ist.**
- **(2) Das Produkt an einem vor direkter Sonneneinstrahlung abgeschirmten Ort lagern, an dem**  Temperatur und Luftfeuchtigkeit im vorgegebenen Bereich liegen (-10 °C bis 60 °C und bis **max. 85 %. Keine Kondensation, kein Gefrieren)**
- **(3) Das Produkt während der Lagerung keinen Vibrations- oder Stoßeinwirkungen aussetzen.**

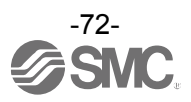

### **17.5 Vorsichtsmaßnahmen bei der Wartung**

## **Warnung**

- **(1) Dieses Produkt darf nicht auseinandergebaut oder repariert werden.**  Brandgefahr und Gefahr von Elektroschock.
- **(2) Überprüfen Sie die Spannung vor einer Änderung oder Überprüfung der Verdrahtung zunächst mindestens 5 Minuten nach Abschalten der Spannungsversorgung mithilfe eines Multimeters.** Es besteht Elektroschockgefahr.

## **Achtung**

- **(1) Die Wartungsarbeiten müssen den Angaben der Gebrauchsanweisung entsprechen.**  Eine unsachgemäße Handhabung kann Verletzungen und Schäden oder Fehlfunktionen der Geräte und Ausrüstungen verursachen..
- **(2) Entfernen des Produkts**  Wenn Geräte gewartet werden, überprüfen, ob vorher Maßnahmen getroffen wurden, die ein Herabfallen von Werkstücken oder unkontrollierte Anlagenbewegungen verhindern. Anschließend die Spannungsversorgung des Systems unterbrechen. Überprüfen Sie bei der Wiederinbetriebnahme, ob das Gerät normal funktioniert und sich die Antriebe in der korrekten Position befinden.

# **[Schmierung]**

## **Achtung**

**(1) Das Produkt wird bei der Herstellung lebensdauergeschmiert und erfordert keine Schmierung im Zuge der Wartungsarbeiten.**

Bitte SMC kontaktieren, wenn Schmiermittel aufgetragen werden soll.

#### **17.6 Vorsichtsmaßnahmen für Antriebe mit Motorbremse**

#### **Warnung**

**(1) Die Motorbremse nicht als Sicherheitsverriegelung oder eine Steuerung verwenden, die eine Verriegelungskraft erfordert.** 

Die Motorbremse des Produkts ist konzipiert, um das Herunterfallen von Werkstücken zu verhindern. **(2) Verwenden Sie bei Anwendungen mit vertikaler Montage das Produkt mit Motorbremse.** 

- Wenn das Produkt nicht mit einer Motorbremse ausgestattet ist, bewegt es sich und das Werkstück fällt herunter, wenn die Spannungsversorgung unterbrochen wird. Wenn kein Antrieb mit Motorbremse verwendet wird ist die Ausrüstung als Vorsichtsmaßnahme entsprechend auszulegen.
- **(3) "Maßnahmen zum Schutz gegen das Herunterfallen von Werkstücken" bedeutet, dass verhindert wird, dass das Werkstück aufgrund seines Eigengewichts herunterfällt, wenn der Betrieb des Produkt angehalten und die Spannungsversorgung unterbrochen wird.**
- **(4) Das Produkt bei aktivierter Motorbremse weder Stoßbelastungen noch starken Vibrationen aussetzen.**

Wenn externe Stoßbelastungen oder starke Vibrationen auf das Produkt einwirken, verliert die Motorbremse an Haltekraft, was den Gleitteil der Motorbremse beschädigen und die Lebensdauer verkürzen kann. Das Gleiche geschieht, wenn die Motorbremse, verursacht durch eine Kraft, die über der Haltekraft des Produkts liegt, verrutscht, da dies den Verschleiß der Motorbremse beschleunigt.

**(5) Keine Flüssigkeiten, Öl oder Schmierfett auf die Motorbremse und die umliegenden Bereiche auftragen.** 

Werden Flüssigkeiten, Öl oder Schmierfett auf den Gleitteil der Motorbremse aufgetragen, wird die Haltekraft stark verringert.

- **(6) "Maßnahmen zum Schutz gegen das Herunterfallen von Werkstücken" treffen. Vor Montage-, Einstellungs- und Wartungsarbeiten am Produkt sicherstellen, dass alle Sicherheitsvorkehrungen getroffen wurden.** Wenn die Bremse bei vertikal montierten Produkten gelöst wird, kann das Werkstück aufgrund seines Eigengewichts herunterfallen.
- **(7) Wenn der Antrieb manuell betrieben wird (wenn das SVRE-Ausgangssignal ausgeschaltet ist), der [LK RLS]-Klemme des Spannungsversorgungssteckers 24 VDC zuführen.** Wird das Produkt mit aktivierter Motorbremse betrieben, wird der Verschleiß der Gleitfläche der Motorbremse beschleunigt. Dies verringert die Haltekraft und die Lebensdauer des Verriegelungsmechanismus.
- **(8) Der [LK RLS]-Klemme nicht kontinuierlich 24 VDC zuführen.** Nur während des normalen Betriebs der [LK RLS]-Klemme (Entriegelung der Motorbremse) eine Spannung von 24 VDC zuführen. Wenn der [LK RLS]-Klemme kontinuierlich Spannung zugeführt wird, wird die Motorbremse gelöst und Werkstücke können bei Stopp (EMG) herabfallen. /Siehe Gebrauchsanweisung des Controllers (Serie LEC) für nähere Details zur Verdrahtung.

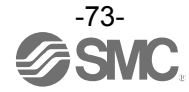

# **18. Controller und Peripheriegeräte/Vorsichtsmaßnahmen**

### **18.1 Konstruktion und Auswahl**

### **Warnung**

**(1) Die angegebene Versorgungsspannung beachten.** 

Fehlfunktionen und Schäden am Controller können die Folge sein. Ist die zugeführte Spannung niedriger als die spezifizierte Spannung, wird die Last möglicherweise aufgrund eines internen Spannungsabfalls nicht bewegt. Bitte überprüfen Sie vor der Verwendung die Betriebsspannung.

- **(2) Das Produkt nicht außerhalb der angegebenen Betriebsbereichsgrenzen betreiben.**  Brand, Funktionsstörungen oder Beschädigungen des Antriebs können die Folge sein. Lesen Sie vor dem Gebrauch sorgfältig die Spezifikationen.
- **(3) Installieren Sie einen Not-Aus-Schaltkreis.**  Bitte installieren Sie den Notausschalter außerhalb des Gehäuses, damit der Anlagenbetrieb unverzüglich unterbrochen und die Spannungsversorgung abgeschaltet werden kann.
- **(4) Um möglicherweise durch einen Ausfall verursachte Schäden und Fehlfunktionen dieses Produkts zu vermeiden, ist es sinnvoll, vor dem Einsatz ein Sicherheitssystem (Systembackup) vorzusehen, wie z.B. Multiplexing der Bauteile und Anlage, ausfallsicheres System usw.**
- **(5) Wird bei unerwartet hoher Wärme- oder Rauchentwicklung bzw. Feuerfangen usw. des Produkts ein Brand oder die Gefahr von Personenschäden befürchtet, ist sofort die Spannungszufuhr für das Produkt und das System abzuschalten.**
- **(6) Die Anzahl der Schreibvorgänge im EEPROM des Controllers der Serie JXC91 ist auf 1 000 000 begrenzt.**

 **Wird diese Grenze überschritten, ist ein korrektes und zuverlässiges Schreiben nicht mehr möglich.** 

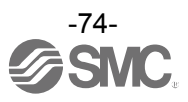

#### **18.2 Vorsichtsmaßnahmen**

## **Warnung**

- **(1) Das Innere des Controllers und den Controller-Stecker nicht berühren.**  Dies kann zu Elektroschock oder Schäden am Controller führen.
- **(2) Das Produkt nicht mit nassen Händen in Betrieb nehmen oder einstellen.**  Es besteht die Gefahr eines Elektroschocks.
- **(3) Das Produkt nicht verwenden, wenn es beschädigt ist oder ein Bauteil fehlt.**  Elektroschock, Brand und Verletzungen können die Folge sein.
- **(4) Ausschließlich die spezifizierte Kombination von Controller und elektrischem Antrieb verwenden.**  Andernfalls können Antrieb oder Controller beschädigt werden.
- **(5) Achten Sie darauf, nicht von dem Werkstück erfasst oder geschlagen zu werden, während sich der Antrieb bewegt.**  Es besteht Verletzungsgefahr.
- **(6) Die Spannungsversorgung für das Produkt erst einschalten, wenn sichergestellt ist, dass das Werkstück sicher in dem Bereich bewegt werden kann.**  Die Bewegung des Werkstücks kann einen Unfall verursachen.
- **(7) Das Produkt im bestromten Zustand und über einen gewissen Zeitraum nach dem Ausschalten der Spannungsversorgung nicht berühren, da es heiß ist.**  Die hohen Temperaturen können Verbrennungen verursachen.
- **(8) Überprüfen Sie vor Installations-, Verdrahtungs- und Wartungsarbeiten die Spannung frühestens fünf Minuten nach dem Abschalten der Spannungsversorgung mithilfe eines Multimeters.**  Elektroschock, Brand und Verletzungen können die Folge sein.
- **(9) Das Produkt nicht in Umgebungen verwenden, in denen sie Staub, Metallstaub, Metallspänen bzw. Wasser-, Öl- oder Chemikalienspritzern ausgesetzt sein könnten.**  Es kann zu einem Ausfall oder Funktionsstörungen kommen.
- **(10) Das Produkt nicht im Wirkungsbereich von Magnetfeldern einsetzen.**  Andernfalls kann es zum Ausfall des Geräts oder zu Fehlfunktionen kommen.
- **(11) Die Produkte nicht in Umgebungen verwenden, in denen brennbare, explosive oder korrodierende Gase, Flüssigkeiten oder sonstige Substanzen vorhanden sind.**  Dies kann zu Bränden, Explosionen oder Korrosion führen.
- **(12) Strahlungswärme vermeiden, die von starken Wärmequellen wie direkter**
- **Sonneneinstrahlung oder Öfen ausgeht.**

Dies kann einen Produktausfall des Controllers oder der Peripheriegeräte verursachen.

- **(13) Das Produkt nicht in Umgebungen mit extremen Temperaturschwankungen verwenden.**  Dies kann einen Produktausfall des Controllers oder der Peripheriegeräte verursachen.
- **(14) Nicht an einem Ort einsetzen, an dem Spannungsspitzen erzeugt werden.**  Wenn sich Geräte, die Spannungsspitzen erzeugen (z. B. elektromagnetische Heber, Hochfrequenzinduktionsöfen, Motoren usw.) in der Nähe des Produktes befinden, kann dessen interner Schaltkreis beschädigt oder zerstört werden. Keine Erzeuger von Spannungsspitzen verwenden und auf ordnungsgemäße Verdrahtung achten.
- **(15) Das Produkt nicht an einem Ort installieren, an dem es Vibrationen oder Stößen ausgesetzt ist.**  Andernfalls kann es zum Ausfall des Geräts oder zu Fehlfunktionen kommen.
- **(16) Bei Verwendung des Produkts mit einem Relais oder Elektromagnetventil müssen diese mit einer integrierten Funkenlöschung ausgestattet sein.**

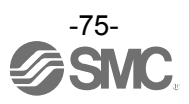

#### **18.3 Montage**

## **Warnung**

- **(1) Den Controller und die Peripheriegeräte auf feuerfestem Material installieren.**  Bei einer direkten Installation auf bzw. in der Nähe von entzündlichem Material kann ein Brand entstehen.
- **(2) Das Produkt nicht an einem Ort installieren, an dem es Vibrations- und Stoßkräften ausgesetzt ist.**  Es kann zum Produktausfall und Funktionsstörungen kommen.
- **(3) Mit den geeigneten Maßnahmen sicherstellen, dass die Betriebstemperatur des Controllers und der Peripheriegeräte innerhalb der Spezifikationen liegen.** Andernfalls kann es zu Fehlfunktionen oder Brand des Controllers und der Peripheriegeräte kommen.
- **(4) Den Controller und die Peripheriegeräte nicht mit einem großen elektromagnetischen Schütz oder sicherungslosen Schalter, der Vibrationen erzeugt, auf derselben Fläche montieren. Auf verschiedenen Flächen montieren oder den Controller und die Peripheriegeräte fern von solchen Vibrationsquellen halten.**
- **(5) Den Controller und die Peripheriegeräte auf einer ebenen Fläche installieren.**  Eine verzogene oder unebene Montagefläche kann eine übermäßige Krafteinwirkung auf das Gehäuse usw. Bewirken und somit Probleme verursachen.

## **18.4 Verdrahtung**

## **Warnung**

- **(1) Das Kabel nicht beschädigen, keine schweren Gegenstände darauf abstellen und nicht quetschen. Anschlusskabel keinen wiederholten Biege- bzw. Zugbelastungen aussetzen.**  Es besteht Elektroschock- und Brandgefahr und das Risiko eines Kabelbruchs.
- **(2) Auf eine korrekte Verdrahtung achten.**  Eine fehlerhafte Verdrahtung kann je nach Schweregrad den Controller oder die Peripheriegeräte beschädigen.
- **(3) Keine Verdrahtung vornehmen, solange Spannung anliegt.**  Der Controller oder die Peripheriegeräte können beschädigt werden und Fehlfunktionen können die Folge sein.
- **(4) Das Produkt nicht an den Kabeln festhalten.**  Dies kann zu Verletzungen oder Schäden am Produkt führen.
- **(5) Drähte und Kabel nicht zusammen mit Netzanschluss- bzw. Hochspannungskabeln verlegen.**  Andernfalls kann Rauschen oder induzierte Spannungsspitzen von den Netzanschluss- oder Hochspannungsleitungen auf die Drähte des Controllers oder die Peripheriegeräte übertragen werden und Fehlfunktionen verursachen.

Die Kabel des Produkts getrennt von Netzanschluss- und Hochspannungskabeln verlegen.

**(6) Die Isolierung der Verdrahtung überprüfen.** 

Durch einen Isolationsfehler (Interferenzen mit anderen Schaltkreisen, unzureichende Isolierung zwischen Anschlussklemmen usw.) kann eine zu hohe Spannung oder ein zu hoher Strom in den Controller gelangen und Schaden verursachen.

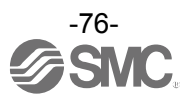

#### **18.5 Spannungsversorgung**

## **Achtung**

**(1) Verwenden Sie zwischen den Leitungen sowie zwischen Spannungszufuhr und Masse eine Spannungsversorgung mit geringem Rauschen.** 

Bei starkem Rauschen verwenden Sie einen Isoliertransformator.

- **(2) Die Spannungsversorgungen für Controller und I/O-Signal müssen getrennt sein und es darf keine einschaltstrombegrenzte Spannungsversorgung für sie verwendet werden.**  Wird eine einschaltstrombegrenzte Spannungsversorgung verwendet, kann es während der Beschleunigung oder Verzögerung des Antriebs zu einem Spannungsabfall kommen.
- **(3) Treffen Sie deshalb geeignete Vorkehrungen, um Blitzschlägen vorzubeugen. Erden Sie den Überspannungsableiter getrennt von Controller und Peripheriegeräten.**

#### **18.6 Erdung**

## **Warnung**

- **(1) Der Controller ist zu erden, um die Störfestigkeit zu gewährleisten.**  Andernfalls besteht Elektroschock- oder Brandgefahr.
- **(2) Verwenden Sie einen separaten Erdungsanschluss.**  Erdung der Klasse D verwenden. (Erdungswiderstand maximal 100 Ω)
- **(3) Der Erdungspunkt sollte so nah wie möglich am Controller liegen, um die Kabellänge so kurz wie möglich zu halten.**
- **(4) Für den eher unwahrscheinlichen Fall, dass der Erdungsanschluss Störungen verursacht, kann sie entfernt werden.**

#### **18.7 Wartung**

### **Warnung**

**(1) Führen Sie regelmäßige Wartungsarbeiten durch.** 

Vergewissern Sie sich, dass sich Kabel und Schrauben nicht gelöst haben. Lose Schrauben oder Kabel können zu Funktionsstörungen führen.

**(2) Führen Sie nach Beendigung der Wartungsarbeiten einen geeigneten Funktionstest durch.**  Bei einem nicht einwandfreien Betrieb (wenn der Antrieb sich nicht bewegt usw.), den Betrieb des Systems stoppen.

Andernfalls kann es zu einer unerwarteten Funktionsstörung kommen und die Sicherheit kann nicht mehr gewährleistet werden.

Zur Bestätigung der Sicherheit einen Not-Aus-Befehl eingeben.

- **(3) Den Controller und die Peripheriegeräte nicht demontieren, modifizieren oder reparieren.**
- **(4) Das Innere des Controllers fern von leitfähigen oder entzündlichen Stoffen halten.**  Brand oder Explosion können die Folge sein.
- **(5) Den Isolationswiderstand und die Prüfspannung an diesem Produkt nicht prüfen.**
- **(6) Sehen Sie ausreichend Freiraum für Wartungsarbeiten vor.**  Sehen Sie den Aufbau so vor, dass ausreichender Platz für Wartungsarbeiten vorhanden ist.

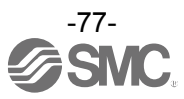

# **19. Fehlersuche**

Treten Fehler bei diesem Produkt auf, dient folgende Tabelle zur Ermittlung der Fehlerursache. Wenn keine der genannten Ursachen gefunden wird und der normale Betrieb durch Austauschen eines Teils wieder aufgenommen werden kann, ist davon auszugehen, dass der Fehler im Produkt liegt. Das Produkt kann u. U. durch die Betriebsbedingungen (Anwendung) beschädigt werden. Bitte setzen Sie sich mit SMC in Verbindung, um geeignete Maßnahmen zu besprechen.

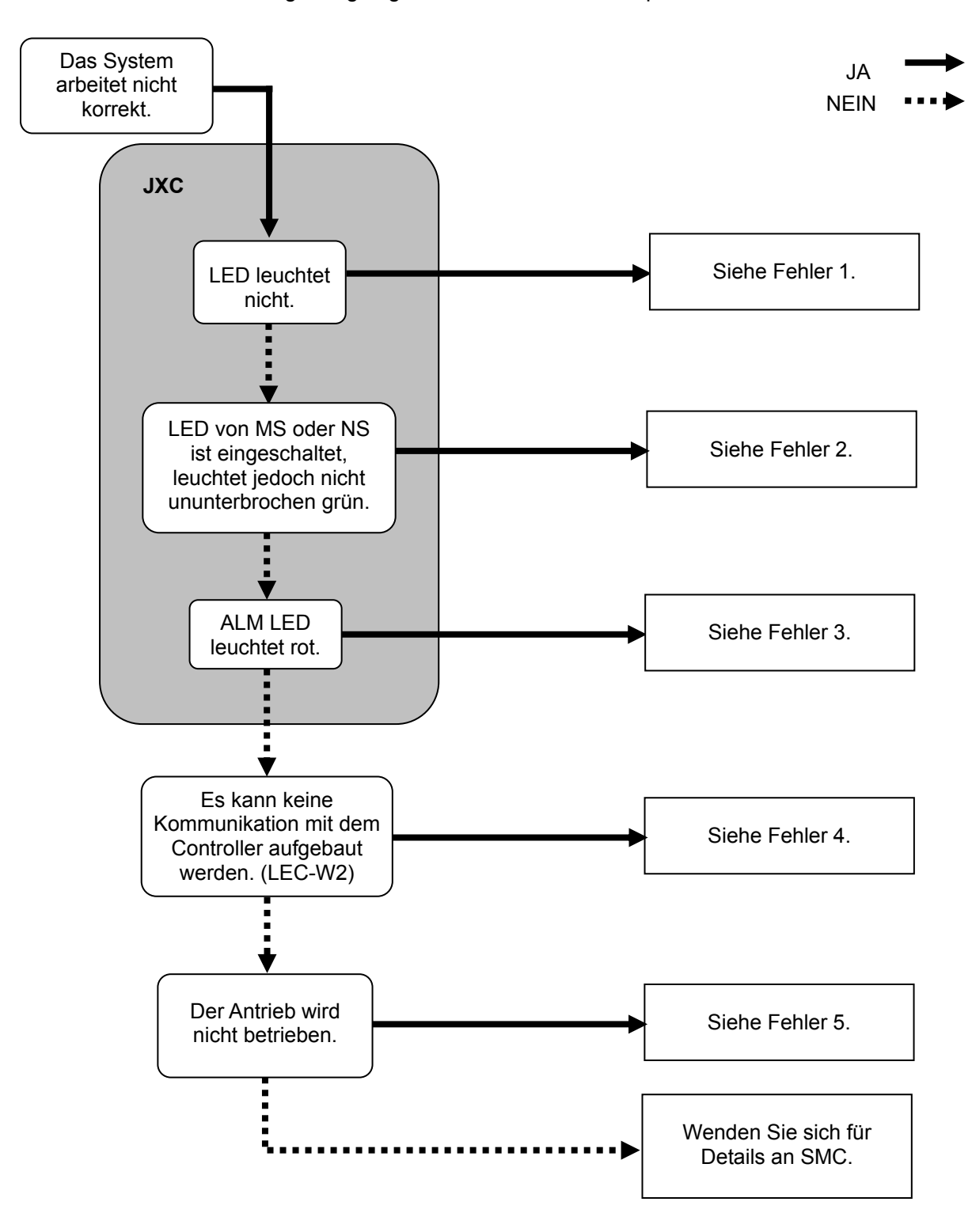

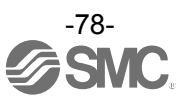

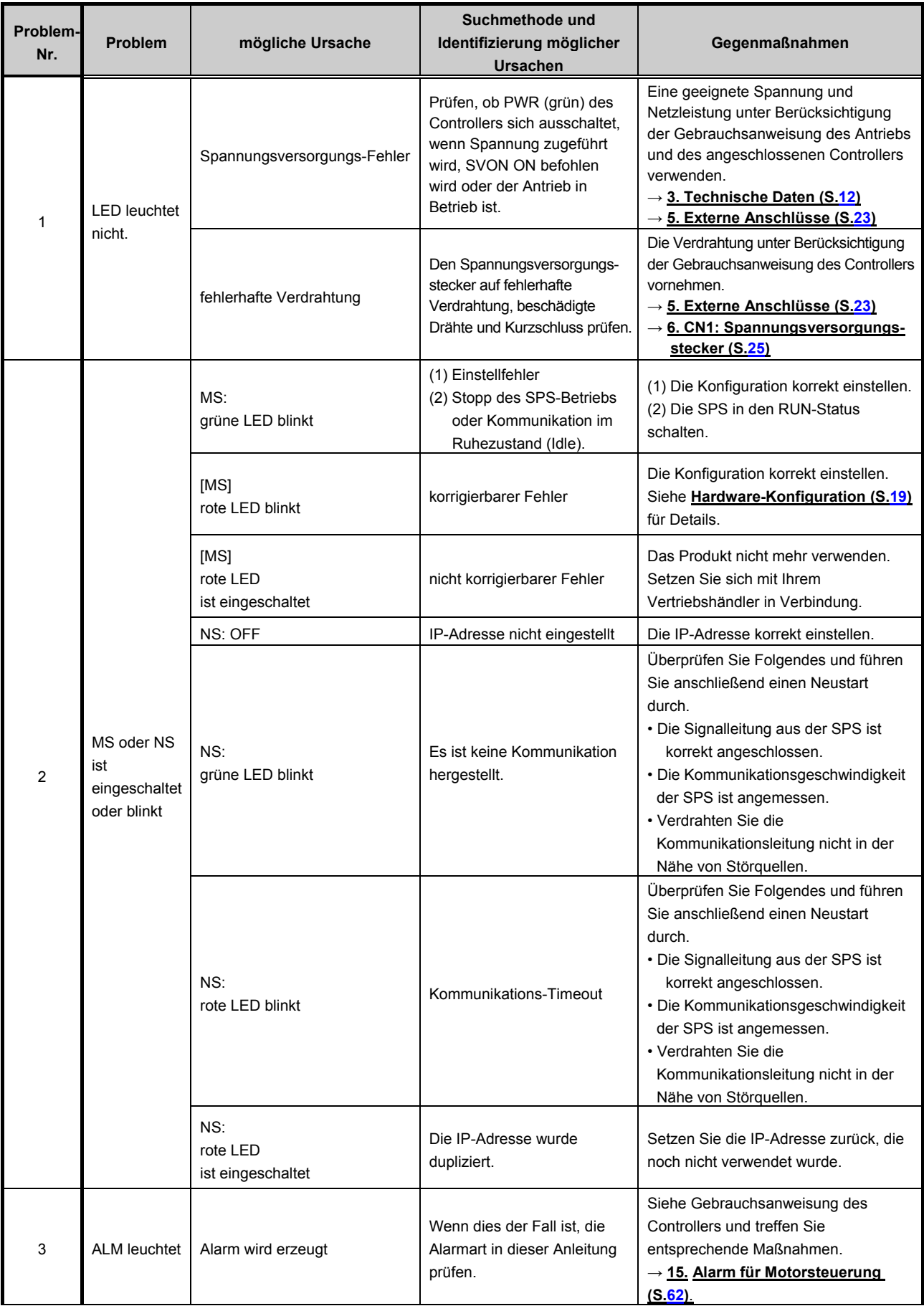

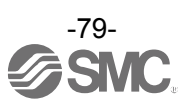

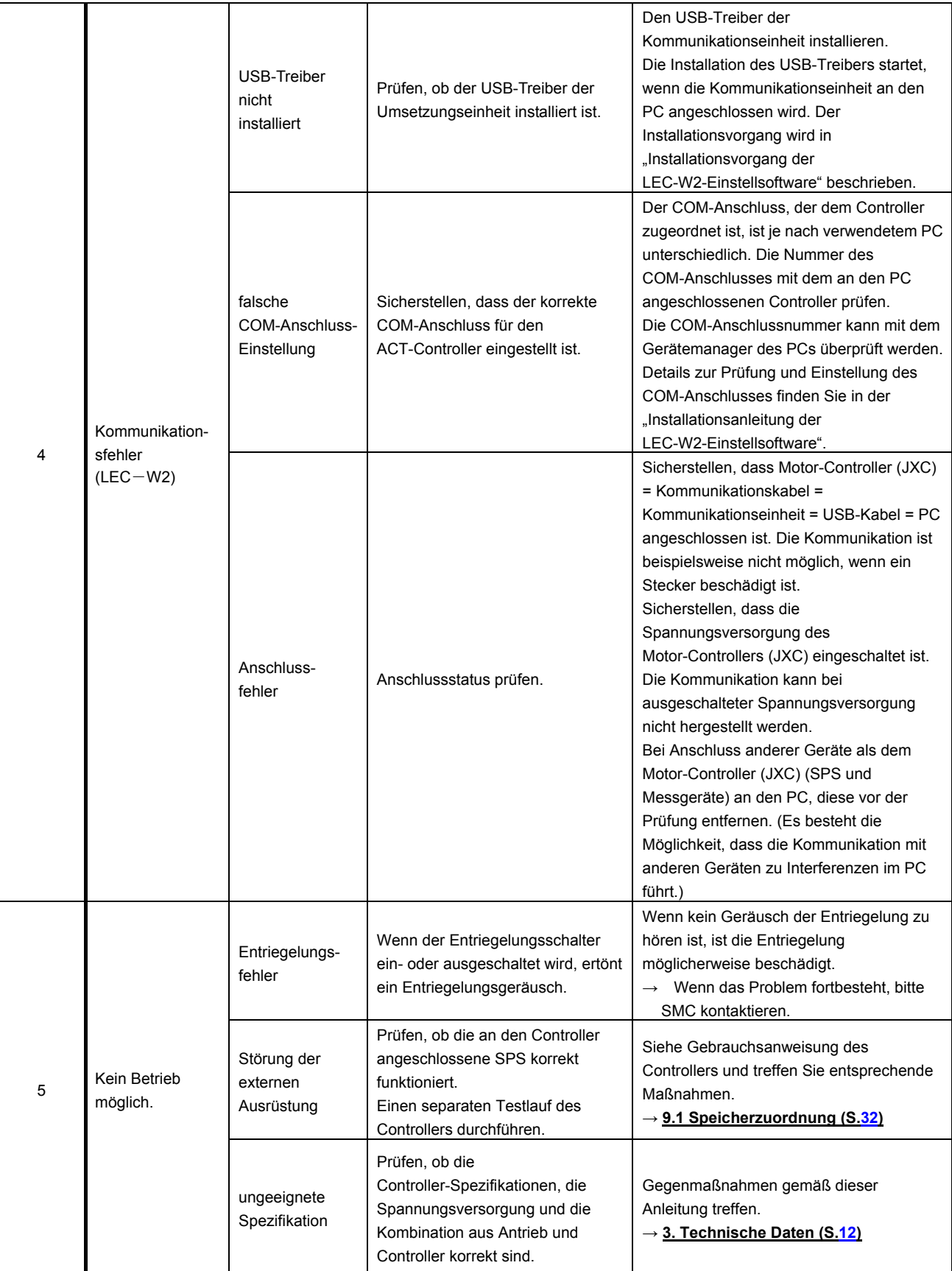

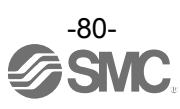

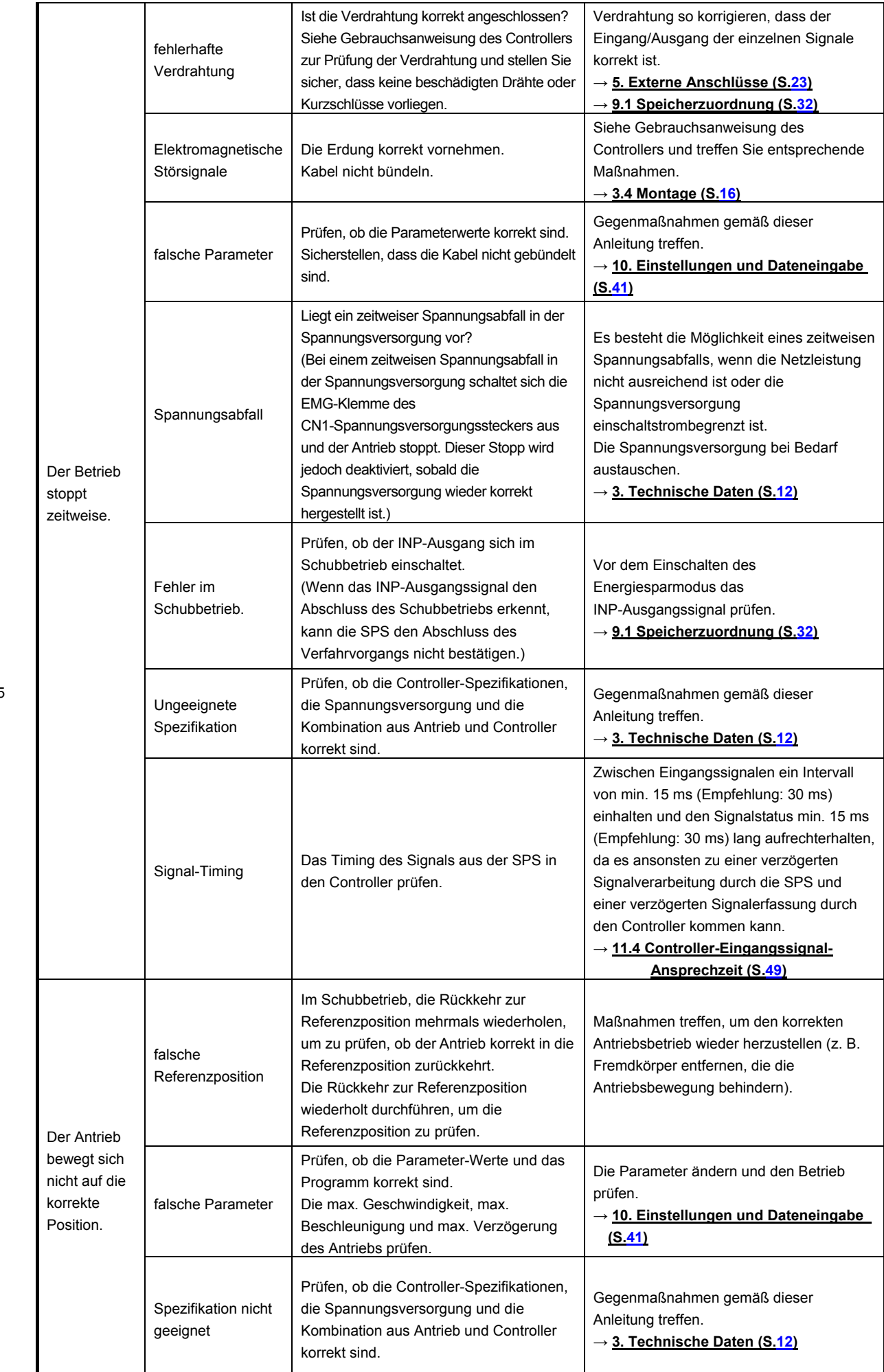

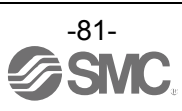

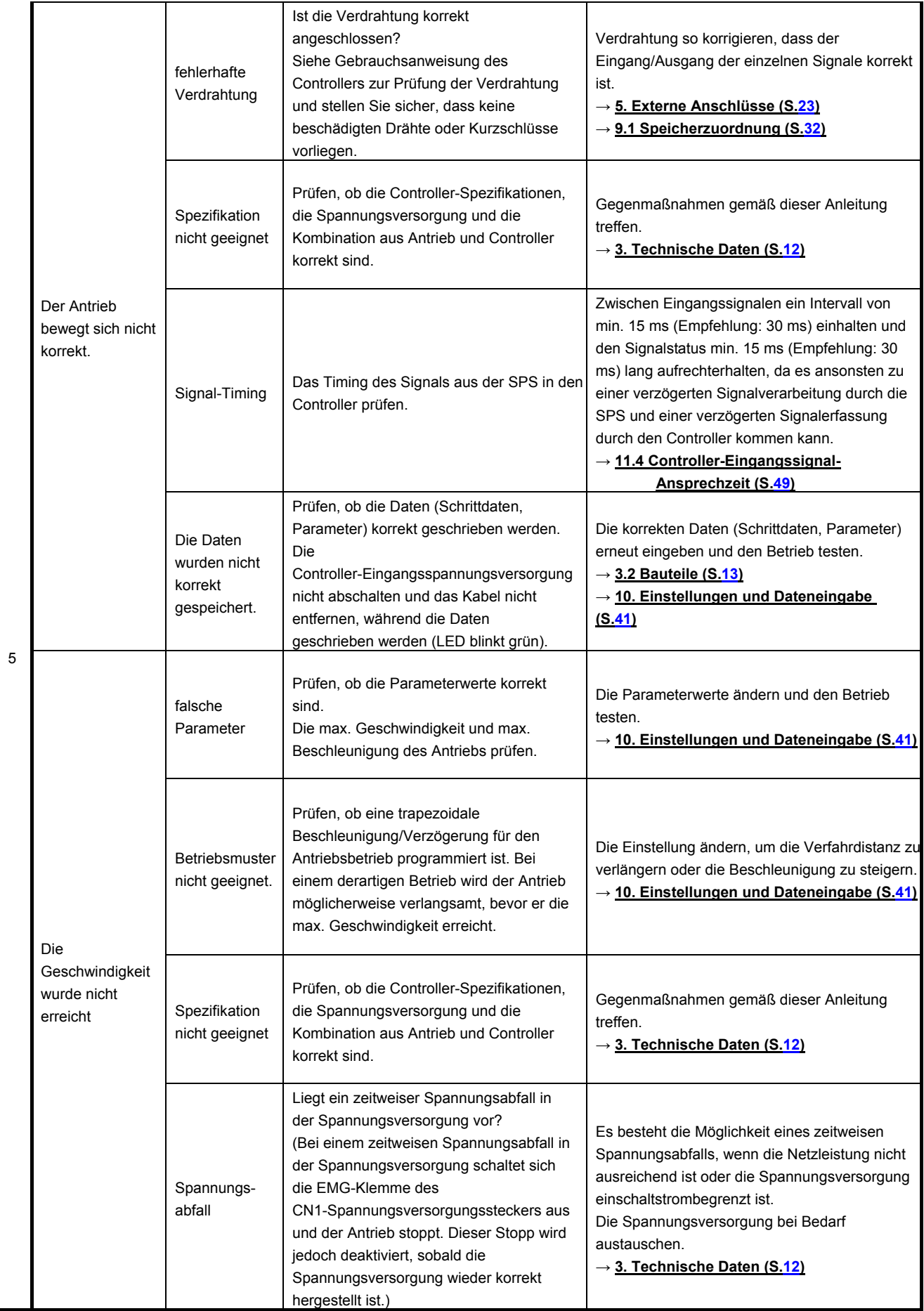

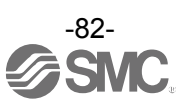

## **20.** Verarbeitung gesendeter/empfangener Daten

Es gibt zwei Datentypen: 1-Byte-Daten, 1-Wort-Daten und 2-Wort-Daten. Die Verarbeitung von 1-Byte-Daten, 2-Wort-Daten und negativen Daten wird nachfolgend beschrieben.

#### **(1) 1-Byte-Daten**

Es folgen Beispiele für 1-Byte-Daten mit Alarm-Code.

Beispiel: Eingabedaten "Alarm 1": Beim Lesen der Alarmcodedaten von Word8.

Beispiel: Wenn der Alarm in der Reihenfolge "Schrittdaten-ALM2" und "Servo OFF ALM" erzeugt wurde.

Der Alarmcode von "Alarm 1" stimmt mit dem unteren 8 Bits von Word8 überein.

Beim Lesen der Daten von Word8 wird **33 62 h** in hexadezimal ausgedrückten Daten empfangen. Somit ist "Alarm 1" 62 h und der Alarminhalt ist "Servo OFF ALM".

Die Lesedaten werden unten dargestellt.

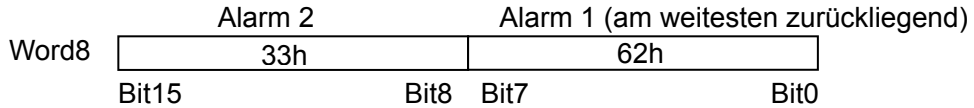

#### **(2) 2-Wort-Daten**

Es folgt ein Beispiel für 2-Wort-Daten mit der Zielposition.

Beispiel: Ausgabedaten "Zielposition": Bei Eingabe von 700,00 mm Daten an Word4 bis Word5.

Die "Zielposition" wird in Schritten von 0,01 mm angegeben.

Der Wert, mit dem 700,00 mm ausgedrückt wird, ist 70000 in Dezimalzahlen und 00011170h in Hexadezimalzahlen.

Das Senden der Daten **0001 1170 h** wird nachfolgend dargestellt.

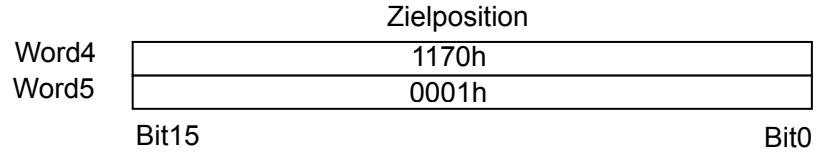

#### **(3) Negativwert-Daten**

Es folgt ein Beispiel für Negativwert-Daten.

Das Beispiel stellt 2-Wort-Negativwert-Daten dar.

Beispiel: Ausgabedaten "Zielposition": Bei Eingabe von -700,00 mm (negativer Wert) Daten an Wort4 bis Wort5.

Die "Zielposition" wird in Schritten von 0,01 mm angegeben.

**Negative Werte werden über das Zweierkomplement kodiert.**

Der Wert, mit dem -700,00 mm ausgedrückt wird, ist -70000 in Dezimalzahlen und 00011170h in Hexadezimalzahlen.

Das Senden der Daten **FFFE EE90 h** wird nachfolgend dargestellt.

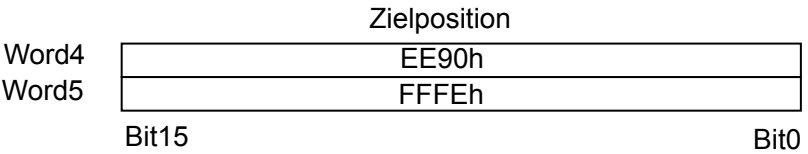

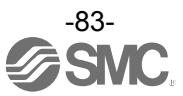

# **21. Definitionen und Terminologie**

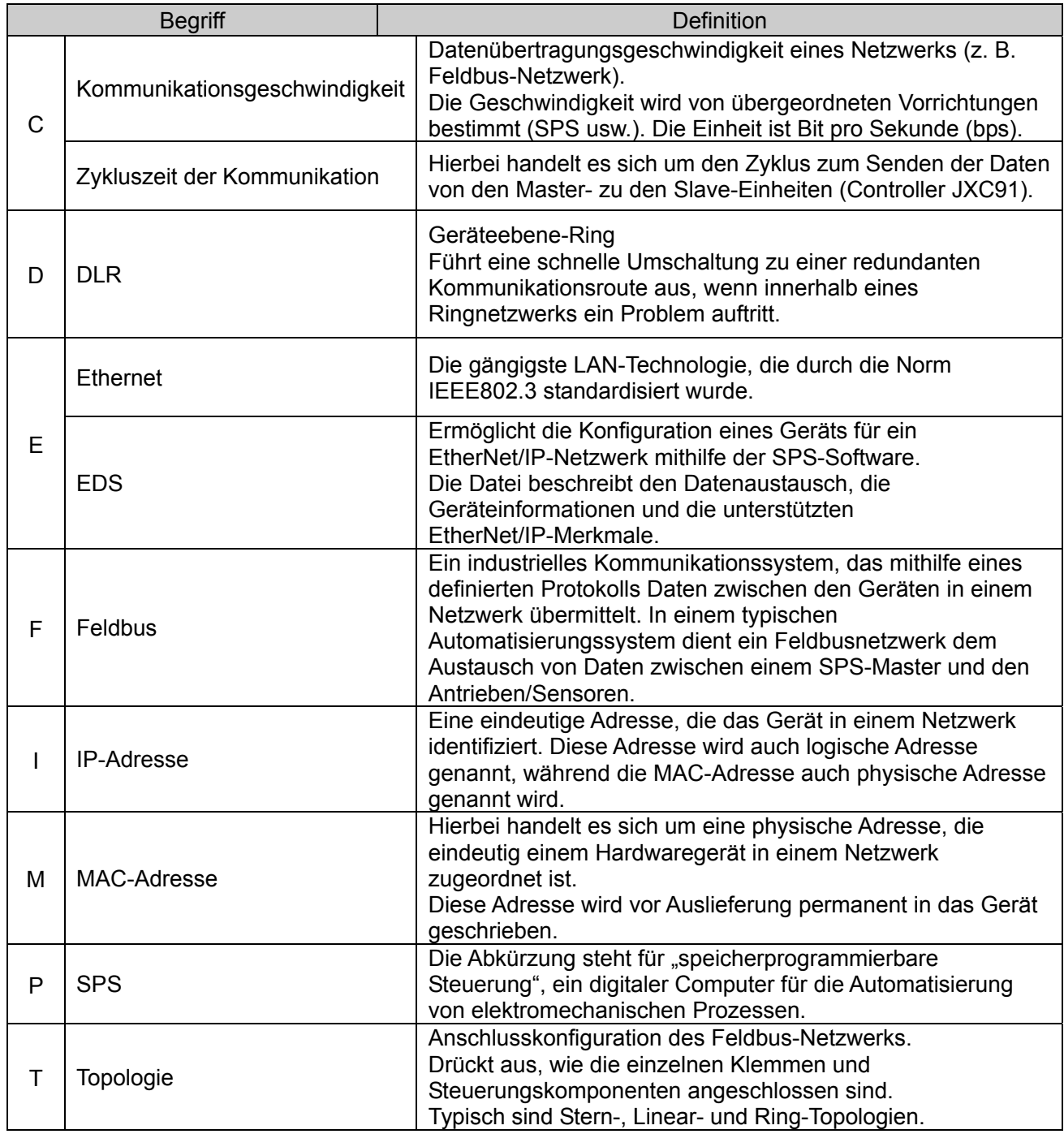

Handelsmarke

Die Unternehmens-, System- und Produktbezeichnung, die in diesem Dokument beschrieben werden, sind eingetragene Handelsmarken der einzelnen Unternehmen. TM und (R) werden in diesem Dokument nicht angegeben.

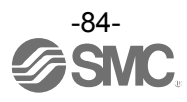

#### Änderungsstand

A: Inhalte wurden hinzugefügt. B: Der Inhalt wurde an verschiedenen Stellen geändert. [August 2016]

# **SMC Corporation**

4-14-1, Sotokanda, Chiyoda-ku, Tokyo 101-0021 JAPAN<br>Tel: +81 3 5207 8249 Fax: +81 3 5298 5362 URL http://www.smcworld.com

Hinweis: Die Angaben können ohne vorherige Ankündigung, und ohne dass daraus eine Verpflichtung für den Hersteller entsteht, geändert werden.

© 2016 SMC Corporation Alle Rechte vorbehalten

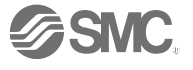